# Digital Equipment Corporation Maynard, Massachusetts

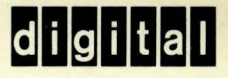

PDP-12 maintenance manual volume II installation and maintenance

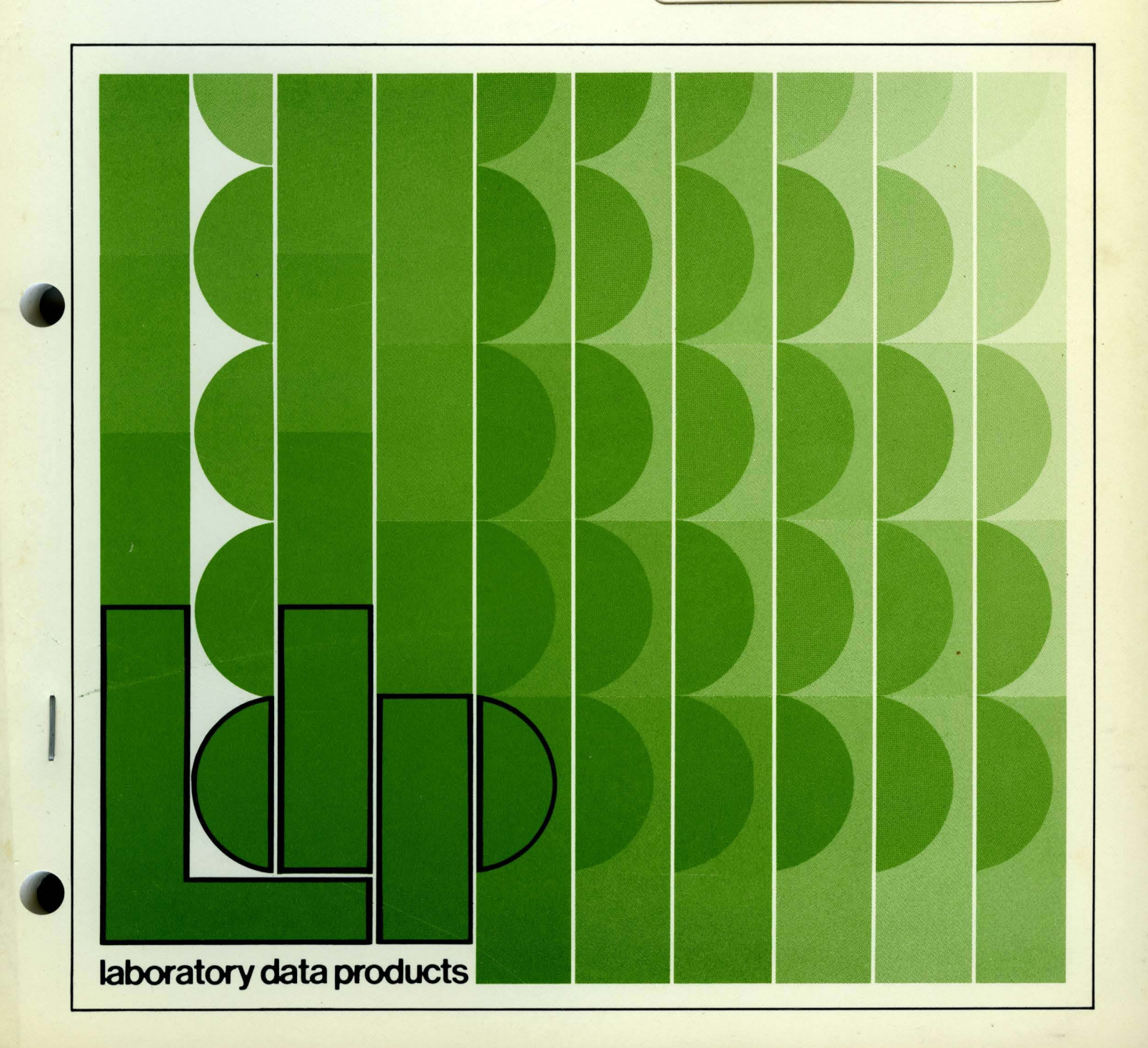

DEC-12-HR2B-D

PDP-12 maintenance manual volume II installation and maintenance

digital equipment corporation · maynard. massachusetts

1st Printing January 1971 2nd Printing (Rev) September 1971 3rd Printing June 1972

#### Copyright © 1971, I 972 by Digital Equipment Corporation

The material in this manual is for information purposes and is subject to change with· out notice.

The following are trademarks of Digital Equipment Corporation, Maynard, Massachusetts:

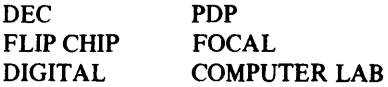

# **CONTENTS**

#### Page

# CHAPTER 1 INSTALLATION

 $\sim$ 

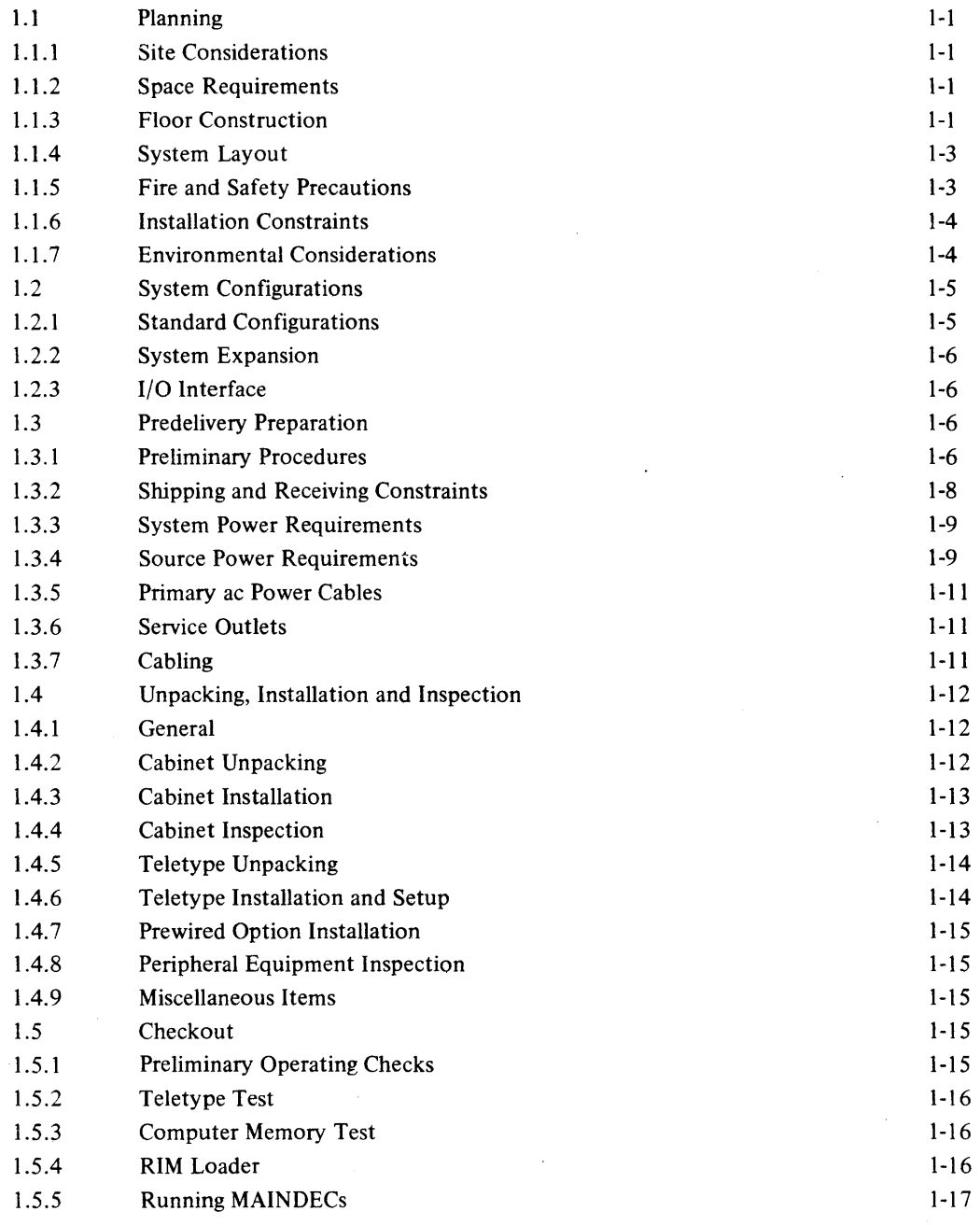

# CHAPTER 2 MAINTENANCE

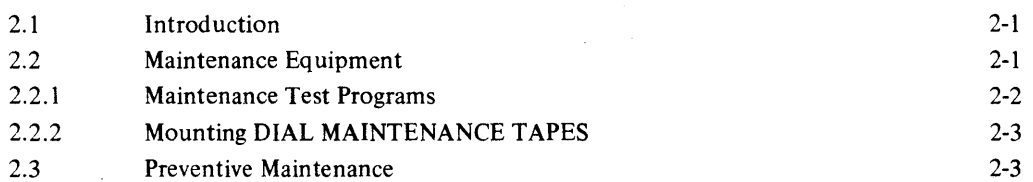

 $\bar{\gamma}$ 

# CONTENTS (Cont)

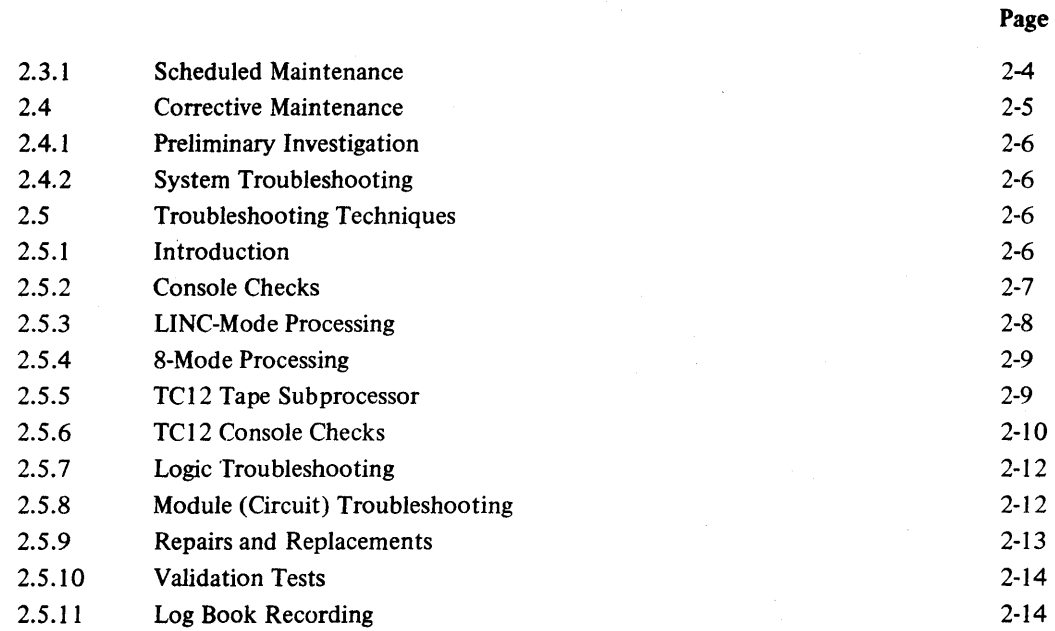

# CHAPTER 3 ADJUSTMENTS

 $\ddot{\phantom{a}}$ 

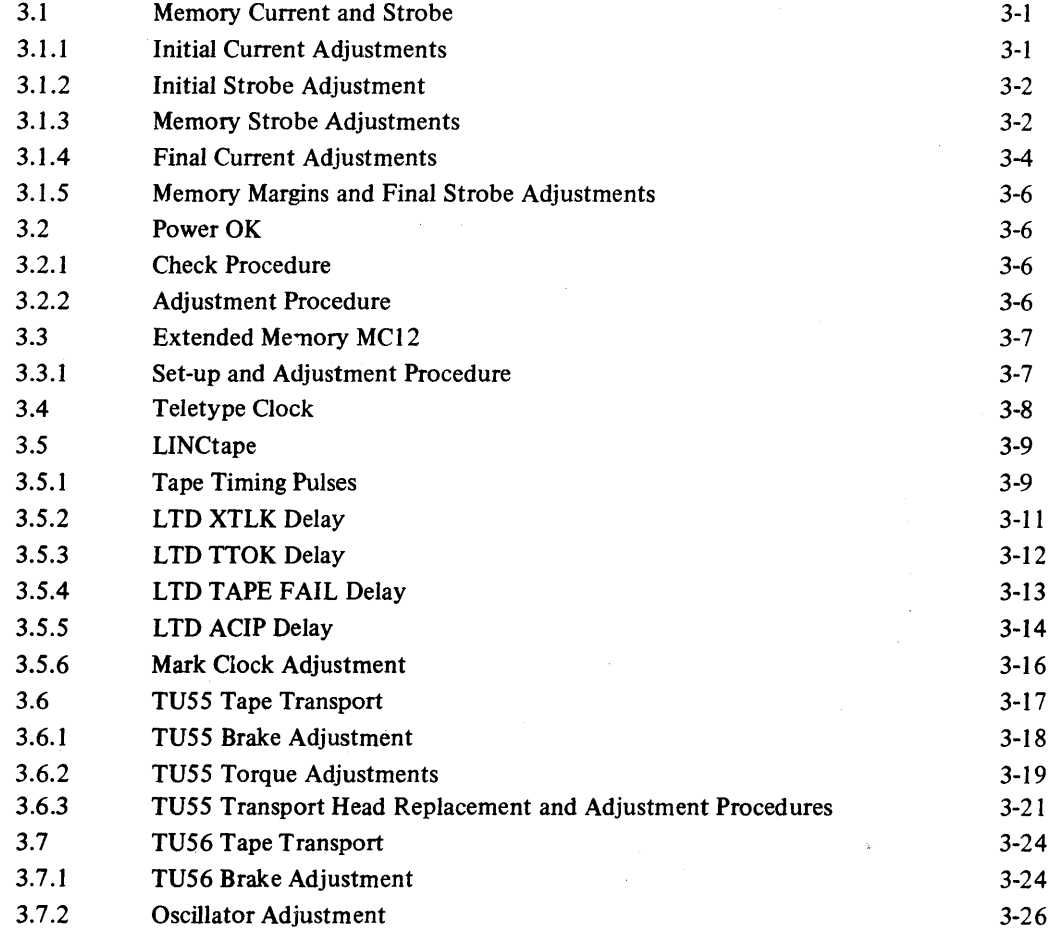

 $\sim$ 

#### CONTENTS (Cont)

 $\sim$ 

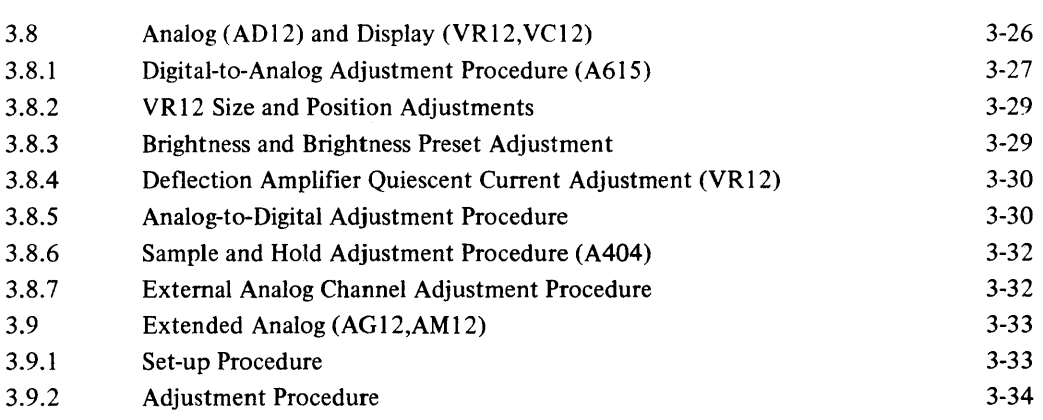

# CHAPTER 4 FIELD INSTALLATION AND CHECKOUT OF PREWIRED OPTIONS

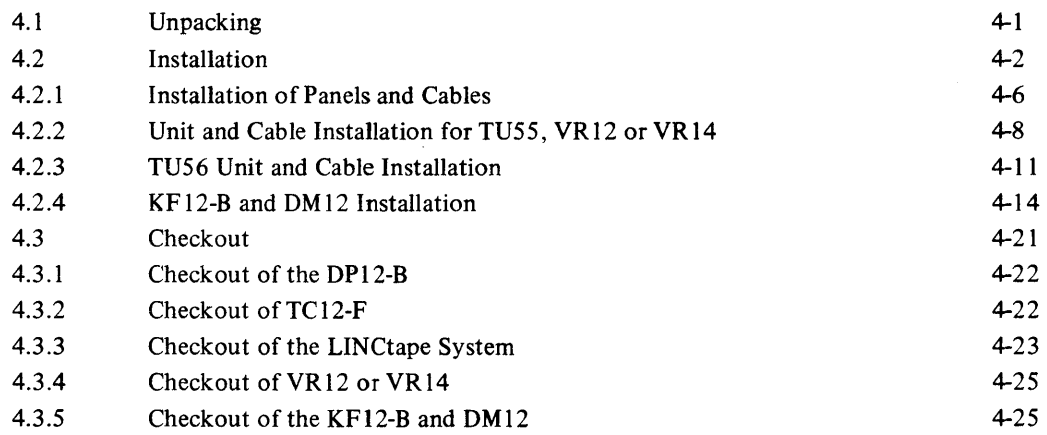

### CHAPTER 5 TELETYPE MAINTENANCE MODELS ASR 33 AND 35

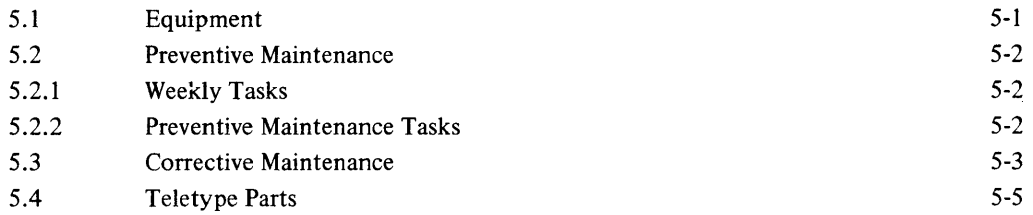

# APPENDIX A MAINTENANCE AND SERVICE OPTIONS

 $\mathcal{L}_{\text{max}}$  , where  $\mathcal{L}_{\text{max}}$ 

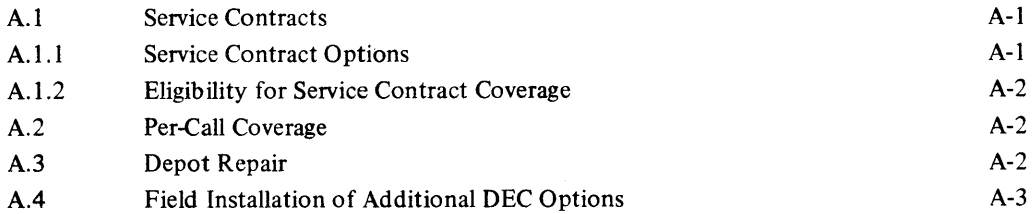

#### CONTENTS (Cont)

# APPENDIX B CUSTOMER ACCEPTANCE

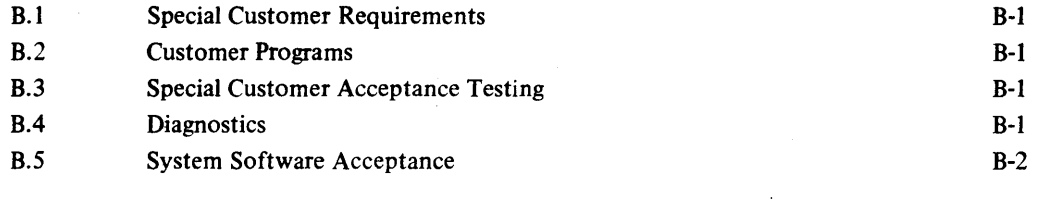

# APPENDIX C FORMS AND CHECKLISTS

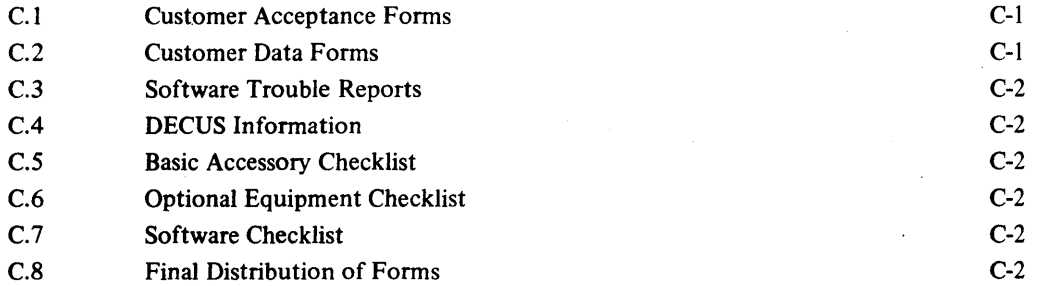

# APPENDIX D SOFTWARE AND PREWIRED OPTION DIAGNOSTICS

# ILLUSTRATIONS

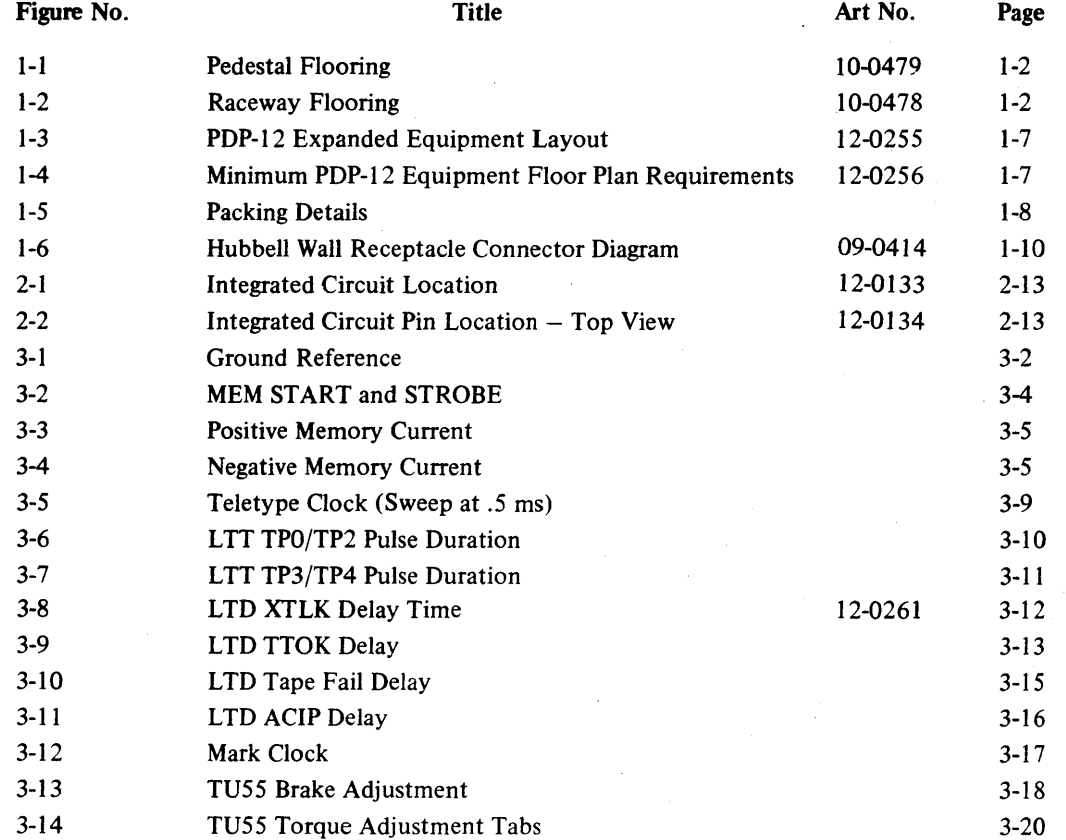

# ILLUSTRATIONS (Cont)

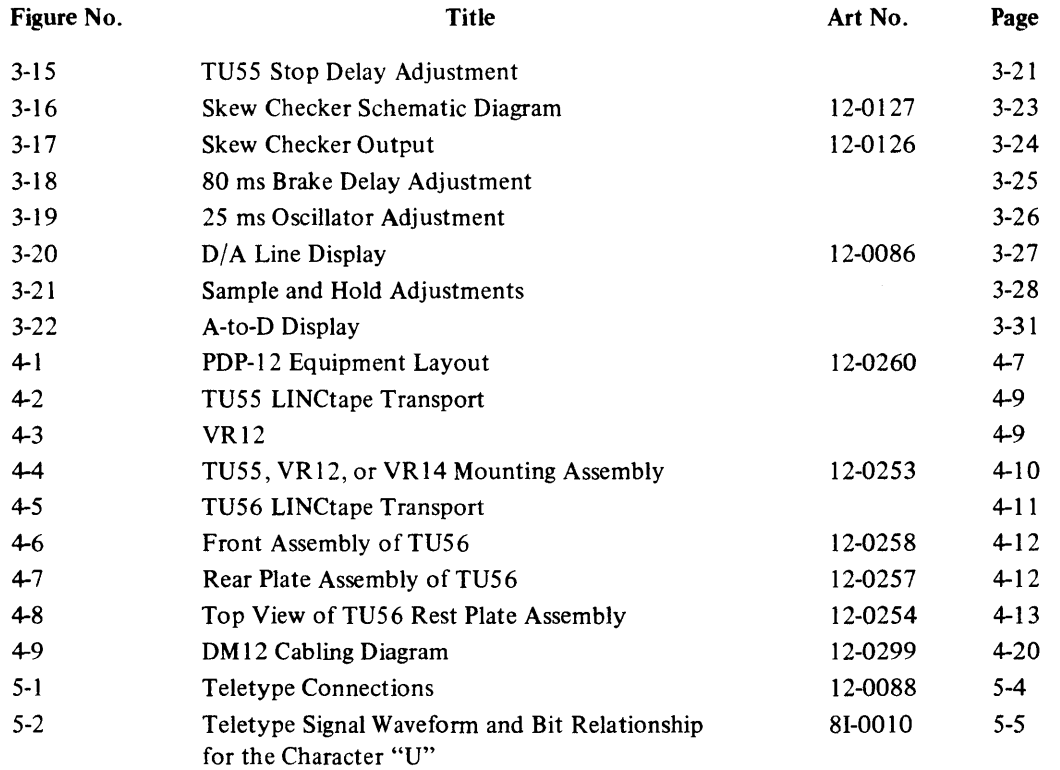

#### TABLES

 $\mathcal{L}(\mathcal{L})$  and  $\mathcal{L}(\mathcal{L})$ 

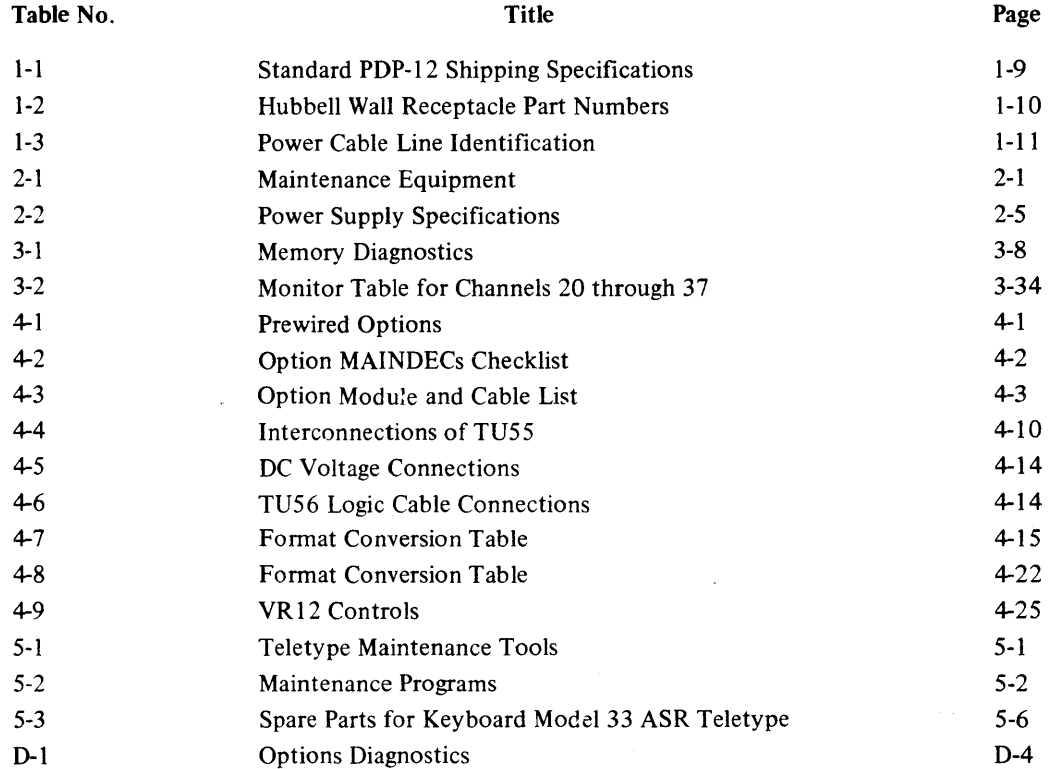

 $\sim 10^{-1}$ 

# **FOREWORD**

The *PDP-12 Maintenance Manual,* published in four separate volumes, is a guide for Field Service Engineers or other personnel involved with the care and maintenance of the PDP-12 Computer. The Maintenance Manual is organized as follows:

#### VOLUME I PRINCIPLES OF OPERATION

This volume contains a description of PDP-12 logic. An overall view of the system is presented in seven chapters entitled Central Processor, Memory, Input/Output, Teletype, LINC Devices, Tape Processor, and Prewired 1/0 Bus Options. The text describes logical relationships among the various elements of the PDP-12.

#### VOLUME II INSTALLATION AND MAINTENANCE

The first chapters of this volume describe the unpacking, installation, and preliminary check-out procedures for the PDP-12. The remainder of the volume comprises procedures used in the day-to-day maintenance, adjustment, and repair of the computer.

#### VOLUME III LOGIC SCHEMATICS

Volume III consists primarily of flow charts and block schematics that describe the PDP-12. The block schematics, lists, and flow charts in Volume III are reduced ( 11 in. x 17 in.) versions of engineering drawings.

#### VOLUME IV MODULE SCHEMATICS

The circuit schematics in Volume IV describe all the module types used in the PDP-12, including both the regular production DEC modules and those designed especially for the PDP-12.

# WARNING

Maintenance procedures should be performed by qualified service personnel only.

High voltages are present within the equipment and are potentially dangerous. All safety precautions must be observed.

Inherent implosion protection is considered in the CRT design. However, the tube may be damaged if it is subjected to rough treatment or dropped while being removed from or installed in the display. Caution, therefore, must be exercised during these operations.

# **CHAPTER 1 INSTALLATION**

This chapter presents planning, installation, and interface information for the PDP-12 and its options.

#### 1.1 PLANNING

#### 1.1.1 Site Considerations

Adequate site planning and preparation can simplify the installation process and result in an efficient, reliable PDP-12 System installation. DEC Sales Engineers and/or Field Service personnel are available for counseling and consultation with customer-designated personnel regarding the installation.

Site planning should include a list of the components to be used in the installation, such as: tape-storage cabinets, Teletype $^{\circledR}$  supplies, work tables and any other items pertinent to the user's computer application.

Primary planning considerations are: the availability and location of adequate power, and the existence of fire protection. If the existing environmental conditions dictate, air-conditioning and/or humidifying equipment installation can become part of the site-planning program (see Paragraph 1.1.7).

#### 1.1.2 Space Requirements

Space requirements are determined by the specific system configuration to be installed and, when applicable, provision for future expansion. To determine the exact area required for a specific configuration, a floor plan layout of the proposed computer room is helpful. When applicable, space must be provided for storage of tape reels, printer forms, card files, etc.

In large installations where test equipment is maintained, DEC recommends that the test equipment storage area be within or adjacent to the computer room.

#### 1.1.3 Floor Construction

 $\hat{\boldsymbol{\beta}}$ 

Although the PDP-12 System does not require special flooring, a raised floor is preferable for the following reasons:

- *a.* Minimum cost of future layout changes
- b. Protection of power and interconnecting cables
- c. Safety of personnel (no cabling to trip over)
- d. Enhancement of the computer site

<sup>®</sup>Teletype is a registered trademark of Teletype Corporation.

One type of flooring suitable for a PDP-12 site is the pedestal type shown in Figure 1-1. This flooring allows cable routing in any direction (e.g., under the floor); it also allows flexibility in the system layout, and minimizes cable lengths.

Another type of flooring available is the raceway type shown in Figure 1-2. This type of flooring however, does not allow the cable routing flexibility provided by the pedestal type.

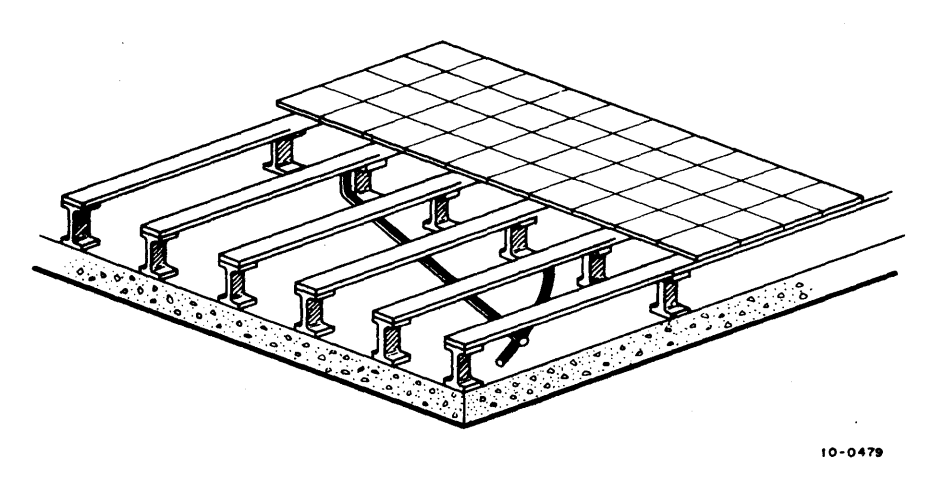

Figure 1-1 Pedestal Flooring

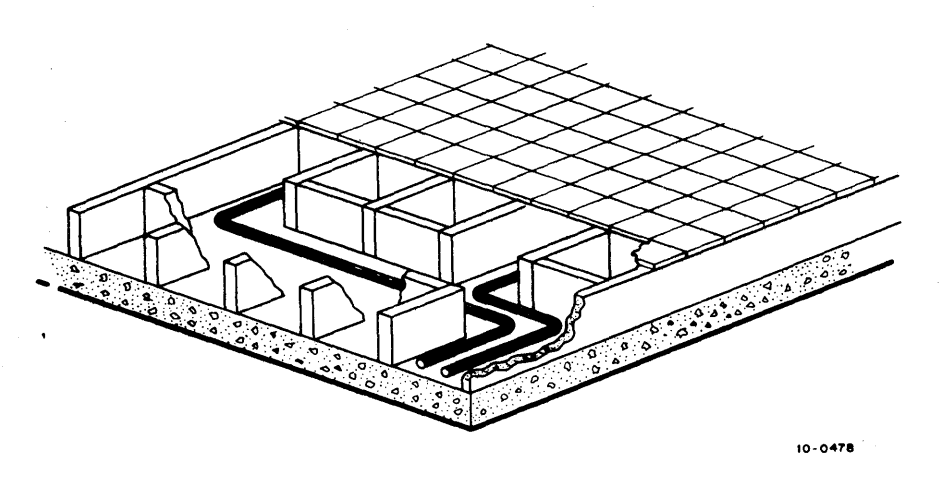

Figure 1-2 Raceway Flooring

The floor should be constructed to allow access to the cabling and be capable of withstanding the weight requirements of the system, personnel, and any other equipment which is to be positioned on the raised floor.

#### 1.1.4 System Layout

PDP-12 Systems can be ordered under three types of layout plans. The three types are:

*Plan A – an unmodified, standard PDP-12 System, or the PDP-12/10, /20, /30, /40 series. This plan* provides a standard configuration, including standard cable lengths to free-standing peripherals (shown in System Drawings PDPI 2-0-1 through 5, Volume III of this maintenance manual);

*Plan B - a configuration similar to Plan A except that either the cabinet-mounted peripheral con*figuration. or the free-standing peripheral locations differ from DEC specifications;

*Plan C –* a special PDP-12 installation dictated by the customer's application and built by DEC's Computer Special Systems group. For such a plan, the customer should prepare a layout of PDP-12 cabinet and peripheral equipment locations, and submit the layout to DEC for approval. If the PDP-12 computer console is to be remotely located, the distance from the console to the peripherals must be specified by the customer; the appropriate interconnecting cable can then be supplied by DEC.

Operational requirements determine the specific location of the various free-standing peripherals of the system.

The following points should be considered when planning the PDP-12 layout:

- a. Easy observation of 1/0 devices by operating personnel
- b. Adequate work area for installing tapes, disks, allowing access to console, etc.
- *c.* Proximity of the cabinets and peripherals to any humidity-controlling or air-conditioning equipment

The final layout is then reviewed by the DEC Sales Engineer and factory engineering personnel to ensure that cable limitations are not exceeded, and that proper clearances are maintained. When applicable, the DEC Field Service Branch Manager provides a scaled layout of the Field Service Engineering equipment to be installed in the computer room.

#### **NOTE**

#### If additional system or console Teletypes are to be located more than six ft from the computer, inform the Sales Engineer and DEC will provide the additional cable lengths.

#### 1.1.S Fire and Safety Precautions

The following fire and safety precautions are presented as an aid in providing an installation that affords adequate operational safeguards for personnel and system components. Compliance with industry-acceptable and local regulations are the responsibility of the system user.

- *a.* If an overhead sprinkler system is used, a "dry pipe" system is recommended. This type of system, upon detection of a fire, removes source power from the room and then opens a master valve to fill the room's overhead sprinklers.
- b. If the fire detection system is of the type that shuts off the power to the installation, a battery-operated emergency light source should be provided.
- *c.* If an automatic carbon-dioxide fire protection system is used, an alarm should sound on release of the  $CO<sub>2</sub>$  to warn personnel within the area.
- d. If power connections are made beneath the floor of a raised-floor installation, waterproof electrical receptacles and connections should be used.

(continued on next page)

*e.* An adequate earth ground connection should be provided for the protection of operating personnel.

#### **NOTE**

In view of the value of this system, it may be advisable for the user to consult with his insurance underwriter concerning security, loss due to fire, flood, etc., or other related considerations.

#### 1.1.6 Installation Constraints

The route that the equipment is to travel from the receiving area to the installation site should be studied and measurements taken to facilitate delivery of the equipment. All measurements and floor plans should be made available to the DEC Sales Engineer to ensure that the equipment is packed to suit the installation site facilities. Any restrictions, (such as bends or obstructions in the hallways, elevator or room door openings, and floor loading restrictions, etc.) should be highlighted. If an elevator is to be used for transferring the PDP-12 and its related equipment to the installation site, the size and gross weight limitations of the elevator must be compared with those of the computer equipment.

#### 1.1.7 Environmental Consideration

An ideal computer room environment has an air-distribution system which provides cool, well-filtered, humiditycontrolled air. The room air pressure should be kept higher than the pressure of adjacent areas, to prevent dust infiltration.

*Humidity and Temperature* - The PDP-12 System is designed to operate in a temperature range of from 50°F  $(10^{\circ}$ C) to  $110^{\circ}$ F (43<sup>o</sup>C), at a relative humidity of 20 to 90 percent with no condensation. However, typical system configurations using I/O devices, such as magnetic tape units, card readers, etc., require an operational temperature range between 65°F (18°C) and 80°F (27.5°C), with 40 to 60 percent relative humidity. Nominal operating conditions for a typical system are a temperature of  $70^{\circ}$ F  $\pm$  5°F (21°C), with a noncondensation relative humidity of 45 percent ± *5* percent.

*Air-Conditioning System* - Paragraph 1.3 .3 describes the heat dissipation factors of the PDP-12 System. When used, computer room air-conditioning equipment should conform to the requirements of the "Standard for the Installation of Air-Conditioning and Ventilating Systems (nonresidential)", N.F.P.A. No. 90A; as well as to the requirements of the "Standard for Electronic Computer Systems", N.F.P.A. No. 75.

*Acoustical Damping* - Some peripheral devices (such as line printers) have a high noise level. In installations that use a group of high noise-level devices, an acoustically dampened ceiling that reduces noise should be considered for personnel comfort.

*Lighting* - A cathode-ray tube display device employing a variable intensity feature is a part of most PDP-12 Systems; the illumination surrounding the computer should, therefore, be capable of being varied to enable the operator to adjust the ambient light level for comfortable long-term viewing.

*Special Mounting Conditions* - If the PDP-12 will be subjected to rolling, pitching, or vibration of the mounting surface (e.g., aboard ship), all cabinetry should be securely anchored to the installation floor by mounting bolts. Because such installations could require modifications to the system cabinets, DEC should be notified of the special condition upon placement of the order.

*Cleanliness* - The following precautions are recommended by DEC to ensure optimum PDP-12 operation:

- *a.* Do not use steel wool for cleaning floors in the computer room. The metal fibers can enter the cabinets and possibly short the electrical components.
- $b.$  To prevent air flow interference, do not place any material on top of the system cabinets.
- *c.* Use a nonconductor-type nozzle when vacuuming to minimize the possibility of an electrical accident.
- d. Avoid spilling liquids (coffee, soda, etc.) on the equipment and operating controls.
- *e.* If available, filtered air should be provided to the computer room.

*Static Electricity* – Static electricity can be an annoyance to computer room personnel and may (in extreme cases) affect the operational characteristics of the PDP-12 and related peripheral equipment. If carpeting is installed on the installation room floor, it should be of a type designed to minimize the effects of static electricity. Flooring consisting of metal panels or flooring with metal edges should be adequately grounded.

#### 1.2 SYSTEM CONFIGURATIONS

#### 1.2.1 Standard Configurations

There are three standard PDP-12 System configurations; components are detailed in the Systems Drawings, Volume III of this maintenance manual. ·

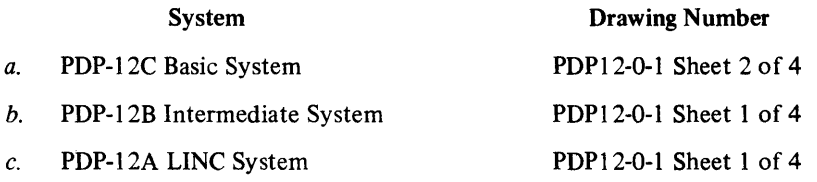

**NOTE** 

#### The PDP-12/10, /20, /30, /40 configurations are listed below.

PDP-12/10 Basic Laboratory Instrument System PDP-12 Dual Instruction set Central Processor 4096 12-bit, 1.6 *µs* Core Memory Direct Memory Access Channel 6 Sense Switches Hardware Signed Multiply Instruction  $(9 \mu s)$ 15 Auto-Index Registers 12 Sense Line Inputs 30-in. Free-standing Cabinet AD12 Analog to Digital DR12 33 ASR Teletypewriter, 10 Char/Sec Paper Tape Reader and Punch

*PDP-12/20 Laboratory Instrument Computer-LINC*  Includes all of the features of PDP-12/10 plus:

TC12 TU56 VC14 VR14 API-12 Multiple level automatic priority interrupt

(continued on next page)

*PDP-12 Advanced LINC*  Includes all of the features of PDP-12/20 plus: MC<sub>12</sub> 4K memory extension KW l 2-A Real Time Clock

*PDP-1 2 Super LINC*  Includes all of the features of PDP-12/30 plus: FPP-1 2 Floating Point Processor

#### 1.2.2 System Expansion

As shown in the drawing referenced on Page 1-5 (Sheets l through 4), a PDP-12 System can be expanded by addition of the options which are housed in H961-C Expander Cabinets. A system can also be expanded with the use of stand-alone expander cabinets or free-standing peripherals. However, it is important that the maximum cable lengths between the PDP-12 Cabinet and any additional peripherals be carefully considered. Attention is directed to System Drawing PDPI 2-0-2, Sheet 2, which lists some of the cables and the lengths. Careful consultation with the DEC Sales Engineer will eliminate any problems that might otherwise be encountered when expanding a PDP-I 2 System.

#### 1.2.3 1/0 Interface

A complete discussion of the interface requirements of the PDP-12 is presented in Chapter Six of the *PDP-12 System Reference Manual* (also supplied with each system). Discussed are: the I/O Bus, I/O Cables, logic level converters and their drive capabilities, etc.

#### 1.3 PREDELIVERY PREPARATION

The size of the system to be installed is the prime consideration in determining the degree of planning and site preparation required. The following general information is presented as a guide in site preparation and planning.

#### 1.3.l Preliminary Procedures

Prior to receiving the equipment, the customer should:

- *a.* Determine the location of the installation and the system configuration. If applicable, make an installation layout diagram, using the information in Paragraph 1-2. Figures 1-3 and 1-4 illustrate PDP-12 Cabinet dimensions and equipment layouts.
- b. Determine the placement of air-conditioning, lighting, power receptacles, etc.
- *c.* Check the size of doors, passageways, elevators, etc., that could create receiving and/or installation problems. If a problem is noted, DEC must be informed at the time the equipment is ordered. Special packing/shipping provisions can then be implemented.
- *d.* Determine the power requirements of the entire system. This information is provided in Paragraph 1.3.3, System Power Requirements.

The DEC Sales Engineer usually visits the installation site at the time of the sales order and again one month prior to delivery, to determine the specific requirements for moving system components from the delivery van to the installation site. Any installation site restrictions or constraints should be noted and reported to the DEC Sales Engineer.

One week prior to delivery, installation of air-conditioning equipment, electrical and power facilities, lighting, etc. should be completed.

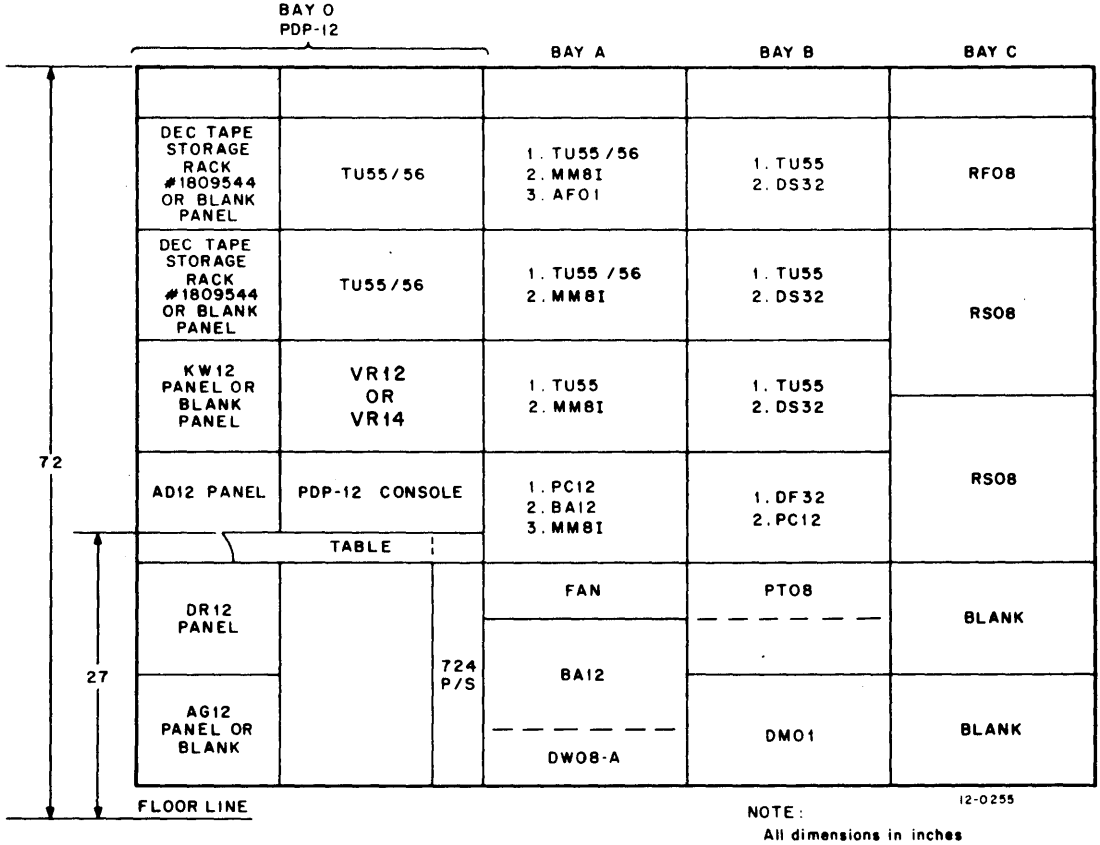

 $\bar{\mathcal{A}}$ 

Figure 1-3 PDP-12 Expanded Equipment Layout (see Drawing PDP12-0-2)

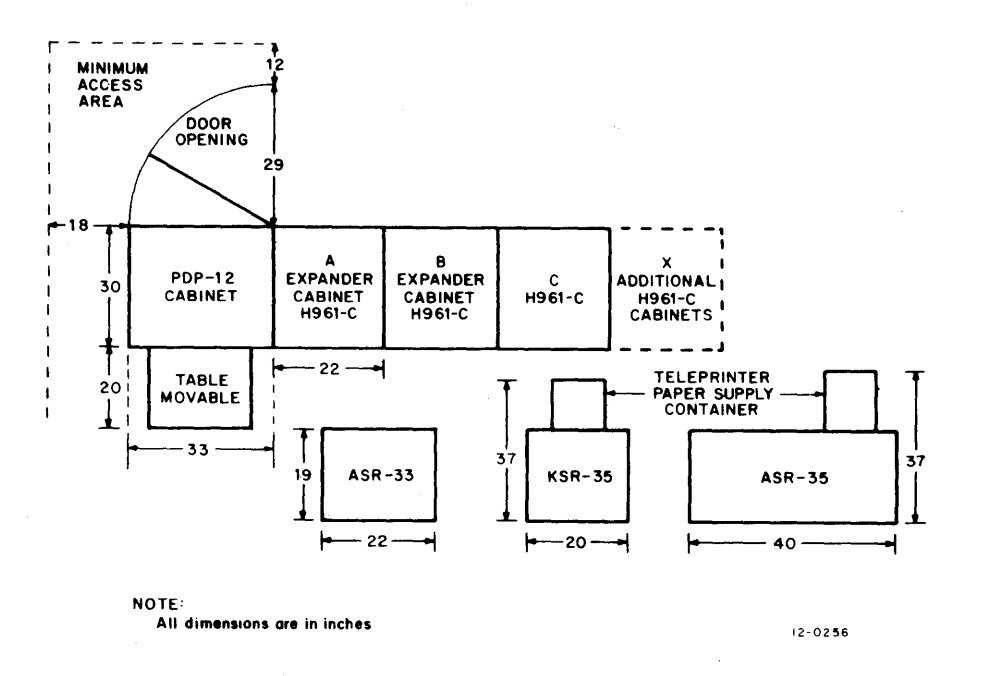

Figure 1-4 Minimum PDP-12 Equipment Floor Plan Requirements (Sec Volume Ill, Drawing POPI 2-0-2)

#### 1.3 .2 Shipping and Receiving Constraints

Unless otherwise specified to the DEC Sales Engineer at the time of the order, PDP-12 Systems are shipped in the following manner (see Figure 1-5):

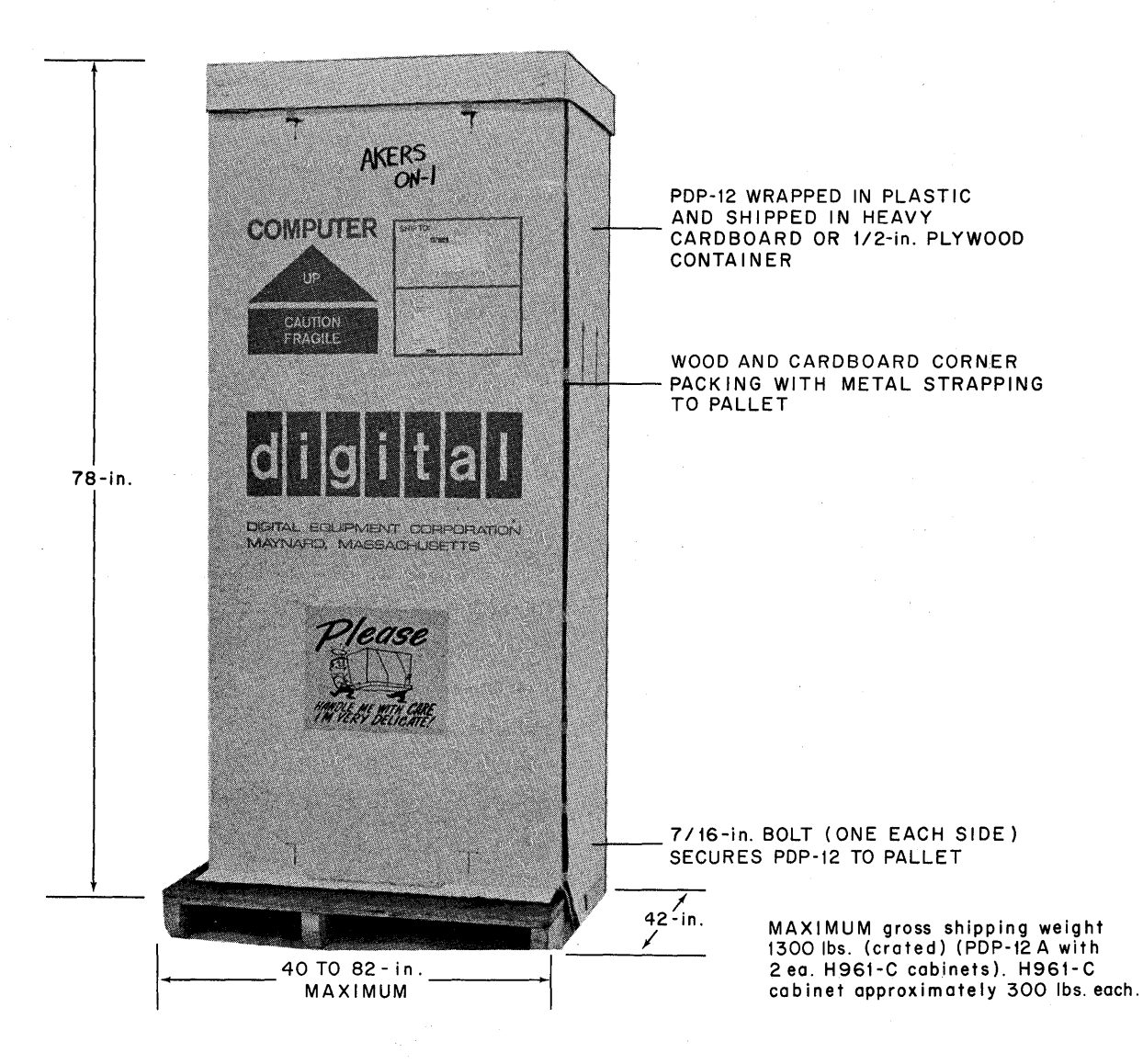

Figure 1-5 Packing Details

#### *Domestic and North America*

*a. Motor Freight and Padded Van* - PDP-12 Systems are shipped as a single integrated package. The largest configuration normally packed and shipped is the basic PDP-12 Cabinet and two H961-C Expander Cabinets, terminated and bolted together, and mounted on the same shipping pallet. If additional expander cabinets are included, they will be shipped terminated and bolted and (to the extent possible) on the same pallet, up to a total of three H961-C Expander Cabinets. Free-standing or additional peripherals are shipped individually on their own pallets. Packing materials that are used in motor freight or padded van shipments are: plastic wrapping, cardboard packing, metal strapping, and a cardboard enclosure; bolted to a wooden shipping pallet.

*Domestic and North American (Cont)* 

*b. Air Freight* - All air freight shipments are crated as described below.

*Foreign* 

*a. Air Freight and Sea Going* - All air freight and sea-going shipments are terminated and mounted together on shipping pallets as described above; wrapped in plastic, secured with cardboard packing and metal strapping, and crated with 1/2-in. plywood.

Table 1-1 provides general information concerning approximate shipping dimensions and gross weights. These specifications apply only to standard packing and shipping practices. If the user's constraints dictate, other shipping methods can be implemented. However, close liaison with the user, DEC Sales Engineer, and DEC manufacturing with reasonable lead time is required.

| <b>PDP-12</b>                                | <b>Dimensions</b> |          |        |            |                                                                    |
|----------------------------------------------|-------------------|----------|--------|------------|--------------------------------------------------------------------|
|                                              | Height            | Width    | Depth  | Weight     | <b>Storage Temperature</b>                                         |
| C, /10                                       | 78 in.            | 45 in.   | 42 in. | $600 lb*$  | $40^{\circ}$ to $110^{\circ}$ F<br>$(5^{\circ}$ to $45^{\circ}$ C) |
| B, /20                                       | 78 in.            | 45 in.   | 42 in. | $9001b*$   | $40^{\circ}$ to $110^{\circ}$ F                                    |
| A, /30                                       | 78 in.            | $45$ in. | 42 in. | 1000 lb*   | $40^{\circ}$ to $110^{\circ}$ F                                    |
| <b>Expanded Systems</b>                      |                   |          |        |            |                                                                    |
| $/40$ . LDP                                  | 78 in.            | 45 in.   | 64 in. | $1600 lb*$ | $40^{\circ}$ to $110^{\circ}$ F                                    |
| 2 H961-C Expander Cabinets                   | 78 in.            | 45 in.   | 82 in. | $1800 lb*$ | $40^{\circ}$ to $110^{\circ}$ F                                    |
| *Includes the packing and crating materials. |                   |          |        |            |                                                                    |

Table 1-1 Standard PDP-12 Shipping Specifications

#### 1.3.3 System Power Requirements

The total current required by the PDP-12 installation can be determined by adding together all current requirements associated with each cabinet and peripheral device. From this data, the type and quantity of ac power connectors and receptacles can be determined. A minimum of one ac connector for each cabinet and one ac connector for each free-standing peripheral should be provided.

*PDP-12 Cabinet Power Requirement* - A standard PDP-12 Single Processor Computer System requires up to 3000 Btu/hr average, up to 6000 Btu/hr maximum, and up to 17.SA at 115 Vac, 60 Hz.

#### 1.3.4 Source Power Requirements

The PDP-12 can be operated from a 100, 115, 200, 215, or 230V, 50 Hz ac power source; or from a 120/240V 60-Hz ac power source. The primary ac operational voltages should be maintained as closely as possible to the nominal value. Line-voltage tolerance must be maintained within  $\pm 10$  percent of the nominal values, and the 50/60 Hz line frequency should not vary more than ±2 Hz.

Primary power to the system should be provided on a line separate from lighting, air-conditioning, etc., so that computer operation will not be affected by voltage surges or fluctuations.

The PDP-12 Cabinet ground should be connected to the building power transformer ground. Any questions regarding power requirements and installation wiring should be directed to the DEC Sales Engineer.

*Primary Power Receptacles* - The installation site primary power line must terminate in Hubbell Wall receptacles (or equivalent) to be compatible with the PDP-12 power line Hubbell connector. The Hubbell wall receptacle part numbers are shown in Table 1-2. Figure 1-6 shows the primary power wall receptacles and the points where the site primary power lines are terminated. One receptacle is required for each cabinet and each free-standing peripheral.

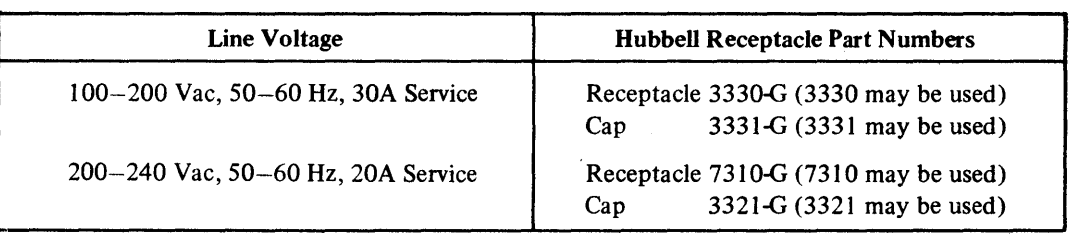

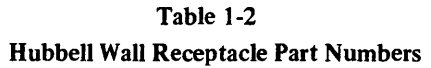

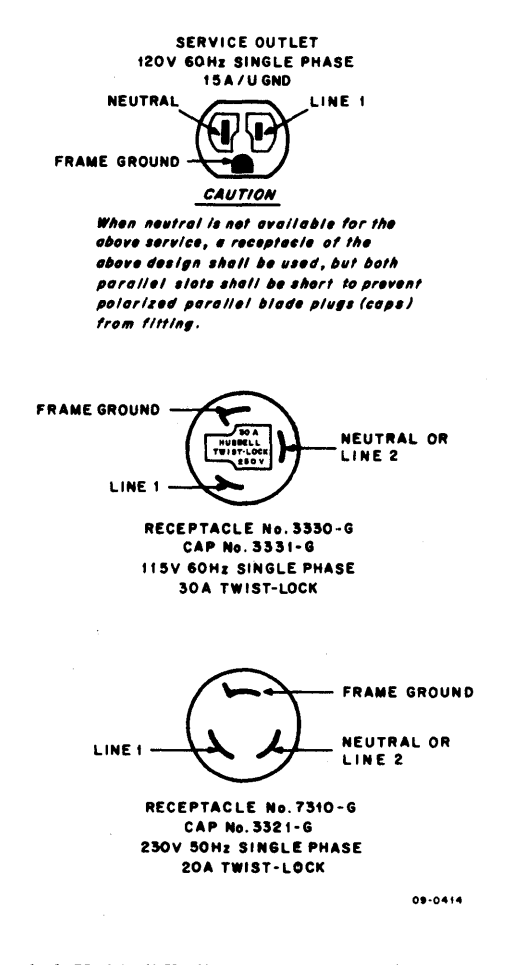

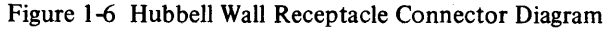

1-10

#### 1.3.5 Primary ac Power Cables

Primary ac power cables are three-wire cables that interconnect the installation-site source power to the PDP-12 power supplies. The cables are connected at the factory to the PDP-12 power supplies for either 50 Hz or 60 Hz operation. All cabinets (excluding cabinets having only DECtapes) have a self-contained power supply and an ac power cable.

Each wire in the power cable is color-coded (refer to Table 1-3). The cable for the PDP-12 Model 724 Power Supply is connected to circuit breaker CBI (see Drawing D-CS-724-0-1, Volume III).

| <b>Pigtail Information</b>                                                                                                    |                                          | <b>Terminal Strip Nomenclature</b>          |  |  |
|----------------------------------------------------------------------------------------------------|------------------------------------------|---------------------------------------------|--|--|
| Line                                                                                                    | <b>Wire Color</b>                        |                                             |  |  |
| Green<br>White<br>Black                                                                                                    | Frame Ground<br>Neutral/Line 2<br>Line 1 | Frame Ground<br>Neutral or Line 2<br>Line 1 |  |  |
| <b>CAUTION</b><br>a. The green wire is the cabinet frame ground and<br>does not carry load current; however, it must be<br>connected for safety reasons. This wire must be<br>securely connected from the PDP-12 Cabinet to<br>the grounding point on the primary power source. |                                          |                                             |  |  |
| b. The white or light gray wire is the neutral lead<br>(common, ac return, or cold lead) and must never<br>be used for purposes of grounding the PDP-12<br>Cabinet.                                                                                                    |                                          |                                             |  |  |

Table 1-3 Power Cable Line Identification

#### 1.3.6 Service Outlets

Duplex ac convenience outlets should be provided to power test equipment when maintenance tasks are performed. The duplex outlet (see Figure 1-6) should be located near the PDP-12 and its related equipment, and should be rated at 120 Vac ±15 percent 50/60 Hz, 20A. These outlets should be separately fused.

#### 1.3.7 Cabling

DEC cabinet interconnecting cables are of standard lengths and are factory-installed. If the cabinets must be shipped separately because of shipping or receiving conditions, the cabinet interconnecting cables are reconnected at the installation site. The termination point of each cable is identified. Cables for an expanded system are measured and ordered in accordance with the DEC-approved installation layout. The part number and required cable length are specified by the DEC Sales Engineer for each cable or group in the PDP-12 System.

BC08A-D and W033 cables provide signal connections between the computer and the optional equipment in expander cabinets or free-standing peripherals. These cables are connected by plugging the respective connectors into standard module receptacles. Cables connect to cabinets through a drop panel in the bottom of the cabinet. Subflooring, while recommended, is not absolutely necessary because cabinet levelers and casters elevate the cabinets high enough from the floor to provide sufficient cable clearance. Cable detail discussions are included in Chapter 5 of the *PDP-12 System Reference Manual.* 

# 1.4 UNPACKING, INSTALLATION AND INSPECTION

#### 1.4.1 General

The shipping containers may be handled by a fork-lift truck or other pallet-handling equipment. The containers should be taken to the installation site and placed near the final locations of the equipment cabinets.

## IMPORTANT Do not attempt to unpack or install the system until DEC has been notified and a Field Service Representative is present, or the equipment warranty may be affected. Consult with the DEC Sales Engineer concerning warranties.

#### 1.4.2 Cabinet Unpacking

The following procedures should be followed for unpacking the PDP-12 Cabinet:

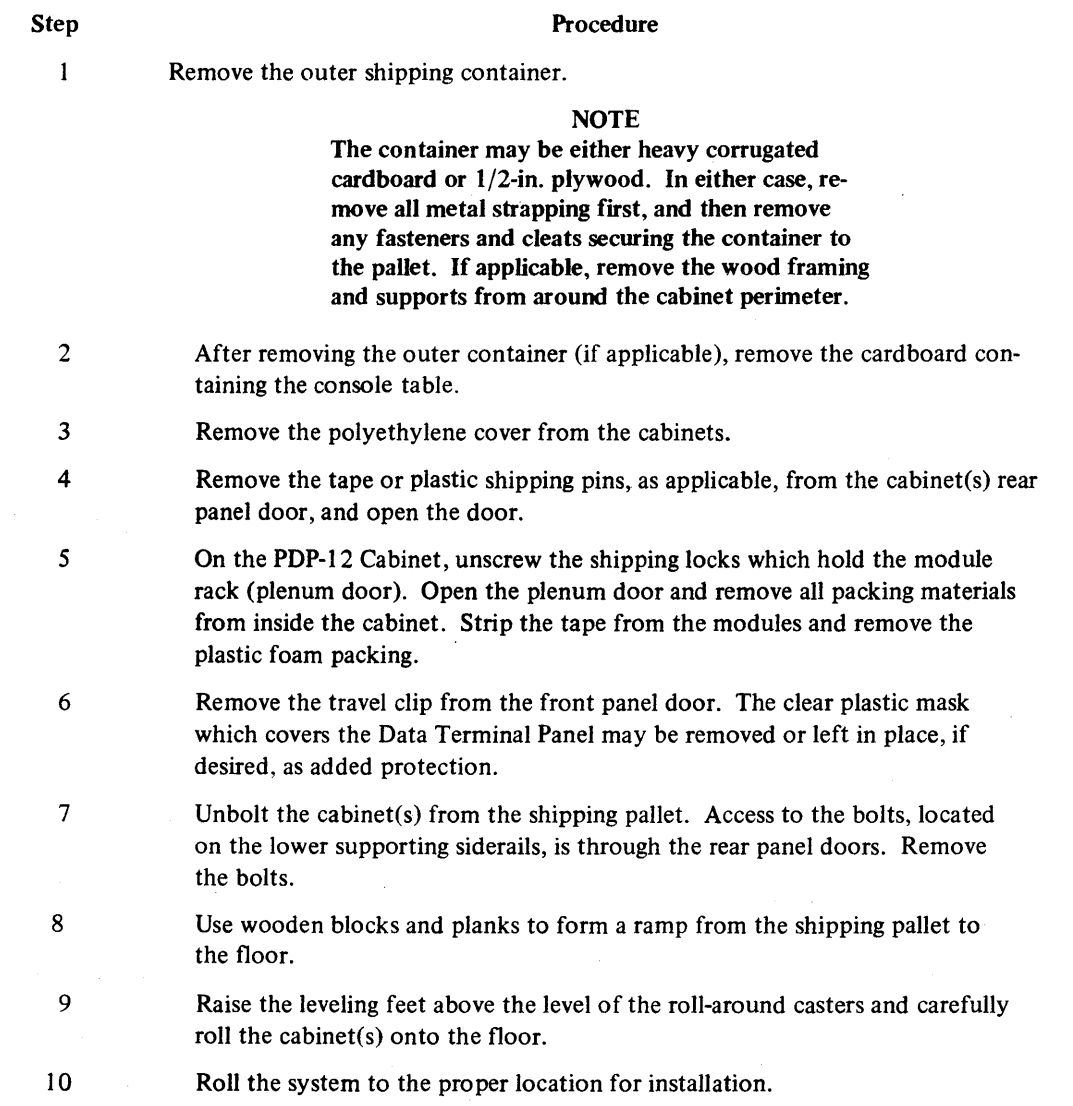

# 1.4.3 Cabinet Installation

The PDP-12 Cabinets are provided with roll-around casters and adjustable leveling feet. It is not necessary to bolt the cabinet to the floor unless conditions indicate otherwise (e.g., shipboard installation). Cabinet installation procedures are as follows:

 $\sim$ 

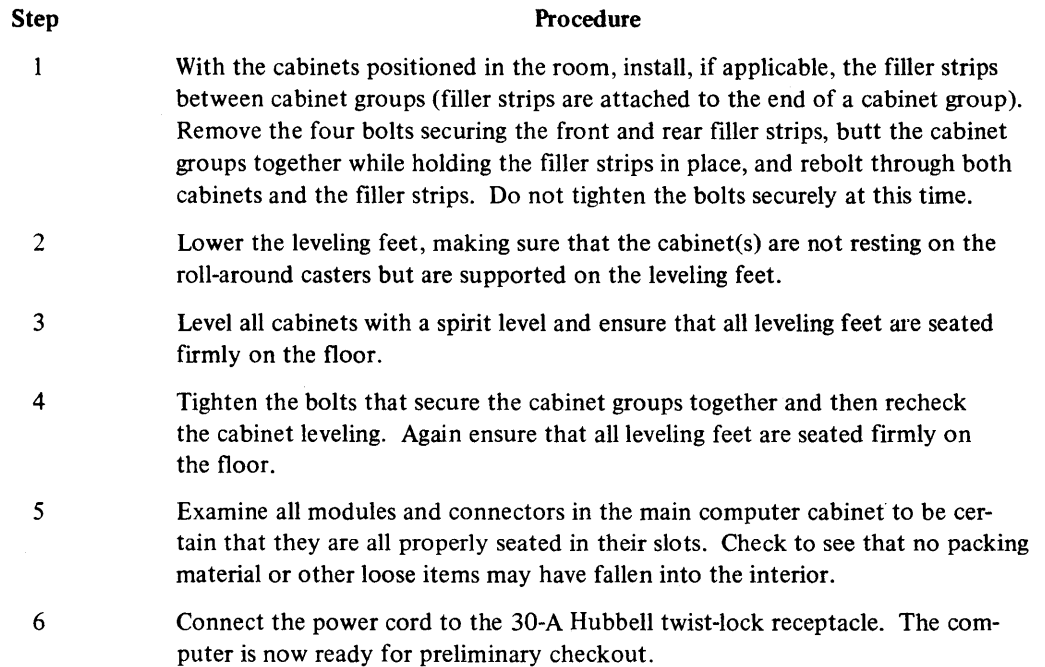

#### 1.4.4 Cabinet Inspection

After removing the equipment packing material, inspect the equipment. Report any damage to the local DEC sales office. Inspection procedures are as follows:

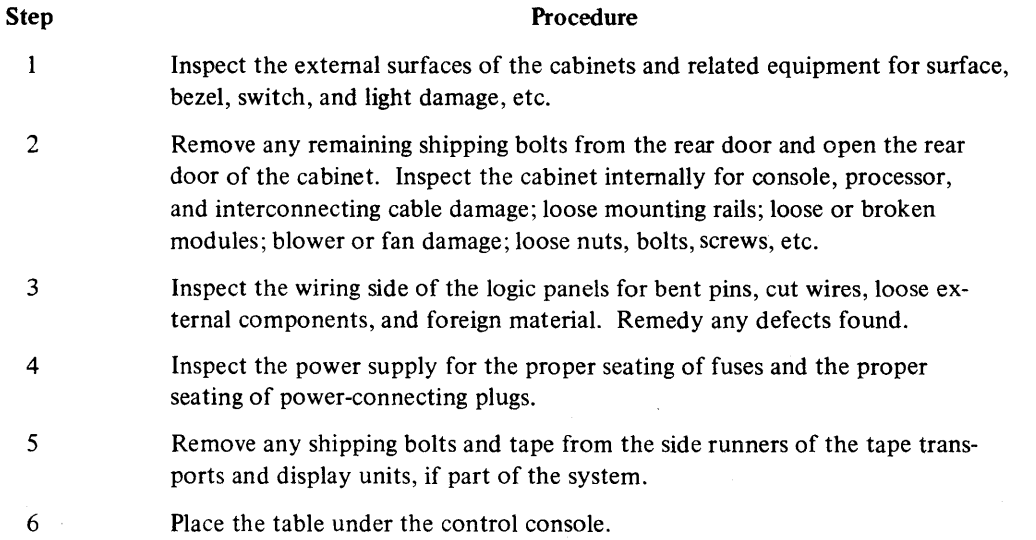

 $\mathcal{A}^{\mathcal{A}}$ 

#### 1.4.S Teletype Unpacking

 $\mathbf{1}$ 

#### Step Procedure

Open the Teletype carton, and remove the packing material. Remove the back cover from the stand. Remove and unwrap the copyholder, chad box, and power pack. Remove the stand from the shipping carton. Remove the Teletype console from the carton, holding it by means of the pallet attached to the bottom. Snap the power pack in place at the top of the inside front of the Teletype stand. Remove the Teletype console from the pallet, and mount it on the stand. Connect the Teletype console to the power pack (a six-lead cable attached at the console is connected to the power pack by means of a white plastic Molex 1375 Female Connector which mates with a male output plug on the power pack). Pass the three-wire power cable, and the seven-conductor signal cable (which is terminated in a type W076 Cable Connector Module) through the opening at the lower left-hand corner of the Teletype stand; then replace the back cover of the stand by means of the two mounting screws.

- 2 Dress the Teletype cable under the PDP-12 Cabinet, through the large opening and into logic frame slot N2. It is necessary that this cable be dressed through the cable clamp at the lower rear corner of the logic frame where the power cables are secured. A second clamp may be desirable at the bottom of the PDP-12 Cabinet to ensure that sufficient strain relief is provided regardless of Teletype position.
- 3 Connect the three-prong male connector of the Teletype power cable to the receptacle at the rear of the computer power supply chassis.
- 4 Install a roll of printed paper into the Teletype keyboard/printer, and install a tape in the punch as described in the Teletype technical manual.

#### 1.4.6 Teletype Installation and Setup

The following procedures describe the sequence for preparing the Teletype(s) for power turn-on. Procedures for installing paper in the printer and in the reader/punch are included in Paragraph 1.5.2.

*Models 33 ASR and 33 KSR* - Perform the steps listed below.

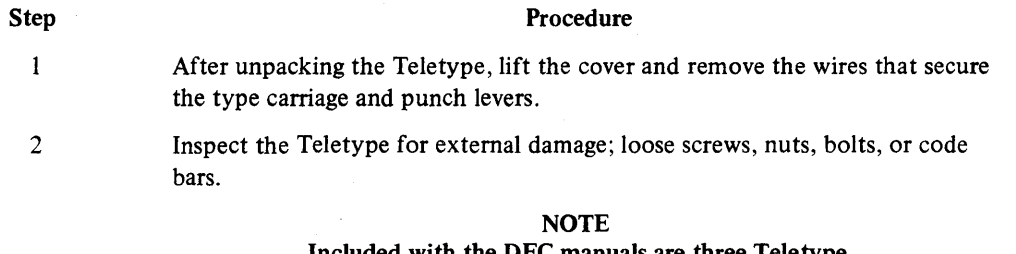

Included with the DEC manuals are three Teletype manuals concerning the Teletype Model 33 ASR. Volume 1 gives instructions for installing the console and preparing it for operation.

*Teletype Console* - The Teletype console has been modified at DEC, checked out, and repacked, using the original materials and containers. After assembling the Teletype console and stand, follow the instructions of the Teletype manual Volume 1, Chapter 2; however, the following considerations must be observed as listed in the Procedure column:

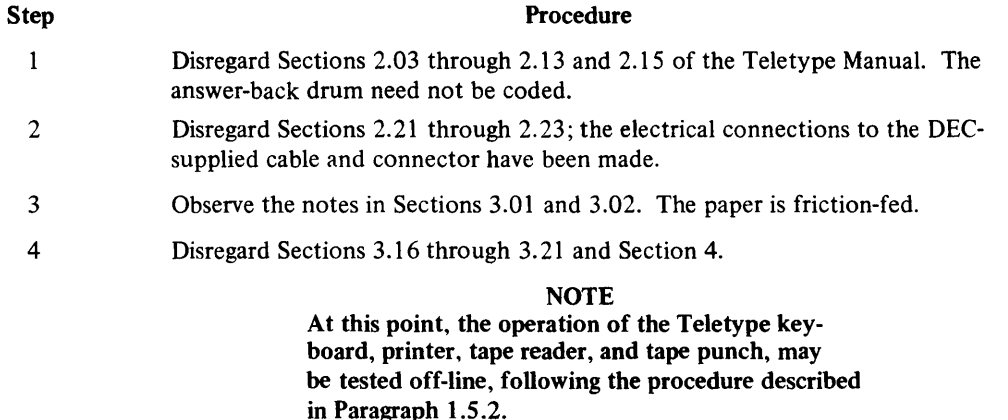

#### 1.4.7 Prewired Option Installation

 $\mathcal{L}$ 

The installation of the internal options involves the addition of the logic modules in the proper prewired locations and is usually performed at the factory. *The computer must be turned off before inserting or removing any modules in the logic frame.* Refer to the module utilization drawings in Volume III of this Maintenance Manual for the locations of each module of all internal options; refer to Chapters 3 and 4 of this volume for specific installation and checkout procedures.

#### 1.4.8 Peripheral Equipment Inspection

All peripheral equipment should be inspected for internal and external damage. This includes inspection of magnetic tape and DECtape transport heads, motors, paper-tape sprockets, etc.

#### CAUTION Do not operate any peripheral device that employs motors, tape heads, sprockets, etc., if the latter are damaged.

#### 1.4.9 Miscellaneous Items

Open the other cardboard boxes containing program tapes, Teletype paper, blank paper tape, manuals, etc. Check the contents of each box against its enclosed packing list. Note any missing items, and bring them to the attention of the DEC Sales Office.

#### 1.5 CHECKOUT

#### 1.5.1 Preliminary Operating Checks

 $\bar{z}$ 

Set the main circuit breaker CB1, located on the rear of the 724 Power Supply chassis, to ON. CB1 applies ac power to the power supply only, and may be left on continuously. Prior to applying power, measure each power bus and ensure that no direct short exists across any bus (minimum 2 ohms).

Insert the power key into the OFF/ON/LOCK switch lock on the computer console; turn the key to the ON position. The panel lights should glow in a random pattern; the fans inside the cabinet will start, and the Teletype motor will start unless the Teletype switch is turned OFF.

 $\sim$ 

#### 1.5.2 Teletype Test

Insert a roll of printer paper in the Teletype console, and a roll of paper tape in the tape punch (refer to the Teletype manual for the loading procedure). Turn the Teletype power switch ON. Set the LINE/OFF/LOCAL switch to LINE, and depress the tape punch ON button. Strike several keys; there should be no action by the punch or the printing wheel.

Set the LINE/OFF/LOCAL switch to LOCAL. Strike each key in succession. Printer characters should appear on the Teleprinter paper. and corresponding codes should be punched in the paper tape. After a few inches of tape have been punched, press the punch OFF button. Press RELEASE; pull out several inches of the punched paper tape and tear it off. Place the punched tape in the paper-tape reader so that the beginning of the punched section appears at the reading station. Set the reader switch to ST ART. As the tape is read, a duplicate of the original printed sequence should appear on the paper. When it appears that the Teletype is operating properly, stop the reader and remove the tape. Set the console switch to LINE.

#### 1.5.3 Computer Memory Test

Turn the console power key ON. Test the addressing and memory read/write functions as follows:

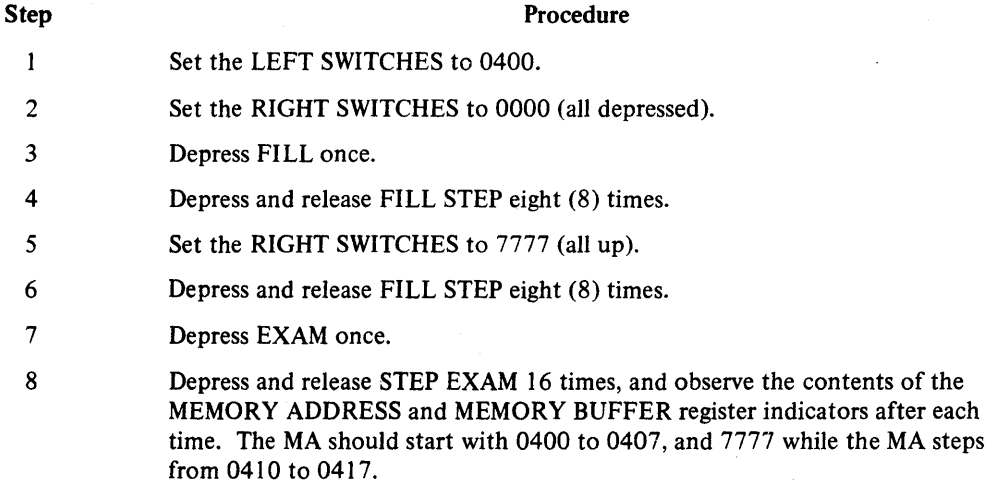

**NOTE** Complete memory operating checks are contained in Paragraph 3.1.

#### 1.5 .4 RIM Loader

Using the console switches, enter the RIM Loader in memory as follows:

#### Step

#### Procedure

- $\mathbf{1}$ Set the LEFT SWITCHES to 7756.
- 2 Set the RIGHT SWITCHES to 6032 (the first instruction of the RIM Loader program). Actuate FILL key once, followed by FILL STEP key.
- 3 Repeat Step 2 for each succeeding instruction in the program, as shown in the sample program following, but using only the FILL STEP key. Check the MA and MB indicators after each instruction is deposited. The MA should step from 7756 to 7775; the MB should contain the code of the instruction just deposited.

(continued on next page)

#### Step Procedure

4 Check the entire program by repeating Step 1, then depressing the EXAM key followed by STEP EXAM (same as Step 3), examining the MB and comparing it with the program below.

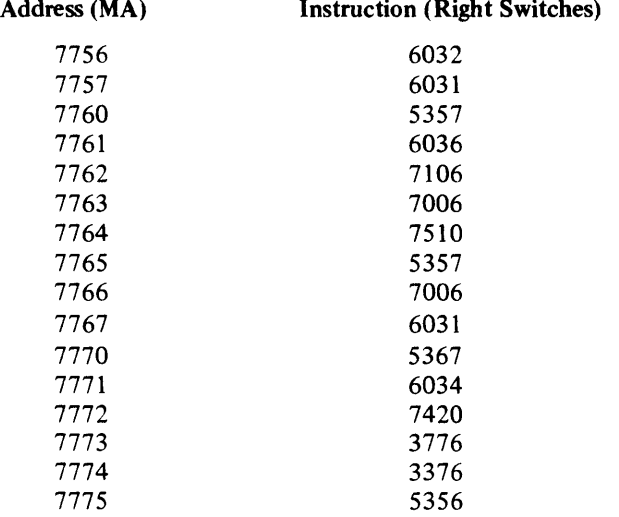

#### 1.5.5 Running MAINDECs

The set of MAINDEC diagnostic programs is used to check out the operations of each section of the PDP-12 System. Each tape is in one of two formats: RIM or Binary. Each requires a different loading procedure.

*RIM* - RIM (Read In Mode Loader) tapes are identified by the fact that channel 7 of the first and every fourth tape character is punched.

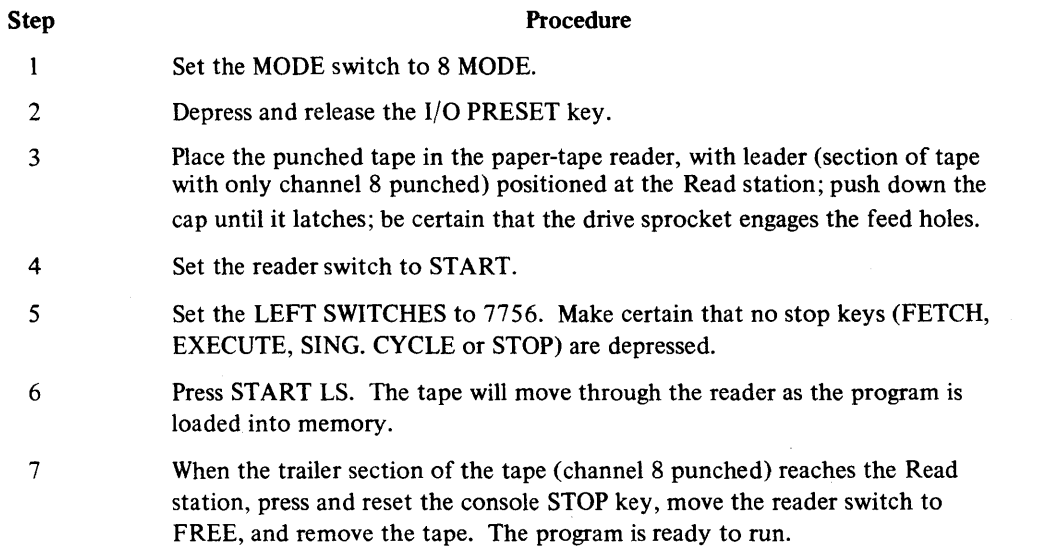

*BIN* - BIN (Binary) tapes have leaders and trailers similar to RIM tapes, but they must be loaded by a special program. The Binary Loader is itself in RIM format, and is loaded by the procedure above. Once it is in memory, any Binary tape may be loaded as follows:

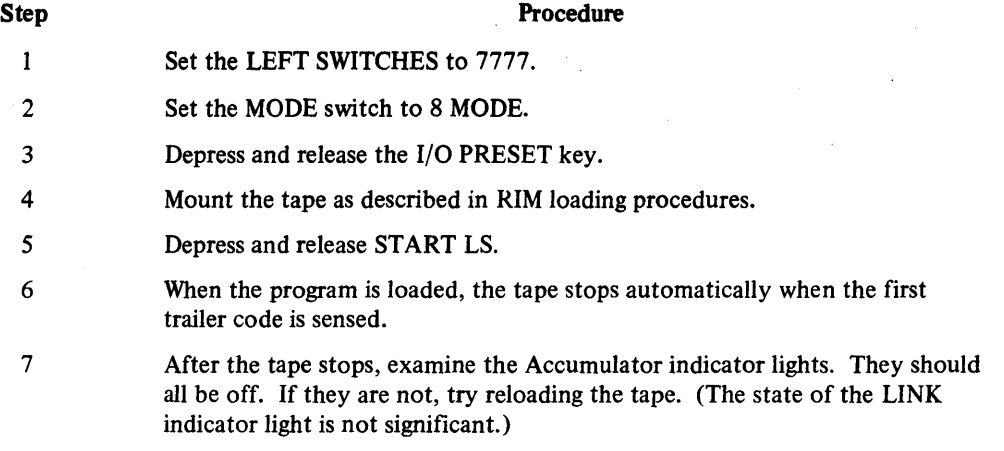

Once it has been determined that both RIM and Binary tapes can be loaded successfully, run the MAINDECs in sequence as listed in Appendix D. Follow the operating instructions provided in the write-ups for each program.

 $\bar{z}$ 

 $\sim$ 

 $\mathcal{A}^{\mathcal{A}}$ 

 $\hat{\boldsymbol{\beta}}$ 

# **CHAPTER 2 MAINTENANCE**

#### 2.1 INTRODUCTION

This chapter provides instructions for the service and maintenance of the PDP-12 Computer System; these instructions are written for persons who are familiar with the PDP-12 equipment. Lengthy descriptions explaining the use of test equipment have been avoided, except where special test setups are required. This chapter is divided into the following sections:

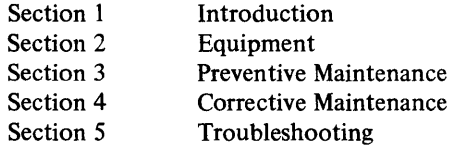

From a maintenance standpoint, the PDP-12 has combined two functional subsystems into a common processor: a PDP-8/I general-purpose computer and a LINC (Laboratory INstrument Computer). In such a system, interactive hardware and software and modes of operation (8-Mode and LINC-Mode) demand that a systematic maintenance program be initiated upon installation and faithfully followed thereafter. A systematic preventive maintenance program is a deterrent to system failures. Proper application of such a program is an aid to both maintenance personnel and the user because detection and prevention of probable failures can reduce maintenance and downtime to a minimum. All units of the PDP-12 System are designed to realize a high reliability.

#### 2.2 MAINTENANCE EQUIPMENT

Special tools and test equipment required for maintenance are listed in Table 2-1. Except for DEC equipment, suggested commercial brands are given for purposes of specification only; their being mentioned in this manual does not constitute exclusive endorsement.

| Equipment    | Specification                                                                                                    | <b>Model or Type</b> |  |
|--------------|----------------------------------------------------------------------------------------------------|----------------------|--|
| Multimeter   | $10K \text{ ohms}/V - 20K \text{ ohms}/V$                                                                                                    | Triplett Model 310   |  |
| Oscilloscope | DC to 50 mc with calibrated de-<br>flection factors from 5 mV to<br>10V/div. Maximum horizontal<br>sweep rate of 0.1 $\mu$ s/div. Delay-<br>ing sweep is desirable and dual<br>trace is a necessity. | Tektronix Type 453   |  |

Table 2-1 Maintenance Equipment

'(continued on next page)

| Equipment                                                                               | Specification                                                | <b>Model or Type</b>                                                        |  |  |  |
|-----------------------------------------------------------------------------------------|--------------------------------------------------------------|-----------------------------------------------------------------------------|--|--|--|
| Probes                                                                                  | X10 with response characteristics<br>matched to oscilloscope | Tektronix Type P6010                                                        |  |  |  |
| Clip-on Current Probe                                                                   | 2 mA, mV or 10 mA, mV                                        | Tektronix Type P6019 with<br>passive terminator                             |  |  |  |
| Recessed Probe Tip<br>(2 ea.)                                                           |                                                              | Tektronix                                                                   |  |  |  |
| <b>Unwrapping Tool</b>                                                                  | 30 gauge                                                     | Gardner-Denver 505-244-475                                                  |  |  |  |
|                                                                                         | 24 gauge                                                     | Gardner-Denver 500130                                                       |  |  |  |
| Wire-Wrap Tool                                                                          | 30 gauge                                                     | Gardner-Denver A-20557-29                                                   |  |  |  |
|                                                                                         | 24 gauge                                                     | Gardner-Denver A-20557-12                                                   |  |  |  |
| 30-Gauge Bit for Wrap<br>Tool                                                           |                                                              | Gardner-Denver 504221                                                       |  |  |  |
| Sleeve for 30-Gauge Bit                                                                 |                                                              | Gardner-Denver 500350                                                       |  |  |  |
| Spray Paint                                                                             | Yellow                                                       |                                                                             |  |  |  |
| Spray Paint                                                                             | Green                                                        |                                                                             |  |  |  |
| Spray Paint                                                                             |                                                              | DEC black                                                                   |  |  |  |
| Module Extender (2)                                                                     |                                                              | DEC No. W982                                                                |  |  |  |
| <b>Jumper Wires</b>                                                                     |                                                              | Assorted lengths affixed with<br>30- and 24-gauge termi-point<br>connectors |  |  |  |
| Screwdriver                                                                             | 6-in. non-conductive shaft                                   |                                                                             |  |  |  |
| <b>Field Service Kit</b>                                                                |                                                              | DEC Type 142                                                                |  |  |  |
| Precision Voltage Source                                                                | $-1$ V to $+1$ V 0.1%                                        | Electronic Development Co.                                                  |  |  |  |
| PDP-12 DIAL Maintenance<br>LINCtape, Assorted Write-<br>ups and Back-up Paper<br>Tapes* |                                                              |                                                                             |  |  |  |
| *Supplied with the PDP-12A, PDP-12B, $/20$ , $/30$ , and $/40$ .                        |                                                              |                                                                             |  |  |  |

Table 2-1 (Cont) Maintenance Equipment

# 2.2.1 Maintenance Test Programs

Appendix D lists the software designated DEC\*\*; collectively, these programs provide a complete check of the logic for the PDP-12, and the prewired options and software.

Functionally, the programs fall into two categories: diagnostic and reliability. The diagnostic tests isolate the genuine go/no-go type of hardware failures that are easily recognizable. The reliability programs isolate failures

<sup>\*\*</sup>See Appendix D for a detailed listing.

that are more difficult to detect because they are marginal in nature and/or occur infrequently or sporadically. The family of test programs is written so that, when run successively, they test the processor, beginning with small portions of the hardware and gradually expanding until they involve the entire system.

The test programs are made up of numerous self-contained routines. In those programs that are diagnostic in nature, each routine is involved with a specific circuit or logic function. In the simplest form, for example, a single routine is used to check each leg of an AND gate. When the diagnostics have been run to completion, the processor has been exercised to the extent that it has been proved capable of executing all instructions. However, such proof is conditional, because it is based on the execution of instructions using pre-established constants as operands.

Further tests are necessary to establish that the computer properly executes instructions, using operands and various combinations of operands other than those used in the diagnostics. The reliability test programs provide this additional testing. Primarily, each routine in the reliability test programs establishes a loop whereby a specific instruction or group of instructions is repeated many times. Each repeat is executed using operands, the magnitudes of which are established by a pseudo-random number generator, or a binary upcount. This procedure makes certain that machine capabilities are checked under a maximum number of unique conditions.

When an error is detected with diagnostics, the program halts or enters an error handling routine. The reason for the error may then be determined by using the console controls and indicators, maintenance switches, error typeouts on Teletype, and the program listings included in the software package. The use of the data switches for selecting error handling is defined in the MAINDEC write-ups provided with the software package.

#### 2.2.2 Mounting DIAL MAINTENANCE Tapes

The following procedure is to be used when loading tapes on the LINCtape transports:

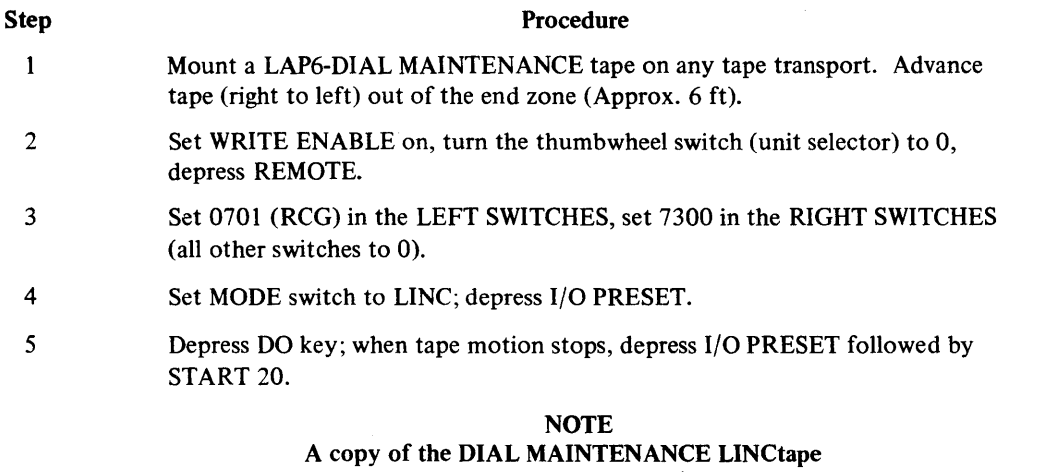

# is provided to PDP-12A, PDP-12B, /20, /30 and /40 users. Users of PDP-12C, /10 configurations will be provided with the appropriate paper tapes.

#### 2.3 PREVENTIVE MAINTENANCE

Preventive maintenance consists of procedures that are performed prior to the initial operation of the computer, and periodically during its operating life. These procedures include visual inspections, cleaning, mechanical checks, and operational testing. A log which indicates the performance history and rate of deterioration must be kept for recording specific data; such a record can be used to determine the need and-time for performing corrective maintenance on the system.

Scheduling of computer usage should always include specific time intervals that are set aside for scheduled maintenance purposes. Careful diagnostic testing programs can then reveal problems which may occur only intermittently during on-line operation.

#### 2.3.1 Scheduled Maintenance

The PDP-12 must receive certain routine maintenance attention to ensure maximum life and reliability to the computer system. DEC suggests a schedule of 1000 hours for electrical inspection, and 500 hours (or every month) for mechanical inspection.

*Daily Maintenance* - The LINCtape heads and guides should be cleaned whenever they are dirty; typically, once a day.

*Weekly Maintenance* - Time should be scheduled each week to operate the applicable MAINDEC programs as listed in Appendix D. Run each program for a minimum of five minutes; take any corrective action necessary at this time; and log the results. External cleanliness of the system should also be maintained on a weekly basis.

*Preventive Maintenance Tasks* – The following tasks should be performed on at least a three-month schedule:

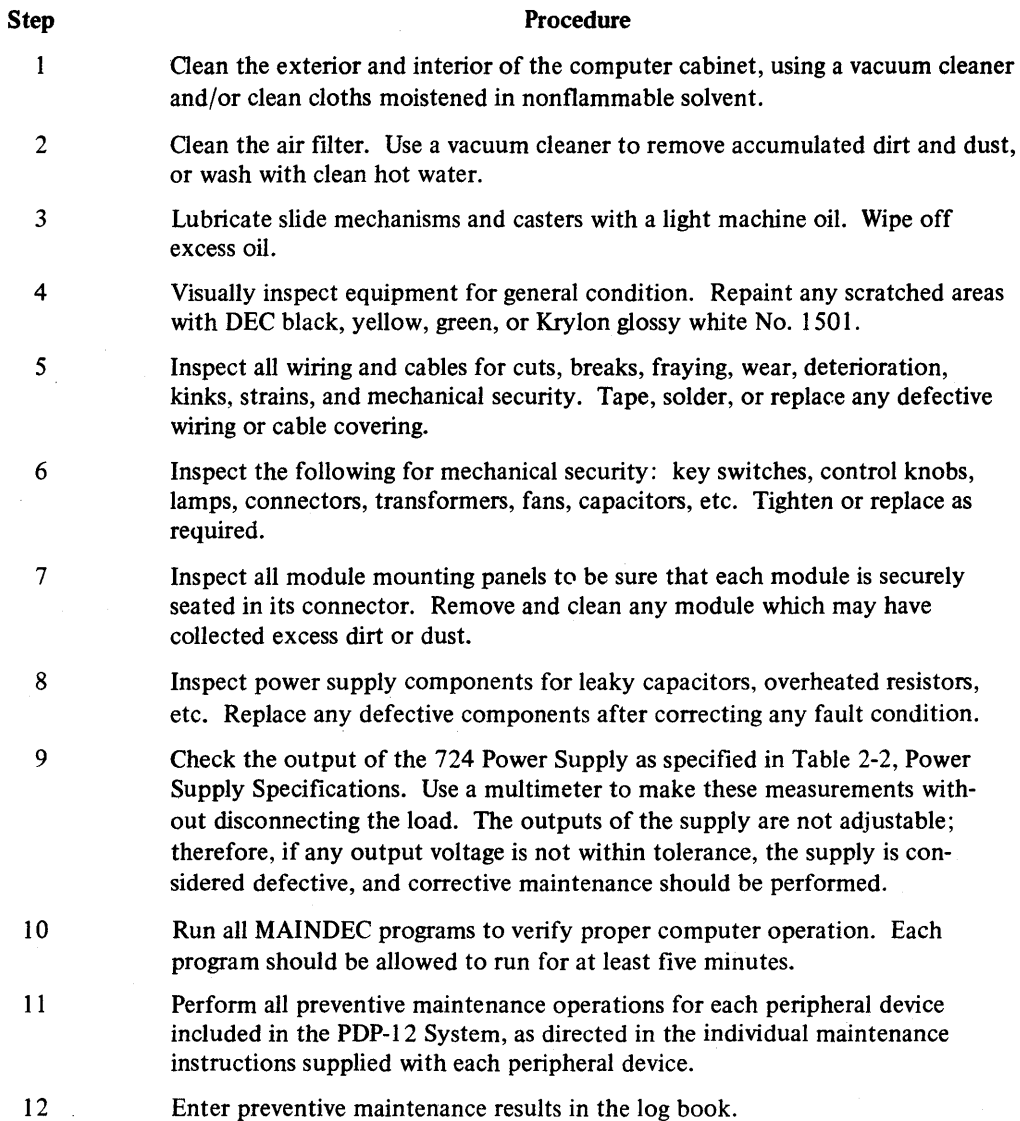

| Voltage                | Current | Use                                                        |
|------------------------|---------|------------------------------------------------------------|
| $15V$ (rms) $\pm 20\%$ | 5A      | Panel Lights                                               |
| $+5V_1 \pm 5%$         | 20A     | Logic                                                      |
| $-15V \pm 10\%$        | 5A      | <b>Keys and Switches</b><br>Sense Amplifier<br>Main Supply |
| $-15V \pm 10\%$        | 5A      | Sense Amplifier Slice<br>Reader Clock                      |
| $-30V \pm 10\%$        | 6A      | Memory Supply, $(-)$<br>Teletype                           |
| $+10V \pm 20%$         | 1A      | <b>R-Series Modules</b>                                    |

Table 2-2 Power Supply Specifications

#### 2.4 CORRECTIVE MAINTENANCE

The PDP-12 is constructed of reliable TTL M-series modules. Proven reliability of this circuitry ensures relatively little equipment downtime due to logic failure. If a malfunction occurs, maintenance personnel should analyze the condition and correct it as indicated in the following procedures. Table 2-1 lists the equipment and tools necessary for this task; however, the best corrective maintenance tool is a thorough understanding of the physical and electrical characteristics of the equipment. Personnel responsible for maintenance should be familiar with the system concept, the logic drawings, the theory of operation of the specific module circuits, and location of mechanical and electrical components.

The first step in repairing a reported malfunction is to isolate the problem. In a hardware-software system environment such as the PDP-12, the first step is to determine whether the problem lies in the hardware, the software, or both. The only practical way of accomplishing this is by maintaining good communications between the operator/programmer and maintenance personnel.

Until the problem is isolated to either hardware or software, the cooperation of all parties concerned is essential. A step-by-step procedure should be used to trace the problem until a point is reached where all the inputs (conditions) to an element are correct, but the output is not correct. The faulty element should then be repaired. Where necessary, the element itself may be subjected to step-by-step fault location (from output to input) until the source of the problem is found.

It is virtually impossible to outline all specific procedures for locating faults within digital systems such as the PDP-12. However, diagnosis and remedial action for a faulty condition can be undertaken logically and systematically in the following phases:

- *a.* Preliminary Investigation
- b. System Troubleshooting
- *c.* Logic Troubleshooting
- d. Circuit Troubleshooting
- *e.* Repairs and Replacement
- f. Validation Tests
- g. Recording
#### 2.4.1 Preliminary Investigation

Before beginning troubleshooting procedures, explore every possible source of information. Gather all available information from those users who have encountered the same problem and check the system log book for any previous references to the problem or to a similar one.

Do not attempt to troubleshoot by using complex system programs. Run the MAINDEC programs and select the shortest, simplest program available to exhibit the error condition. MAINDEC programs are carefully written to include program loops for assistance in system and logic troubleshooting.

#### 2.4.2 System Troubleshooting

Once the problem is understood and the proper program is selected, the logical section of the system at fault should be determined. Obviously, the program which has been selected gives a reasonable idea of what section of the system is failing. However, faults in equipment which transmits or receives information, or improper connection of the system, will frequently yield indications similar to those caused by computer malfunctions.

Reduce the program to its simplest scope loop and duplicate this loop in a dissimilar portion of memory to verify, for instance, that an operation failure is not dependent upon memory location. This process can aid in distinguishing memory failures from processor failures. Use of this technique often pinpoints the problem to a few modules.

System troubleshooting is the first step towards isolating and repairing a machine malfunction. If the machine cannot be started, refer to Section 2.5.2. If the machine is running, determine that hardware, not software, is causing the problem. If the problem is occurring with DEC software (LAP6-DIAL, FORTRAN, etc.), obtain a certified copy of the program, in good condition, and attempt to repeat the malfunction. Generally, a recurring problem indicates a logic failure. If the problem occurs only with the user's software, an analysis of the failing program must be made. Use of the FETCH STOP, EXECUTE STOP, and SINGLE STEP is recommended. Some other items to check in the user's software are special bit assignments and functions. Are TRAP, NO PAUSE, etc., being used properly? Are memory fields being used properly? Is the program making unwarranted assumptions; i.e., assuming that the accumulator will be clear on start-up, etc.?

In general, attempt to isolate the problem to a major system; then exercise that system with the MAINDEC diagnostics. If necessary, proceed to logic troubleshooting and repair.

#### 2.5 TROUBLESHOOTING TECHNIQUES

# 2.5.1 Introduction

A prerequisite to this section is a thorough understanding of the information in Section 2.4. This section assumes a cold start, i.e., the machine has just been unpacked (see Chapter 1), or it was previously shut off. The procedure is arranged in a definite order of precedence, and should be followed as closely as possible.

#### WARNING

Maintenance procedures should be performed by qualified service personnel only.

High voltages are present within portions of the equipment and are potentially dangerous. All safety precautions must be observed.

Inherent implosion protection is considered in the CRT design. However, the tube may be damaged if it is subjected to rough treatment or dropped while being removed from or installed in the display. Caution, therefore, must be exercised during these operations.

# 2.S.2 Comole Checks

Assuming a cold start, check the following console functions. If any malfunctions occur, repair the problem before continuing with the procedure.

 $\sim$ 

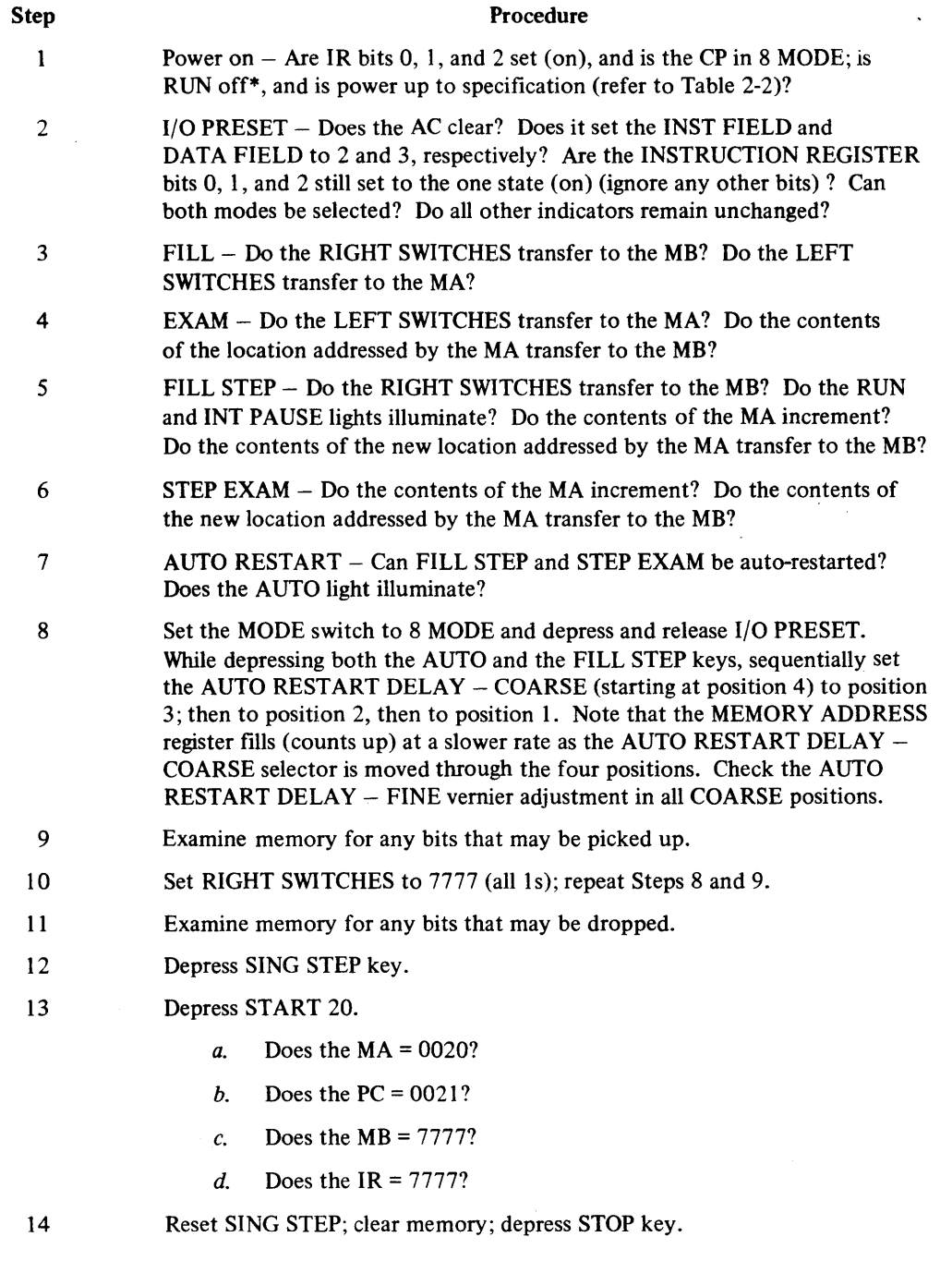

<sup>\*</sup>Unless the KP 12 Power Fail Option is installed and switched ON.

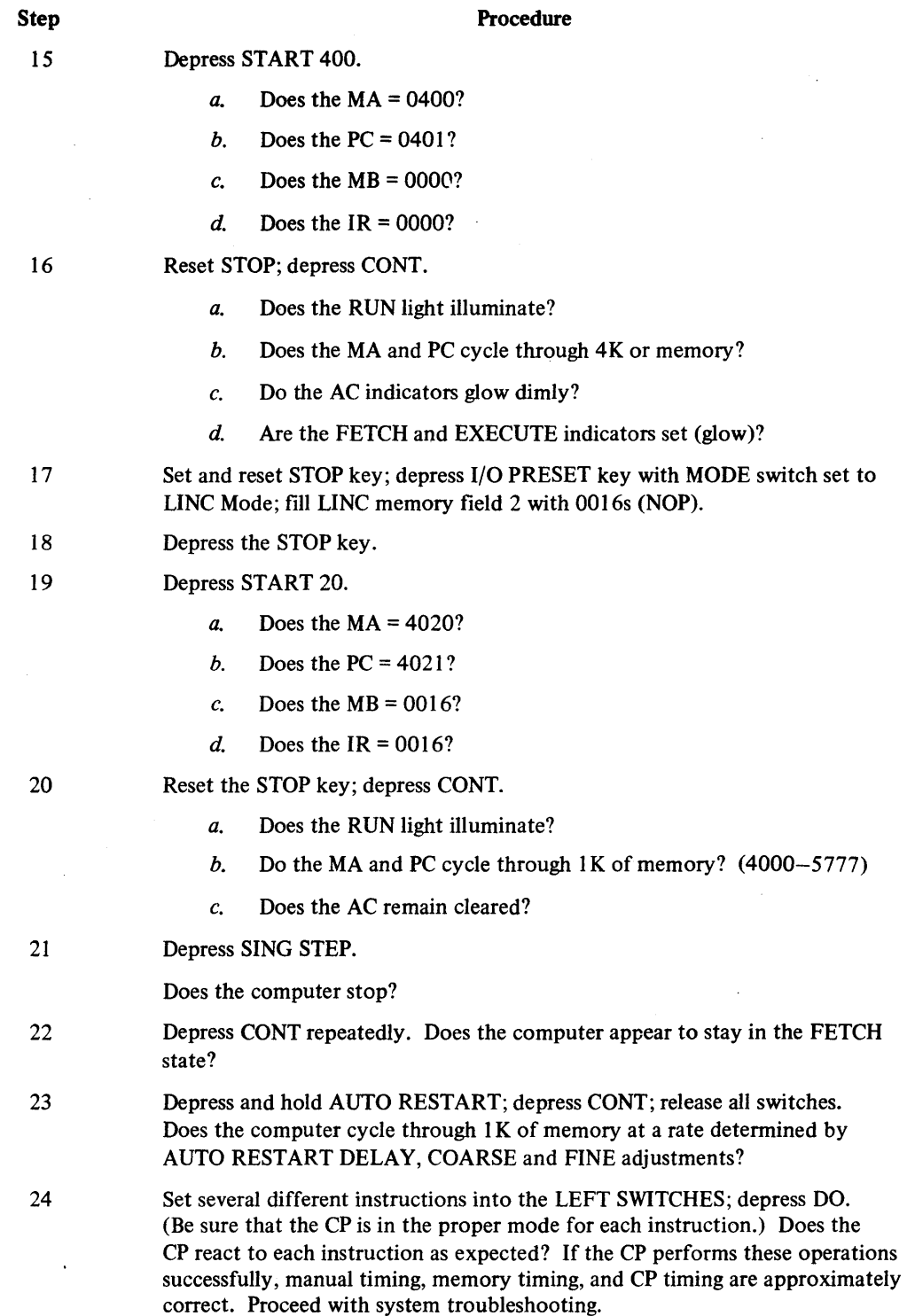

 $\cdot$ 

# 2.5.3 LINC-Mode Processing

 $\sim$ 

LINC-Mode processing encompasses the entire LINC instruction set, the A/D converters, and D/ A converters.

Troubleshooting the LINC-Mode portion of the PDP-12 is best achieved by using the diagnostic programs stored on magnetic tape, thus providing the most rapid method of exercising the processor. If the LINCtape portion of the computer is inoperative and the tapes cannot be read in any manner, refer to Paragraph 2.5.5, TCl 2 Tape Subprocessor. Other methods of reading tape include reading entire tests manually, or reading single blocks. If necessary, read a block using the ROE instruction, thereby bypassing the checksum logic.

A confidence check of module and timing stability can be made by using MAINDEC-12-DOBA (Instruction Test). This program exercises most of the instructions and addressing modes used in LINC-Mode processing. If no failure can be found with this test, use of the more advanced diagnostics is necessary. Refer to Appendix D for a description and applications of these tests.

Aggravation (vibration or heating) of the system is advisable only when an intermittent failure cannot be found with the LINC-Mode diagnostics. Vibrate the modules, using a nonconducting rod 8 to 12 in. long. Extreme caution should be followed when vibrating memory or single modules.

# 2.5.4 8-Mode Processing

8-Mode processing includes the entire PDP-8 family instruction set, memory, Teletype, and most of the available (standard and optional) peripherals.

Since most of the 8-Mode diagnostics are relatively short, it is not necessary to have either the TC12 (LINCtape Control) or the LINC-Mode processing facility operational. However, if they are available, use of the LINCtape DIAL MAINTENANCE diagnostics is recommended.

The 8-Mode MAINDEC diagnostic programs are written and arranged so that each test will, in tum, exercise and verify those portions of the processor logic to be used in each succeeding test. Therefore, they should be used in order: Instruction test 1 A, 2, 2A, 2B, Random JMP-JMS, Random JMP, Random ISZ, followed by the peripheral MAINDEC programs.

If memory problems are suspected, and the system employs the Extended Memory MC-I 2 option, the standard MAINDEC tests should be employed first and the problem extensively checked to be sure that timing and currents are correct; then the extended memory tests can be employed. Note that the 8-Mode diagnostics use less addressing logic than the LINC-Mode diagnostics.

Teletype and peripheral equipment can be evaluated and checked by running the specific diagnostic program for each item. Before attempting to exercise a peripheral with its specific diagnostic, a check of the IOP logic should be made to verify pulse width, height, and timing.

# 2.5.5 TC12 Tape Subprocessor

Troubleshooting the tape subprocessor *must* begin at the operator's console. Using the DO switch, exercise all of the tape instructions. Follow the tape state indicators and compare them with the tape flow diagram (TC 12-0-10). Watch the tape movement and direction. Is it in accordance with the tape state indicators on the console? Review the problem repeatedly to be certain that the problem is understood and that you know what the tape subprocessor and tape transport are doing!

Tape Register Control Test MAINDEC-12-D3AD, Parts I and II, checks almost all of the tape logic, with the exception of the reader-writers. If a problem can be duplicated using this diagnostic, the scope loop option may be useful.

If a problem in timing or data transfer seems to exist, programming a long read or write loop will give the most stable scope trace. For example:

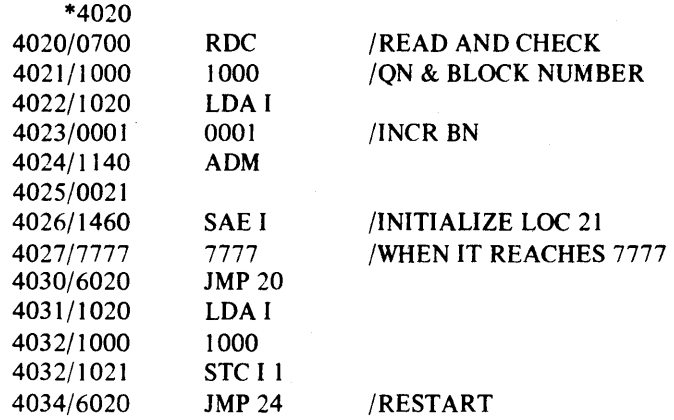

 $\sim$ 

This routine reads contiguous blocks from 0 to 777, thus allowing time to check timing and data transfers before turnaround.

 $\mathcal{L}(\mathcal{L})$  and  $\mathcal{L}(\mathcal{L})$  and  $\mathcal{L}(\mathcal{L})$ 

 $\mathcal{L}^{\mathcal{L}}$ 

# 2.S.6 TC12 Console Checks

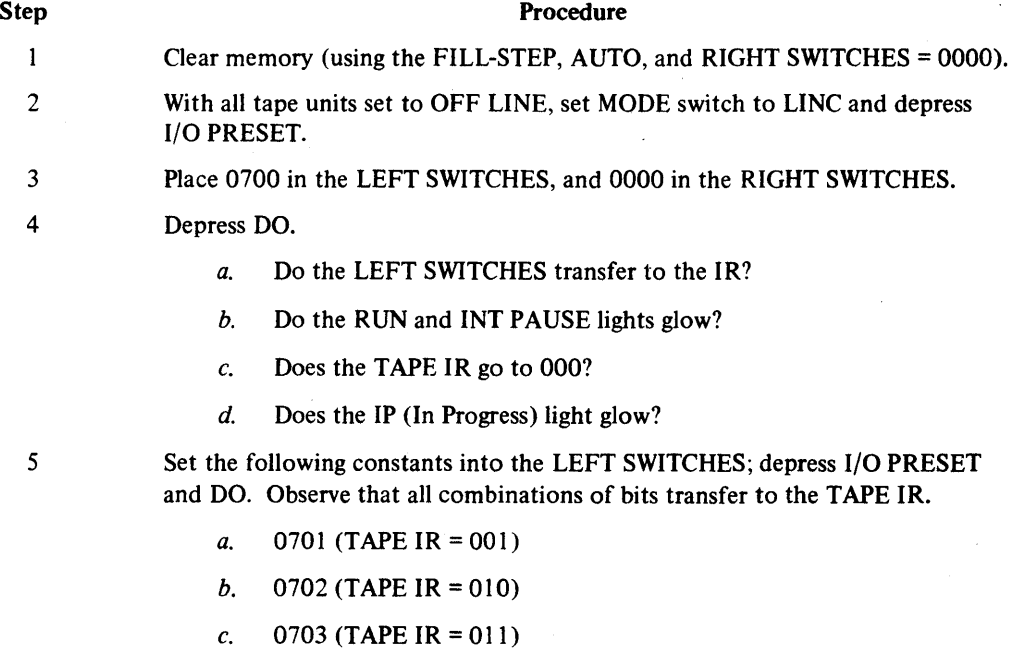

- d. 0704 (TAPE IR = 100)
- *e.* 0705 (TAPE IR = 101)
- $f.$  0706 (TAPE IR = 110)
- g. 0707 (TAPE IR= 111)
- 

6 Mount a marked tape on tape unit O; place 0700 in the LEFT SWITCHES; 0777 in the RIGHT SWITCHES; depress 1/0 PRESET.

#### Procedure

Depress DO.

- *a.* Does the tape begin to move backwards initially (left to right)?
- b. Does the tape then reverse direction and clock into the SEARCH mode? Inability to sense direction may be caused by loss of the mark track, a bad direction flip-flop, or loss of block numbers. The tape changing direction in random fashion generally indicates that the block numbers are not being read correctly (i.e., bad mark track).
- *c.* While in the SEARCH mode, does the MB = 0777? (This is the block number from the RIGHT SWITCHES.) Does the  $IR = 0700$ ?
- d. At the end of the SEARCH mode, does the tape transport enter the BLOCK mode?
- *e.* At the completion of the instruction, does the MA = 4377, indicating correct address transfer and memory incrementation?
- f. Does the IR clear to Os? (MB will equal data transferred from tape to location 4377.) Does the TAPE INST =  $000$ ?
- g. Does the  $AC = 7777$  at the completion of the tape instruction?  $AC \neq 7777$  indicates a failure of the TAC-to-AC transfer. If the tape instruction cycles from SEARCH to BLOCK to IDLE to SEARCH, a bad checksum on the tape is indicated. Try using another block number in RIGHT SWITCHES bits 03 through 11.
- Set 0701 into the LEFT SWITCHES, set 7000 into the RIGHT SWITCHES, and depress DO.
	- *a.* At the completion of the instruction, does the MA go to 7777?
	- *b.* Note the number in the MB and examine the location addressed by the MA (=7777); this location should contain what was in the MB, indicating proper data transfer.
	- *c.* Does the IR clear to 0000?

Clear memory; set 0705 into the LEFT SWITCHES, 7000 into the RIGHT SWITCHES; and depress DO.

- *a.* Does the tape clock into SEARCH-BLOCK modes twice (once for WRITE, once for CHECK)?
- *b.* Does the MA count from 4000 to 0000? If so, this indicates proper cycle break.
- *c.* Does the AC set to 7777 at the end of the instruction, indicating a good checksum?

Set 0701 into the LEFT SWITCHES, 7000 into the RIGHT SWITCHES. Depress DO.

- *a.* Does the MA count to 7777?
- b. Examine locations 4000 to 7777. Are they all Os?
- *c.* Fill memory with 7777 and repeat Steps 10, 10a., and 10b. Memory should still be all Os. Failure at this point indicates either bad reader-writers or poor memory.

(continued on next page)

- 8
- 

9

10

# 11

When tapes have been verified up to this point, execution of the RDC, WRC, RCG and WRG instructions should be checked, using varied combinations of the instructions with the I-bit both on, and off, and various quarter and block numbers.

Procedure

NOTE Execution of a tape instruction with the I-bit on, using the DO key, does not cause tape motion to continue due to RUN being cleared.

12

# Execute MAINDEC-l 2-D3DA-PB, TAPE EXERCISER, to confirm LINCtape control reliability.

#### 2.S.7 Logic Troubleshooting

Logic troubleshooting in the PDP-12 is best accomplished using the technique of "reverse signal tracing". That is, when a malfunction has been isolated to a section of logic, some duplication of that type of failure using either the DO-AUTO switch combination, a small program, or a scope loop option in a diagnostic MAINDEC should be performed. Then, by comparing the logic engineering drawings with the machine status, and tracing the faulty signal back to the failing gate, that portion of logic which is causing the failure becomes evident.

#### NOTE An unconnected input to a gate, if not tied to a terminator, floats at approximately +2.0V.

Before attempting to troubleshoot the logic, make sure that proper and calibrated test equipment is available. Always calibrate the vertical preamplifier and probes of the oscilloscope before using. Make certain that the oscilloscope has a good ac ground, and keep the de ground from the probe as short as possible.

Use the oscilloscope to trace signal flow through the suspected logic element. Oscilloscope sweep can be synchronized by control pulses or by level transitions which are available at individual module terminals on the wiring side of the logic. Care should be exercised when probing the logic to prevent shorting between pins. Shorting of signal pins to power supply pins can result in damaged components. Within modules, unused gate inputs are held at +3V.

#### WARNING

Standard safety practices should be observed when working with energized equipment. Remember that peripherals are not always connected to the mainframe power control and may be energized when the PDP-12 is off.

#### 2.S.8 Module (Circuit) Troubleshooting

Engineering schematic diagrams of each module are supplied with the PDP-I 2 System and should be referenced for detailed circuit information. Copies of engineering schematic diagrams are contained in Volume III of this Maintenance Manual.

Visually inspect the module on both the component side and the printed-wiring side to check for overheated or broken components, etc. If this inspection fails to reveal any signs of trouble or fails to confirm a fault condition observed, use the multimeter to measure resistance.

#### CAUTION

Do not use the lowest or highest resistance ranges of the multimeter when checking semiconductor devices. The X10 range is suggested. Failure to heed this warning may result in damage to components.

Measure the forward and reverse resistance of diodes. Diodes should measure approximately 20 ohms forward and more than 1000 ohms reverse. (Front-to-back ratio should always be greater than 10 to 1.) If readings in each direction are the same and no parallel circuit paths exist, replace the diode.

Measure in both directions the emitter-collector, collector-base, and emitter-base resistances to transistors. Short circuits between collector and emitter or an open circuit in the base-emitter path cause most failures. A good

transistor indicates an open circuit in both directions between collector and emitter. Normally 50 to I 00 ohms exist between the emitter and the base, or between the collector and the base in the forward direction, and an open circuit condition exists in the reverse direction. To determine forward and reverse directions, consider a transistor as two diodes connected back to back. In this analogy, PNP transistors would have cathodes connected together to form the base. and both the emitter and collector would assume the function of an anode. In NPN transistors, the base would be a common-anode connection; and both the emitter and collector would be the cathode.

Multimeter polarity must be checked before measuring resistance because many meters apply a positive voltage to the common lead when in the resistance mode.

Since integrated circuits contain complex circuits with only the input, output, and power terminals available, static multimeter testing is limited to continuity checks for shorts between terminals. Integrated circuit checking is best done under dynamic conditions and using a module extender to make terminals readily accessible. Using PDP-12 engineering drawings (Volume III) and the M-series module schematics (Volume IV), an integrated circuit is located on a circuit board in the following manner:

Hold the module with the handle in your left hand (the component side facing you). Integrated circuits are numbered starting at the contact end of the board in the upper right corner; the numbers increase toward the handle. When a row is complete, the next integrated circuit is located in the next row at the contact end of the board (refer to Figure 2-1 ). The pins on each integrated circuit are located as shown in Figure 2-2.

# 2.5 .9 Repairs and Replacements

# **NOTE**

DEC recommends replacing defective modules with modules of known quality on a one-for-one basis and returning the suspect module to a DEC field office for subsequent repair and/or replacement. If, however, for expediency, field repairs must be performed, it is imperative to take the following precautions.

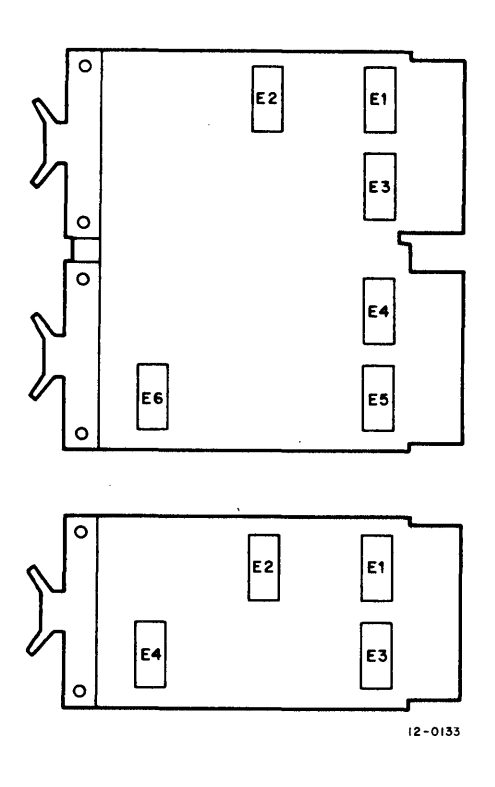

Figure 2-1 Integrated Circuit Location

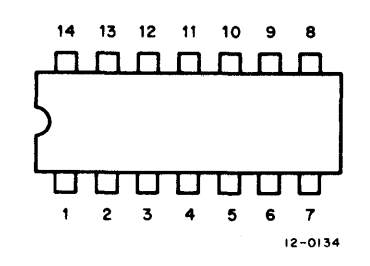

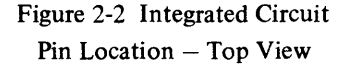

When soldering semiconductor devices (transistors, diodes, or rectifiers, any of which may be damaged easily by heat, physical shock, or excessive electrical current), take the following special precautions:

- a. Use a heat sink, such as a pair of pliers, to grip the lead between the nearest joint and device soldered.
- *b.* Use a 6V iron with an isolation transformer. Use the smallest iron adequate for the work. Use of an iron without an isolation transformer may result in excessive voltages present at the iron tip.
- c. Perform the soldering operation in the shortest possible time, to prevent damage to the component and delamination of the module-etched wiring.
- *d.* Integrated circuits may be easily removed by using a solder puller to remove all excessive solder from contacts. Then, by straightening the leads, lift the integrated circuit from its terminal points. If it is not desirable to save the defective integrated circuit for test purposes, then the terminals may be cut at the integrated body and each terminal removed from the board individually. Be sure to orient the new integrated circuit in the same position as the removed one.

#### CAUTION

Never attempt to remove solder from terminal points by heating and rapping modules against another surface. This practice usually results in module or component damage. Always remove solder with a solder-sucking tool.

When removing any part of the equipment for repair and replacement, make sure that all leads or wires which are unsoldered, or otherwise disconnected, are legibly tagged or marked for identification with their respective terminals. Replace defective components with parts of equal or better quality and tolerance.

In all soldering and unsoldering operations in the repair and replacement of parts, avoid placing excessive solder or flux on adjacent parts or service lines. When the repair has been completed, remove all excess flux by washing junctions with a solvent such as trichlorethylene. Be very careful not to expose painted or plastic surfaces to this solvent.

#### 2.5 .10 Validation Tests

Always return repaired modules to the location from which they were taken. If a defective module is replaced by a new one during a repair period, tag the defective module, noting the location it was taken from and the nature of the failure. When repairs are complete, return the repaired module to its original location and determine whether or not the repairs have corrected the problem.

To confirm the fact that repairs have been completed, run all tests which originally showed up the problem. If modules were moved during the troubleshooting period, return them to their original positions before running the validation tests.

Any time that a module is replaced by one from spares, return the module to its original location to confirm its defectiveness before initiating a repair procedure.

#### 2.5 .11 Log Book Recording

A log book is supplied with each PDP-12 System. Corrective maintenance is not complete until all activities are recorded in the log book. Record all data, indicating the symptoms displayed by the fault, the method of fault detection, the component at fault, and any comments which would be helpful in maintaining the equipment in the future. The log should be maintained on a daily basis, recording all operator usage and preventive maintenance results.

# **CHAPTER 3 ADJUSTMENTS**

Adjustments of the PDP-12 should not be undertaken until it has been confirmed that a failure is due to misalignment of one or more of the following adjustments rather than to a faulty component. Where pertinent, Volume III system drawings will be referenced with the last three letters of the drawing designation enclosed in parentheses.

#### **NOTE**

The measurements and adjustments in the following paragraphs are analog in nature, and are not of the on-off, high-low, or twostate conditions. The values stated are nominal and may vary up to  $\pm 10\%$ , depending on the specific configuration of the system, or the device being checked.

#### 3.1 MEMORY CURRENT AND STROBE

Testing and adjusting of the PDP-12 memory section are accomplished by running the memory address tests and memory checkerboard tests. Adjustment of the read/write currents may be necessary to tune the memory for optimum performance. Paragraphs 3 .1.1 through 3 .1.5 provide the checks and adjustments that can be performed in the field.

#### 3.1.1 Initial Current Adjustments

3

# Step Procedure  $\mathbf{1}$ Turn on the computer, but do not execute any programs. 2 Adjust the oscilloscope as follows: *a.* Trigger: Channel 1 only b. Mode: Channel 1 c. Channel 1:  $5V/Division$ d. Set ground reference sweep on 1 cm above center horizontal graticule (see Figure 3-1 ).

*e.* Sweep: 0.5 ms

Connect scope probe to Channel 1, location F2M2.

Adjust the rightmost trimpot (if there are two) on module G826, locations E2 and F2, for approximately -12V. Turning the trimpot counterclockwise increases the voltage (refer to Paragraph 3.2.1 ).

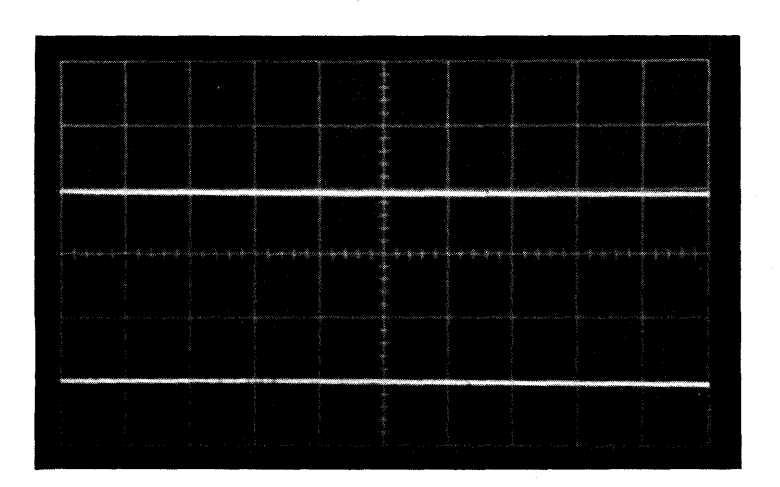

Figure 3-1 Ground Reference

# 3.1.2 Initial Strobe Adjustment

 $\bar{z}$ 

 $\ddot{\phantom{a}}$ 

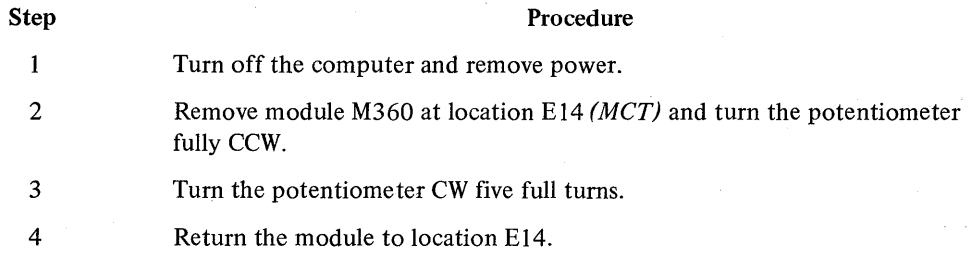

The above action sets STROBE approximately. For further fine adjustment, see Paragraph 3.2.1.

# 3.1.3 Memory Strobe Adjustments

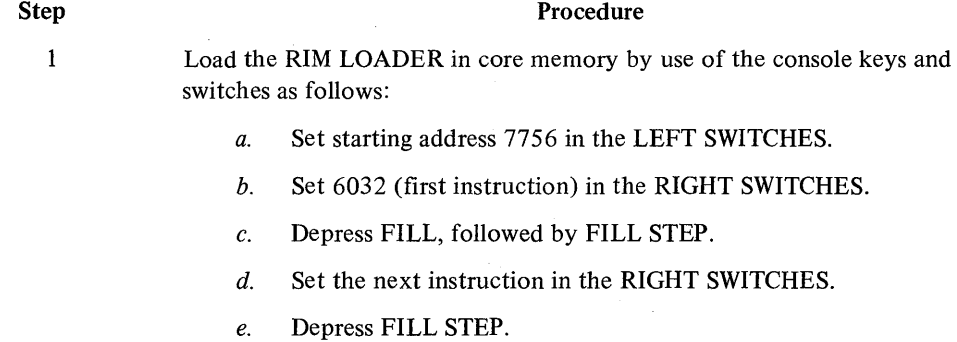

 $f$ . Repeat Steps 1d. and 1e. until the program is loaded.

(continued on next page)

 $\bar{z}$ 

# Step Procedure

# 1 (cont) RIM LOADER

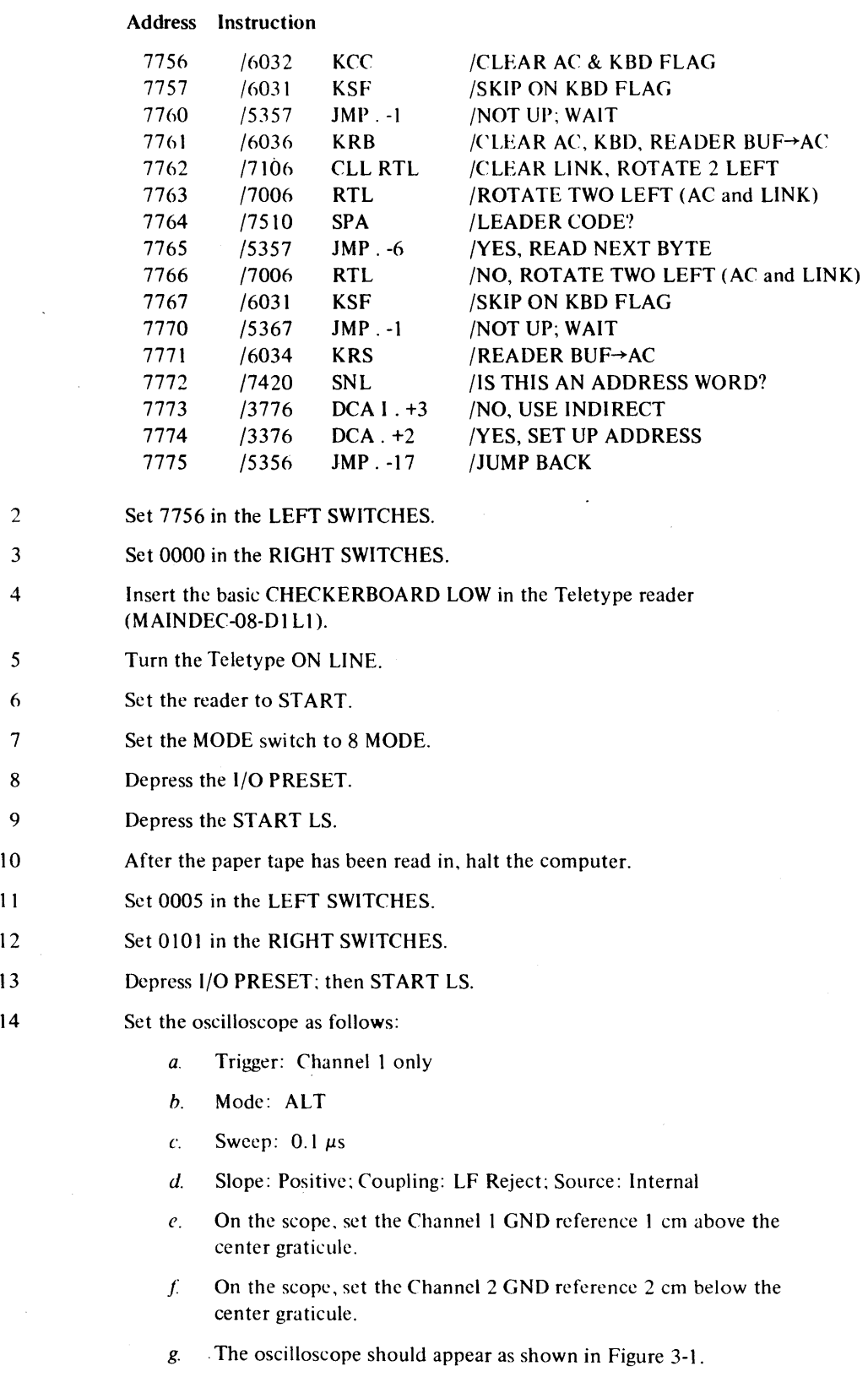

(continued on next page)

 $\mathcal{A}^{\mathcal{A}}$ 

 $\ddot{\phantom{a}}$ 

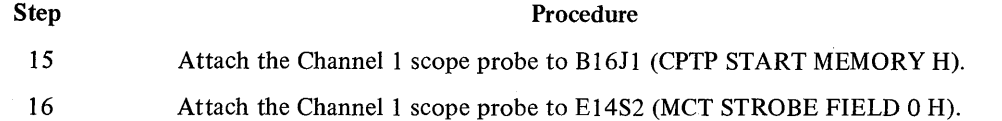

Set the leading edge of the MEM START (MCT) as shown in Figure 3-2. Adjust the STROBE approximately *550* ns after MEM START.

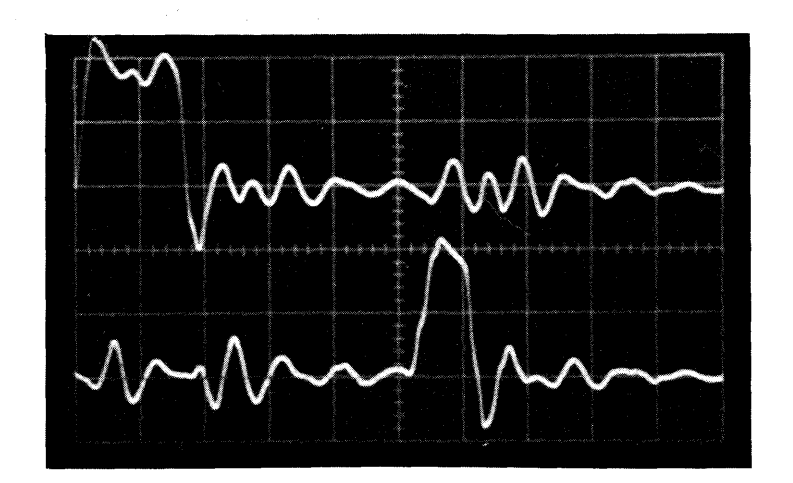

Figure 3-2 MEM START and STROBE

# 3.1.4 Final Current Adjustments

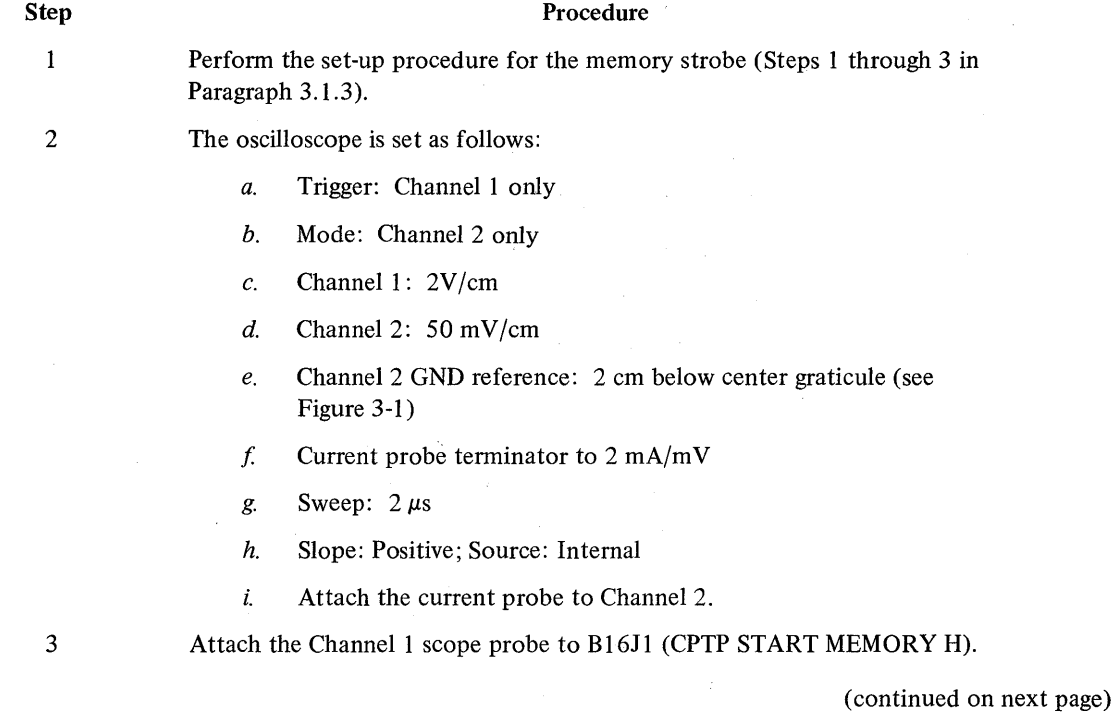

 $\hat{\mathbf{v}}$ 

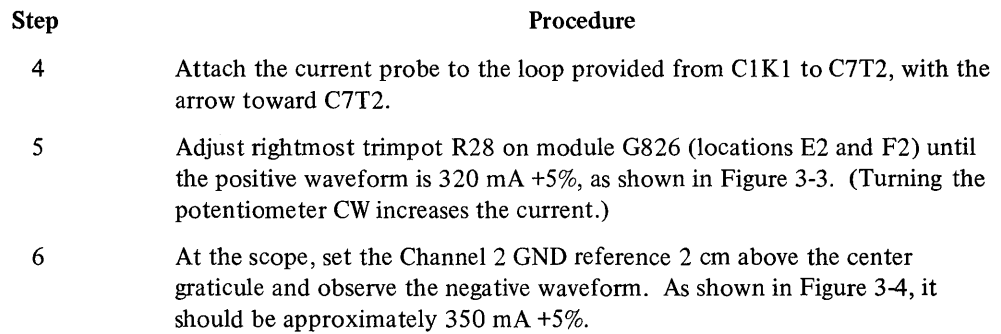

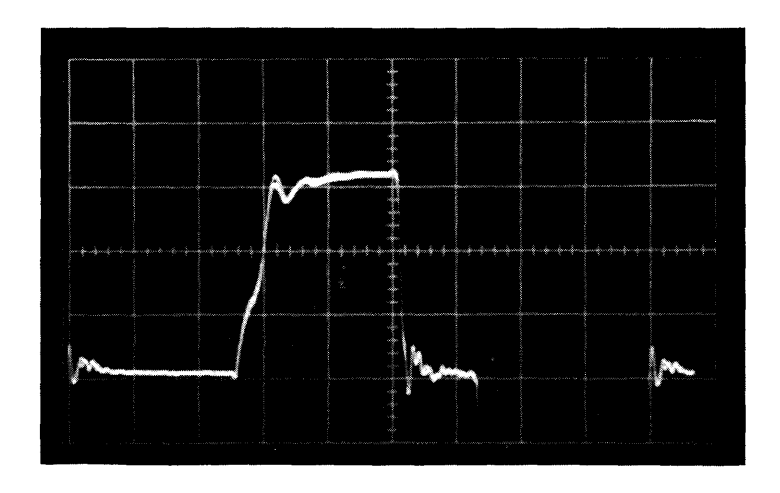

Figure 3-3 Positive Memory Current

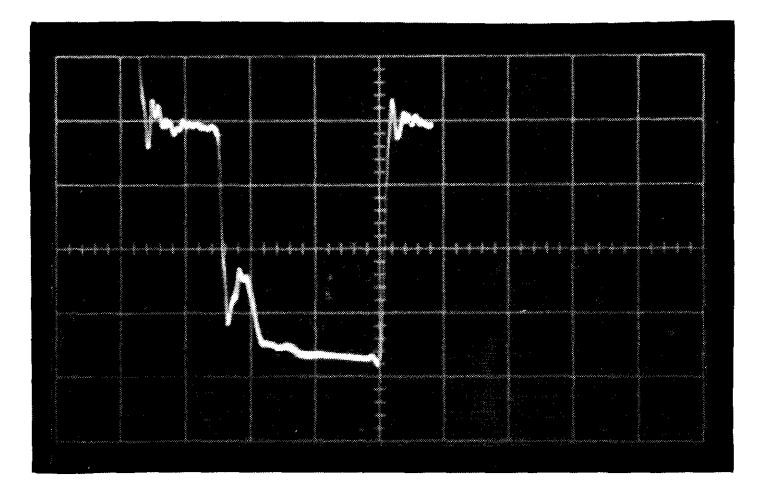

 $\bar{\cal O}$ 

Figure 3-4 Negative Memory Current

#### 3.1.5 Memory Margins and Final Strobe Adjustments

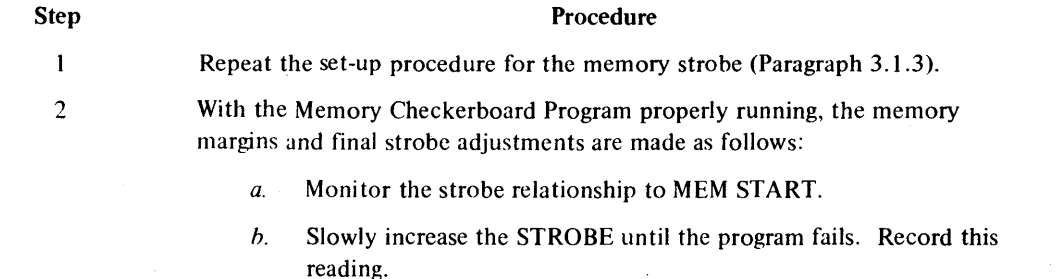

- c. Turn the potentiometer two turns in the opposite direction and restart the program.
- *d.* Slowly decrease the STROBE until the program fails again. Record this value.

The final STROBE adjustment is  $D + \frac{1}{2}$  (B-D). For example: if the bottom reading (2d.) was 400 ns, and the top (2b.) was 500 ns, the STROBE setting would be approximately 450 ns after the MEM START.

If current is incorrect, bits may be picked up or lost. If STROBE is not correctly adjusted, whole words may be lost. Reading may also produce all MB bits set when they should be cleared.

#### 3.2 POWER OK

The Regulator Control Module, G826 (location E and F02), may require adjusting if applying or removing primary power causes the contents of memory to be destroyed or the RUN flip-flop to be erroneously cleared.

#### 3.2.1 Check Procedure

If the E02J2 output is +3V, the regulator control has detected a power failure on the +5 or -J 5V bus. Check the +5 and -1 SV power supplies; if the outputs are within specification (sec Table 2-2), adjust the G826 Module as directed in Paragraph 3.7.2.

#### NOTE

There are two types of G826 Modules. The revision H modules employ one trimpot (located on the right) for setting memory currents. The POWER OK adjustment is a single-turn potentiometer, located in the center of the module and requiring a double extender card to permit adjustment. On later revision K modules, the POWER OK adjustment (a 10-turn helipot), is located between the module plastic handles, permitting adjustment without requiring the extender card.

#### 3.2.2 Adjustment Procedure

While observing an oscilloscope or meter at E02J2 (POWER OK H), turn the potentiometer CCW until the signal goes high (+3V) *(MCT)*. Then slowly turn the potentiometer clockwise until the signal just goes low; continue a few degrees (approximately one hour on a 12-hour dial) more for the single-tum revision H modules, or I /2 turn more for the 10-turn helipot revision K modules.

Run the Power On/Off MAINDEC program to check the adjustment. Tap the module to determine if the potentiometer is stable. Apply a small daub of paint or nail polish to seal the setting of the potentiometer.

If POWER OK becomes high, symptoms may include loss of the instruction and data fields,  $0 \rightarrow$  contents of AC,  $0 \rightarrow$  RUN flip-flop,  $1 \rightarrow 8$  Mode and  $1 \rightarrow$  FETCH (i.e., I/O PRESET).

# 3.3 EXTENDED MEMORY MC12

If the MCI 2 Memory Extension Control (alone, or with the MM81-A and/or MM81-B options) is included in the user's system, the following procedure should be performed as a part of the memory current and strobe adjustments.

# 3.3.1 Set-up and Adjustment Procedure

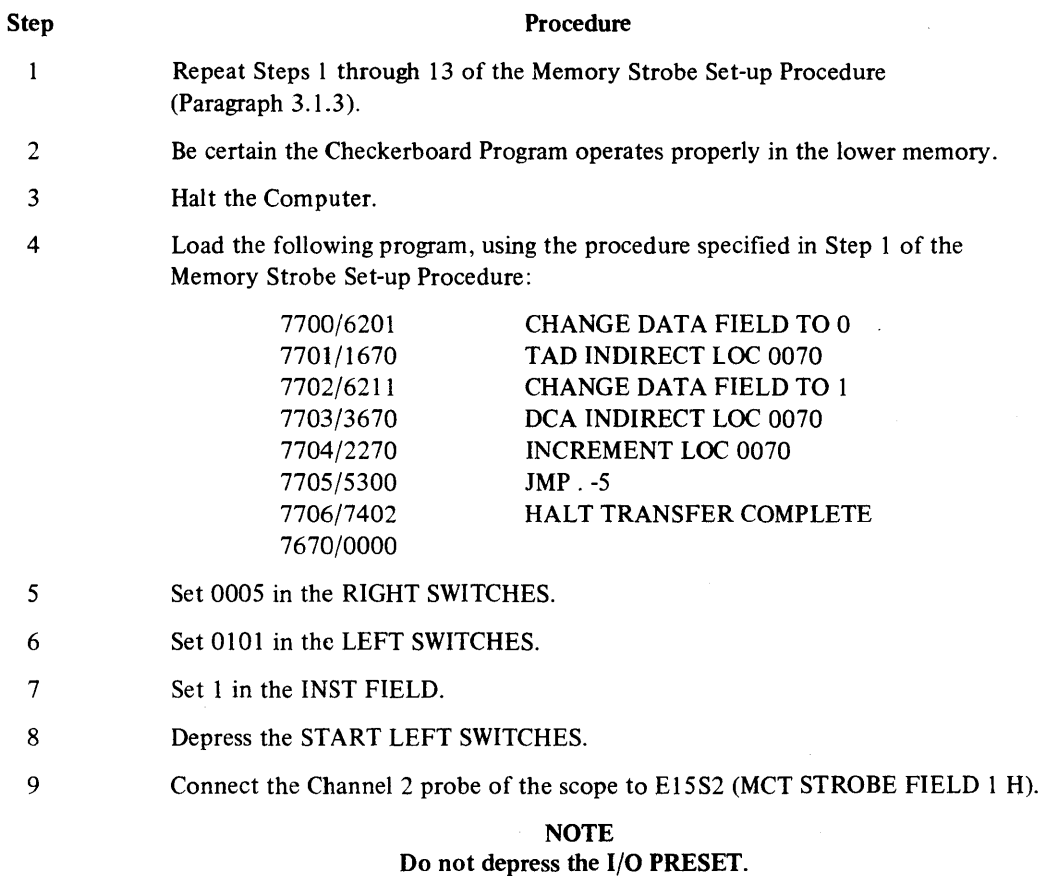

The adjustment procedure is identical to Initial Current Adjustments and Final Current Adjustment Procedure (Paragraphs 3.1.l and 3.1.4, respectively).

Upon completion of the Memory Adjustments, run the following MAINDECs (see Table 3-1 ). If a failure occurs, tune memory to run these diagnostics by varying current and STROBE adjustments approximately  $\pm 10\%$ .

| Program                                                        | <b>MAINDEC</b>   | <b>Function</b>                                                |
|----------------------------------------------------------------|------------------|----------------------------------------------------------------|
| <b>CBH</b>                                                     | DEC-08-D1L2-PM   | Tests Stack 0 for noise at low end                             |
| <b>CBL</b>                                                     | DEC-08-D1L1-PM   | Tests Stack 0 for noise at high end                            |
| <b>ADDRSHI</b>                                                 | DEC-08-D1BZ-PM   | Tests Stack 0 low end addressing                               |
| <b>ADDRSLO</b>                                                 | DEC-08-D1B1-PM   | Tests Stack 0 high end addressing                              |
| <b>MEMDATA</b>                                                 | $DEC-12-D1EA-PB$ | Test Stacks 0+1 for random data<br>(see Writeup DEC-12-D1EA-D) |
| EXT CB                                                         | DEC-08-D1DA-PB   | Tests Stacks 0+1 for noise                                     |
| EXT AT                                                         | DEC-08-D1HA-PB   | Tests Stacks 0+1 for addressing                                |
| <b>JMPSELF</b>                                                 | $DEC-12-D1BA-PB$ | Tests Stacks 0+1 for address select speed                      |
| <b>NOTE</b><br>$PB$ – Paper-tape Binary<br>PM - Paper-tape RIM |                  |                                                                |

Table 3-1 Memory Diagnostics

# 3.4 TELETYPE CLOCK

Procedure Step  $\mathbf{1}$ Oscilloscope set-up: *a.* Trigger: Normal *b.* Mode: Channel 2 only *c.* Sweep: 1.0 ms d. Slope: Positive; Coupling: LF Reject; Source: Internal *e.* Channel 2 GND reference: 2 cm below center graticule f. Channel 2:  $2V/cm$ Connect the Channel 1 scope to N8R2 (TTO TTI CLOCK H). 2

 $D$  - Document

3 Connect the Channel 2 scope probe to N8K2 (TTO CLOCK L).

Adjust the potentiometer on M452 L-J N8 for a frequency of 4.5 *ms(TTO).* Turning the potentiometer CCW decreases the clock frequency. (Refer to Figure 3-5).

The 4.5 ms clock synchronizes the CP with the Teletype data transmission; thereby assuring that bits will not be picked up or lost during transmission.

NOTE

Diagnostics, DEC-08-D2PE-PB (Teletype Test Part 1) and DEC-08-D2QD-PB (Teletype Test Part 2) should be run to check the Teletype. For more information, see Chapter *S.* 

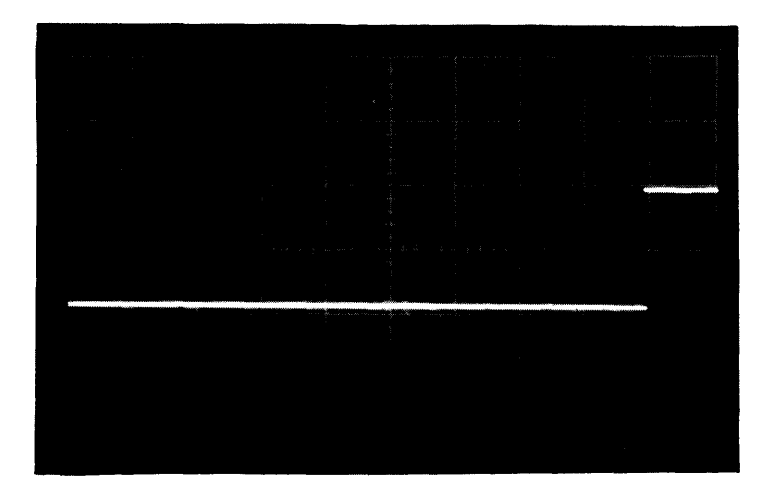

Figure 3-5 Teletype Clock (Sweep at .5 ms)

# 3.5 LINCtape

Paragraphs 3.5 through 3.7.2 provide the checks and adjustment procedures for the LINCtape control and tape transports. Maintenance personnel must be thoroughly familiar with the LINCtape transports and associated control circuitry before attempting any maintenance checks or adjustments.

#### **NOTE**

Adjustments to the LINCtape are performed only after a thorough cleaning of the tape guides and tape heads, thereby minimizing tape skew, a frequent source of LINCtape problems.

# 3.5.1 Tape Timing Pulses

When the tape reaches its normal operating speed, tape timing pulses are generated and used for synchronization of all LINCtape operations.

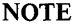

This procedure is only a check to make certain that all the tape timing pulses are present. Replacement of a module is the only corrective adjustment.

Step  $\mathbf{1}$ 

#### Procedure

Load the following program in core memory via the console keys and switches:

- a. Set 0000 in the LEFT SWITCHES (0000  $/$  = Starting Address).
- b. Set 7300 in the RIGHT SWITCHES (7300 is the first instruction).
- *c.* Depress FILL; then depress FILL STEP.
- d. Set 7404 in the RIGHT SWITCHES (7404 is the next instruction).
- *e.* Depress FILL STEP key.

Procedure

1 (cont)

Step

7

8

9 10  $f$ . Repeat Steps 1d. and 1e. until the program is loaded.

0000/7300 0001/7404 0002/6151 0003/5000

/CLEAR THE AC & LINK RIGHT SWITCHES TO THE AC TAPE MAINTENANCE IOT JMP-3 AND REPEAT PROGRAM

Set 0000 in the LEFT SWITCHES.

Set 0040 in the RIGHT SWITCHES (simulates LTT TPO).

Set the MODE switch to 8 MODE, 1/0 PRESET.

# Depress START LS (LEFT SWITCHES).

Set up the oscilloscope as follows:

- a. Trigger: Channel 1 only
- b. Mode: Alternate
- *c.* Slope: Negative; Source: Internal
- d. Sweep: 0.5 *µs*
- *e.* Channels 1 and 2: 2V/cm

Connect the Channel l scope probe to Cl 8Ml (LTT TPO L) and the Channel 2 scope probe to C20Nl (LTT TP2 L).

As shown in Figure 3-6, LTT TPO should be a negative pulse, approximately 100 ns duration. LTT TP2 L should be a negative pulse, approximately 1  $\mu$ s in duration *(LTT)*.

Set 0020 in the RIGHT SWITCHES (simulates LTT TP3).

Connect the Channel 1 scope probe to Cl8Nl (LTT TP3 L) and the Channel 2 scope probe to (LTT TP4 L) on C19N1.

Set the scope sweep to 0.1 *µs.* 

12

11

LTT TP3, as shown in Figure 3-7, should be a negative pulse of approximately 100 ns duration. LTT TP4 should be the same duration (LTT).

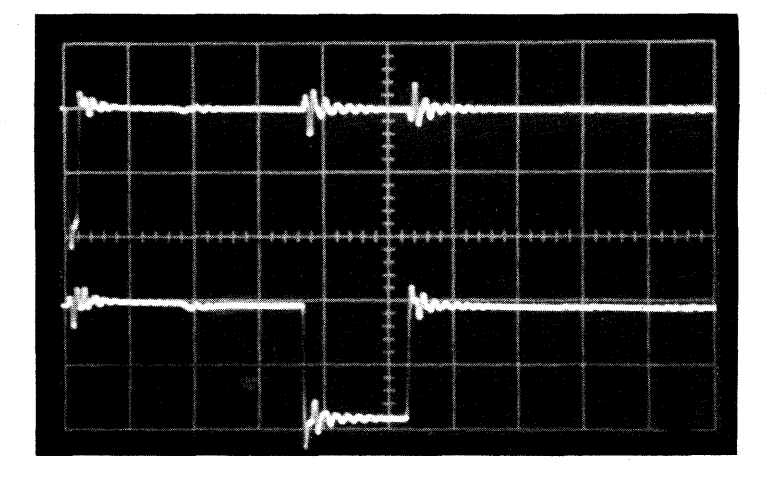

Figure 3-6 LTT TPO/TP2 Pulse Duration

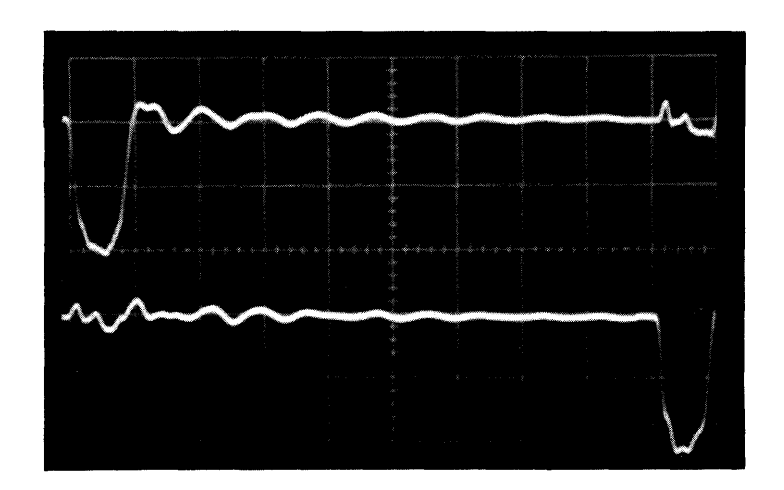

Figure 3-7 LTT TP3/TP4 Pulse Duration

# 3.5.2 **LTD XTLK** Delay

The Cross Talk (XTLK) delay (LTD), when initialized, ensures that there will be only one TTO or TTI for a given zero crossover on the tape (during read and write). XTLK is the most important TC12 adjustment and must be correct.

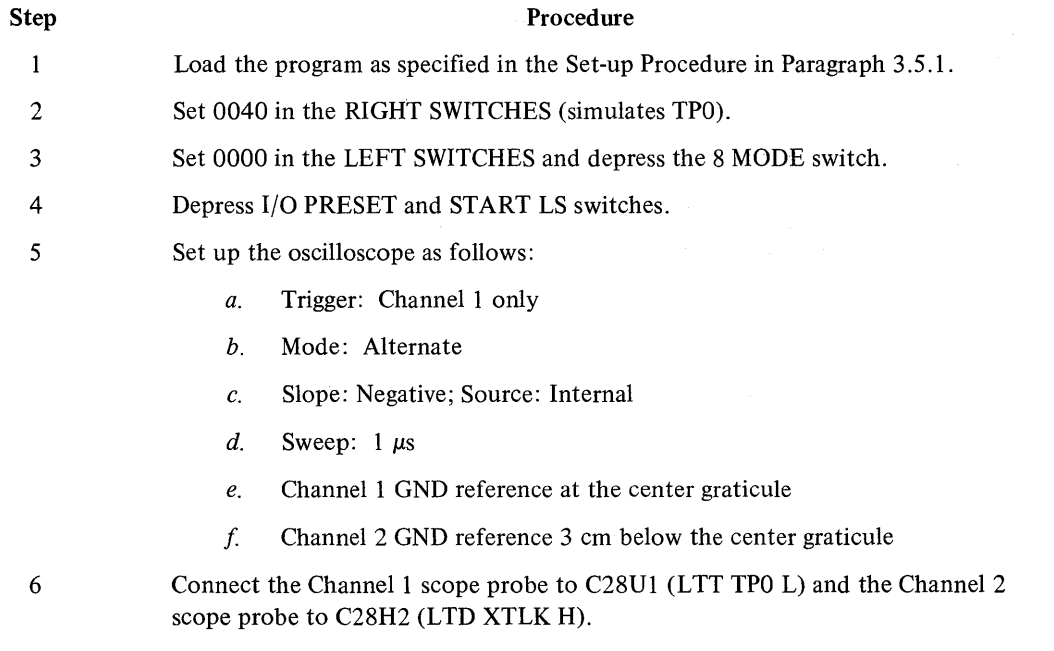

Adjust the right potentiometer of M307 (location C28) for 9 *µs* (LTD). Turning the potentiometer CCW increases the delay time, as shown in Figure 3-8.

The crosstalk delay ensures that only data on the tape is being read. If the delay is improperly adjusted, data may not be read; if data is read, it may not be correct and the LINCtape control may not find the correct block, or improperly write data onto tape.

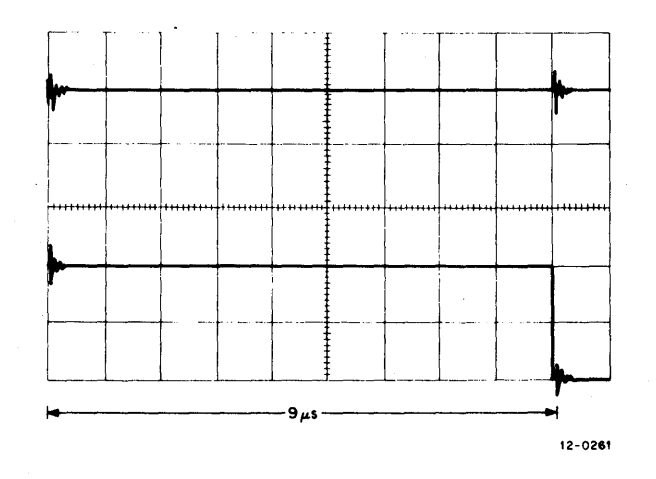

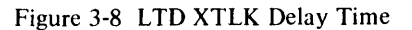

 $\bar{\bar{z}}$ 

# 3.5.3 **LTD TIOK** Delay

The TTOK (Tape Timing OK) monitors tape speed, inhibiting any data transfers (Read or Write) if proper tape velocity over the read/write heads is not maintained.

The 48  $\mu$ s TTOK delay ensures that tapes are moving at correct speed (within 50 percent) and that TPO and TP3 are being read. If the tape rocks in one position, or if IDLE and SEARCH are intennittent, the TTOK delay may be suspected.

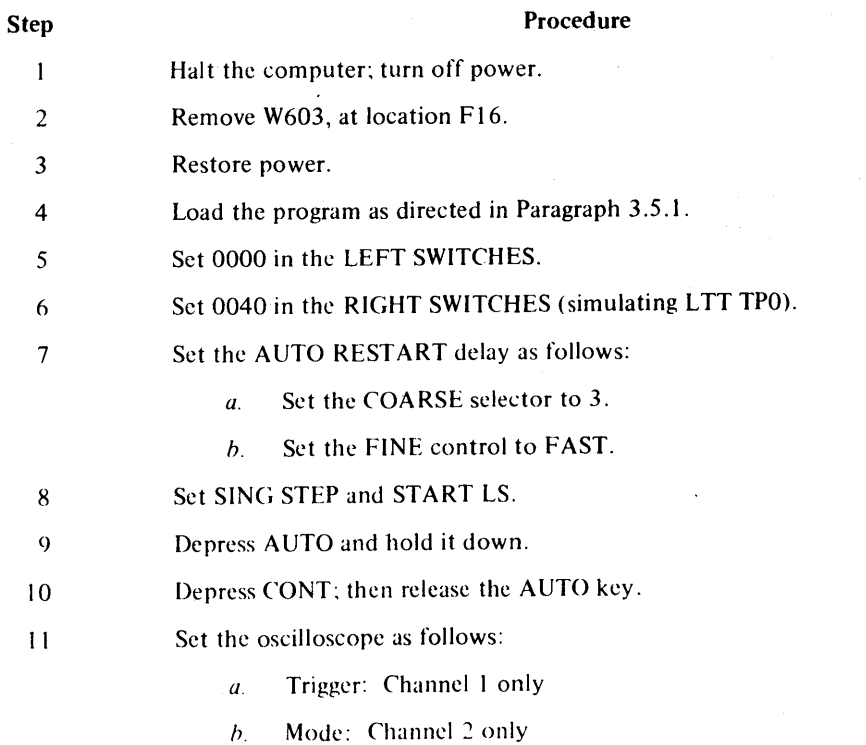

(continued on next page)

 $\bar{z}$ 

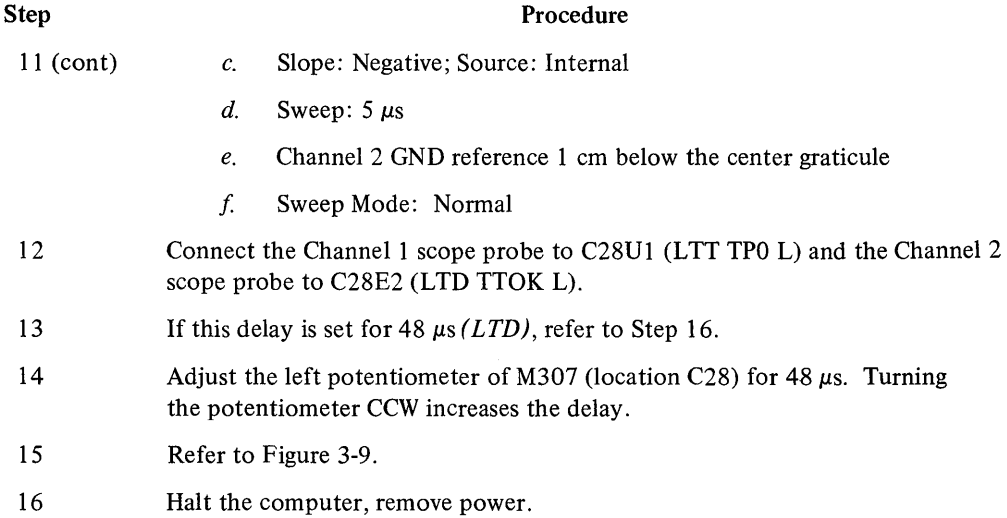

17 Reinstall the W603, at location F16.

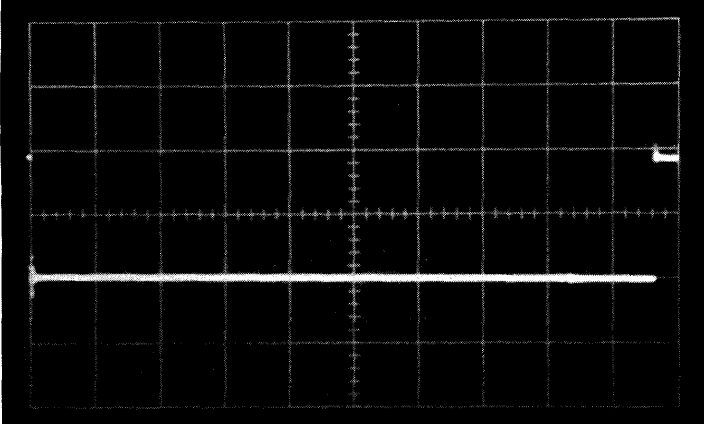

Figure 3-9 LTD TTOK Delay

# 3.5.4 LTD TAPE FAIL Delay

A Tape Fail Delay signal results in a tape motion stop if:

- a. The tape transport programmed to run is not selected,
- *b.* The tape timing (TTO) pulses are lost.

The delay is set up as follows:

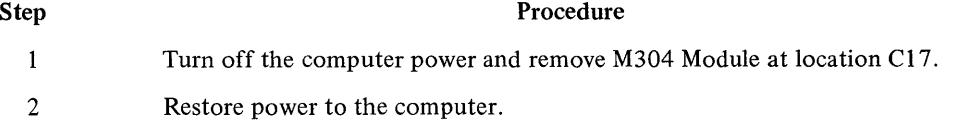

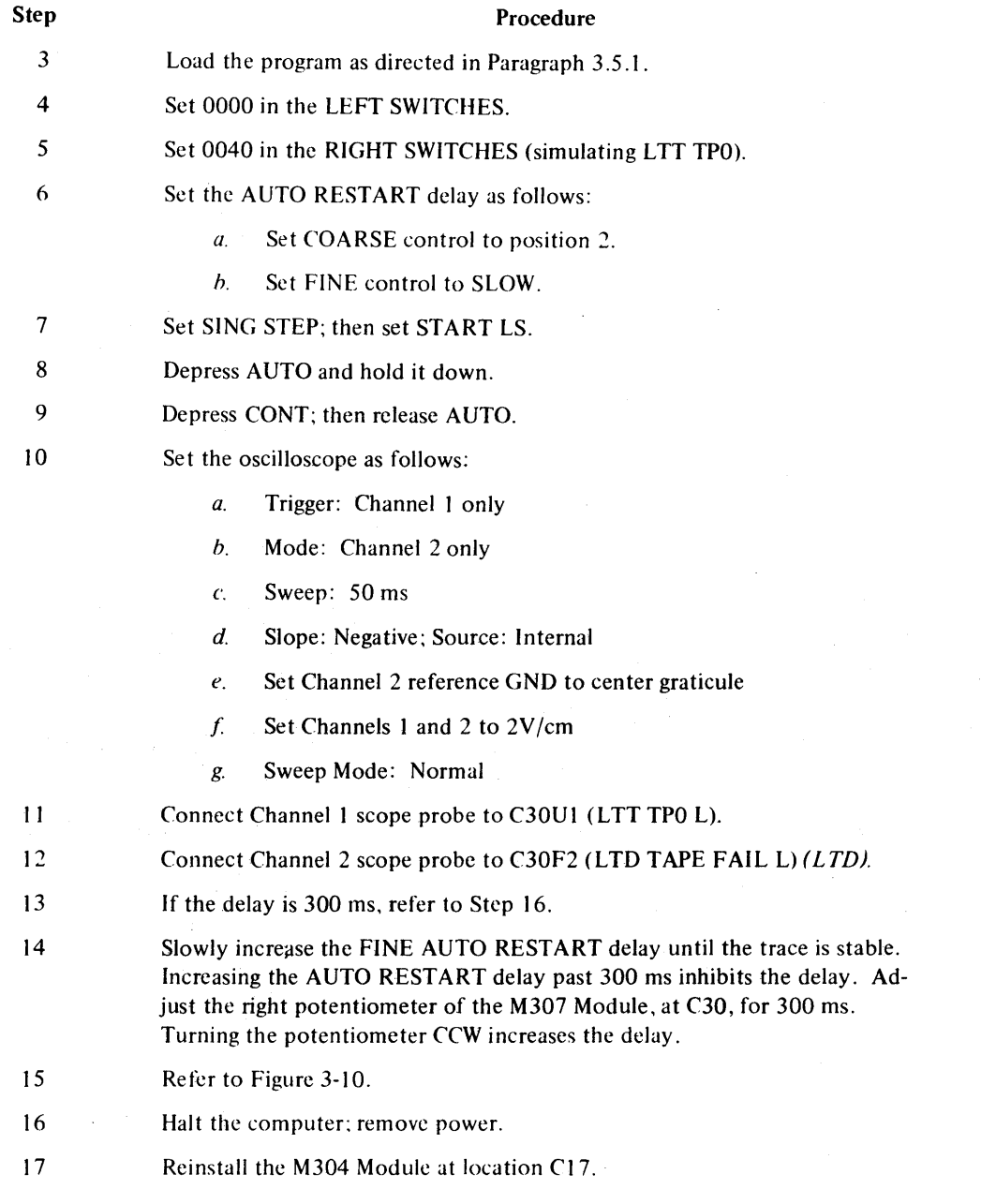

 $\label{eq:1} \left\langle \left( \left( \mathbf{1}_{\mathbf{1}_{\mathbf{1}_{\mathbf{1}}}}^{(i)} \left( \mathbf{1}_{\mathbf{1}_{\mathbf{1}}}, \mathbf{1}_{\mathbf{1}_{\mathbf{1}}}, \mathbf{1}_{\mathbf{1}_{\mathbf{1}}}, \mathbf{1}_{\mathbf{1}_{\mathbf{1}}}, \mathbf{1}_{\mathbf{1}_{\mathbf{1}}}, \mathbf{1}_{\mathbf{1}_{\mathbf{1}}}, \mathbf{1}_{\mathbf{1}} \right) \right\rangle$ 

 $\sim$ 

# 3.5.5 LTD ACIP Delay

The ACIP (ACceleration In Progress) delay signal inhibits tape timing during any change in tape direction (starting or tape turn-around).  $\ddot{\phantom{a}}$ 

If the ACIP delay is not adjusted correctly it may result in the inability to read blocks. or in erratic tape motion.

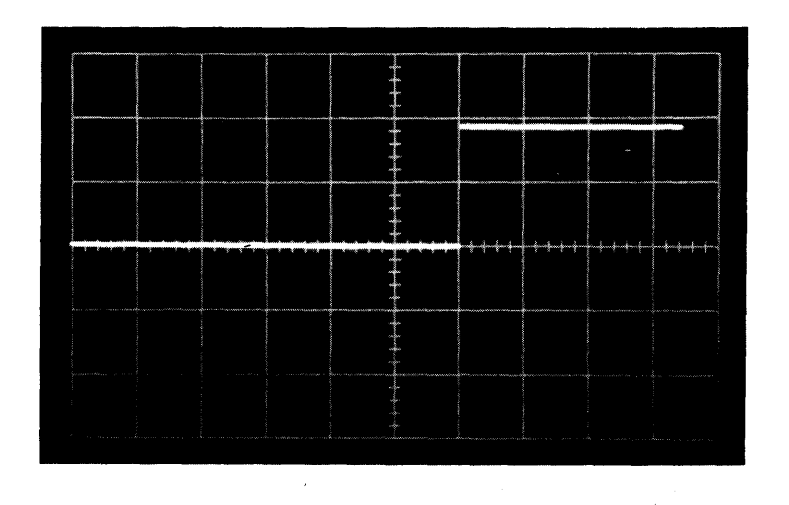

Figure 3-10 LTD Tape Fail Delay

# Step  $\mathbf{1}$

2 3

Procedure

Load the following program:

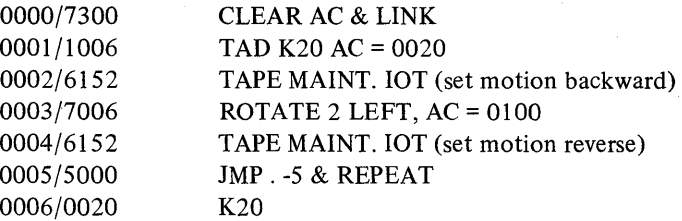

Set 0000 in RIGHT SWITCHES.

Set the AUTO RESTART delay as follows:

a. Set the COARSE selector to 2.

*b.* Set the FINE control to SLOW.

Set the SING STEP, MODE switch to 8 MODE and depress 1/0 PRESET.

Depress START LS; depress and hold AUTO key.

Depress CONT; then release AUTO.

Set the oscilloscope as follows:

*a.* Trigger: Channel 1 only

*b.* Mode: Channel 2 only

c. Sweep: 20 ms

d. Slope: Negative; Coupling: LF Reject; Source: Internal

*e.* Channel GND reference 1 cm below the center graticule

 $f$ . Channels 1 and 2 to 2V/cm

8

Connect Channel 1 scope probe to C30K2 (LMU DIRECTION 0 L).

Step 9 10 11 Procedure Connect Channel 2 scope probe to C3/E2 (LTD ACIP L). Adjust the left potentiometer of the M307 Module, at location C30 (LTD), for a 180-ms delay. Turning the potentiometer CCW decreases the delay. Refer to Figure 3-11.

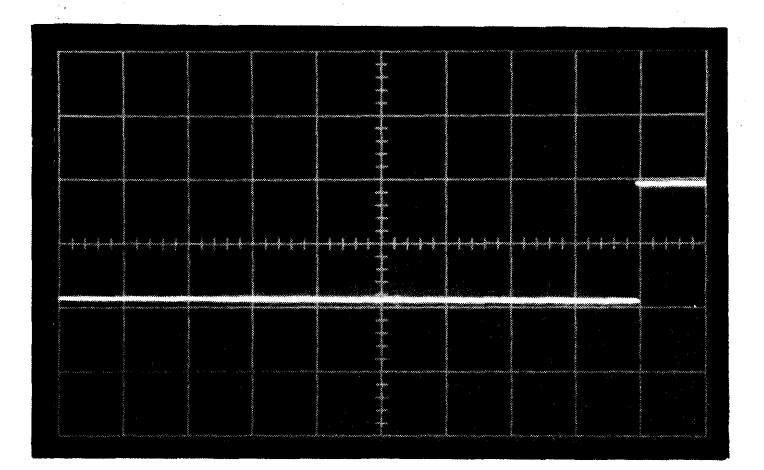

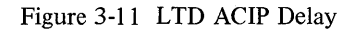

# 3.5 .6 Mark Clock Adjustment

Step

 $\mathbf{1}$ 

3 4

The mark clock *(LTS)* establishes tape timing and mark track signals when formatting virgin tape.

If the MARK flip-flop period is longer than 7.5 *µs* ± 5 percent when virgin tape is marked, the marking process will not finish before end-of-tape is reached.

If the MARK flip-flop duration is shorter than 7 .5 *µs,* data will not transfer to virgin tape correctly, i.e., running a PIP copy program.

# **CAUTION** Remove all tapes before starting this adjustment.

#### Procedure

- Halt the computer. Turn off the power.
- 2 Install a jumper from E21K2 to E21T1.
	- Turn on the computer.
		- Set up the oscilloscope as follows:
			- a. Trigger: Channel 1 only
			- *b.* Mode: Channel 1 only
			- *c.* Sweep: 1 *µs*

#### Procedure

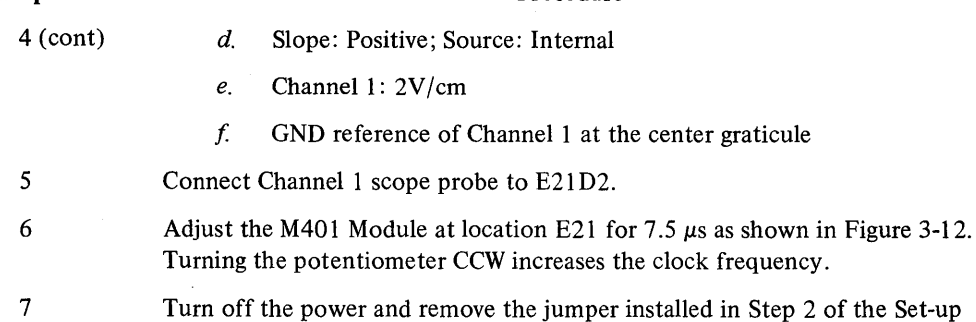

Procedure.

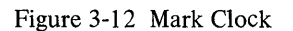

#### NOTE

The diagnostics TC12-I and TC12-II should be used as a final test on the TC12 LINCtape Control.

# 3.6 TUSS TAPE TRANSPORT

#### **NOTE**

Before any mechanical adjustments are performed, user maintenance personnel are directed to check the model of the tape transport provided with their system. Some PDP-12 systems are equipped with the TUSS tape transports; other PDP-12 systems employ the TU56 transport. Users are directed to the TUSS or TU56 Maintenance Manuals for complete maintenance information concerning the tape transports.

Each of the LINCtape transports contains a pair of tape reel hubs driven by an induction motor. The tape motors are relatively high torque and low inertia, which allows the tape to be started and stopped quickly. Correct operation of the tape system requires the tape to be rapidly started and stopped, without its being lifted off the heads. Tape lifting can be a frequent source of problems for the LINCtape system, and also one of the most difficult to discern.

3-17

# Step

The following mechanical adjustment procedures (Paragraphs 3.6.l through 3.6.3) provide those mechanical adjustments that can be performed by competent field maintenance personnel.

The hub shaft assembly and motor should be adjusted so that they spin freely, with no appreciable amount of friction, do not bind, and are mechanically quiet when operating.

# 3.6.1 TUSS Brake Adjustment

# Step  $\mathbf{1}$

2 3

#### Procedure

- Turn off the power to the transport that is to be adjusted. Tapes should not be mounted on the transports.
- Slide the transport fully forward.

Remove the 115-Vac line cord from the transport.

**NOTE** The brake shoes are located on the motor shafts as shown in Figure 3-13. The brake shoes follow the rotation of the motor shaft (hubs).

# **ALLEN SET**

# **BRAKE SHOE**

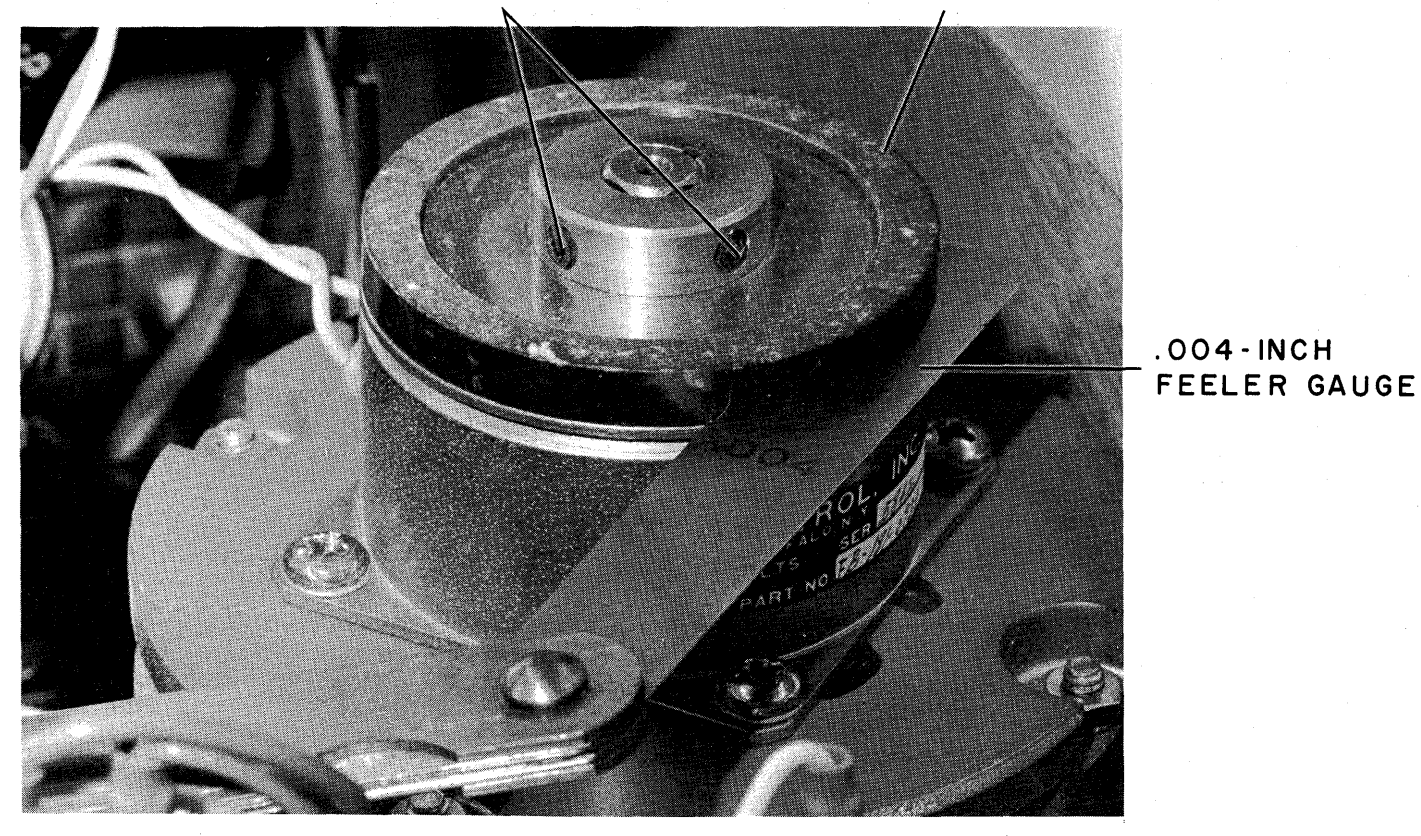

Figure 3-13 TU55 Brake Adjustment

(continued on next page)

**.004-INCH** 

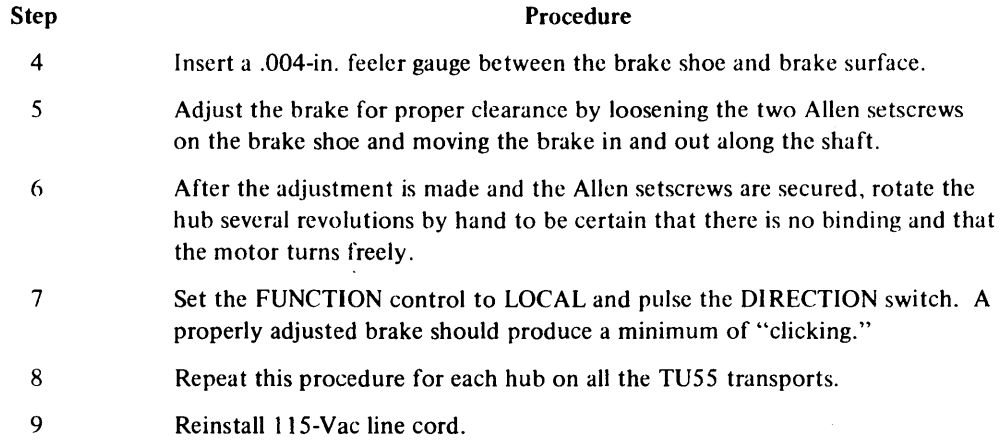

 $\sim$ 

# 3.6.2 TUSS Torque Adjustments

The following equipment is required:

- a. VOM or VTVM with a set of insulated clip leads
- *b.* Small long-shaft (6-in.) screwdriver
- *c.* Oscilloscope

# *Stop-Torque Adjustment*

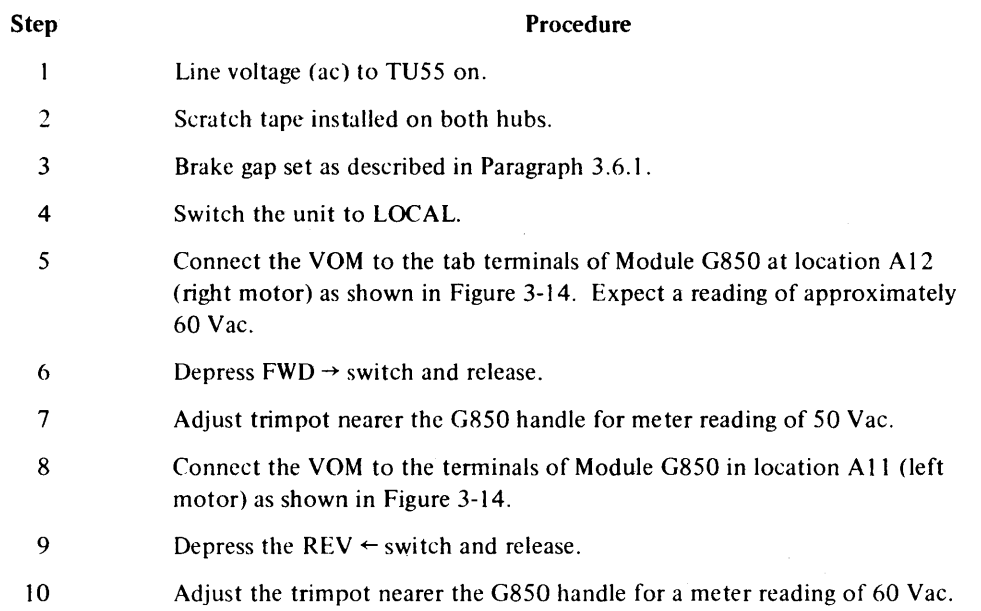

 $\bar{\nu}$ 

COMMON (GND) TERMINAL

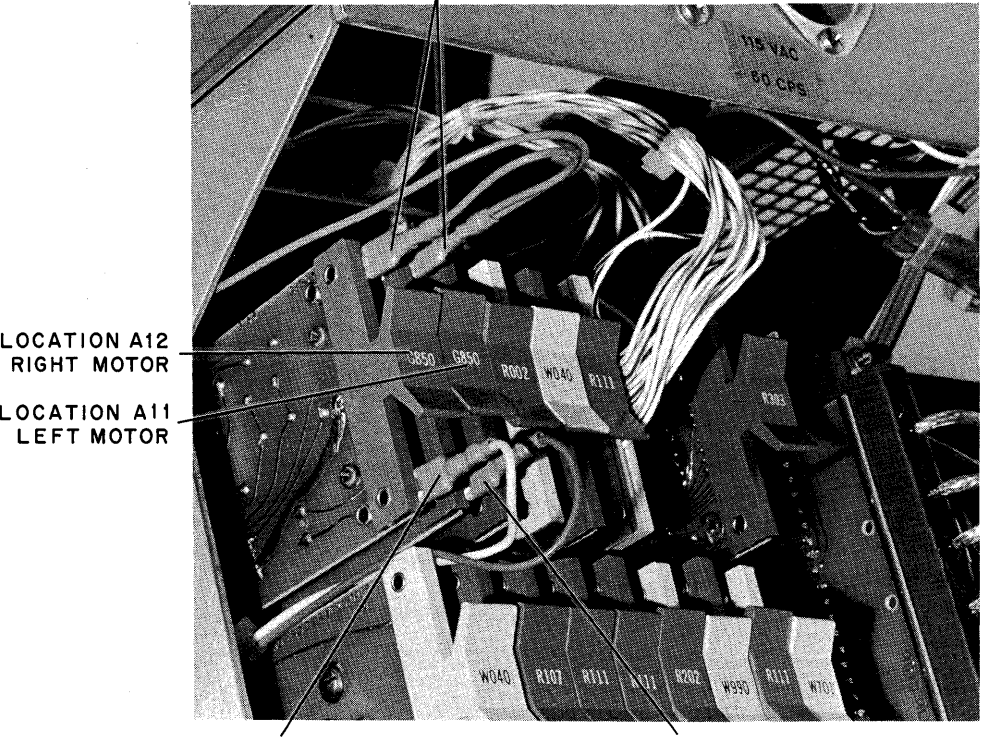

RIGHT MOTOR LOCATION A11

RIGHT MOTOR TERMINAL LEFT MOTOR TERMINAL

Figure 3-14 TU55 Torque Adjustment Tabs

# *Trailing Torque Adjustments*

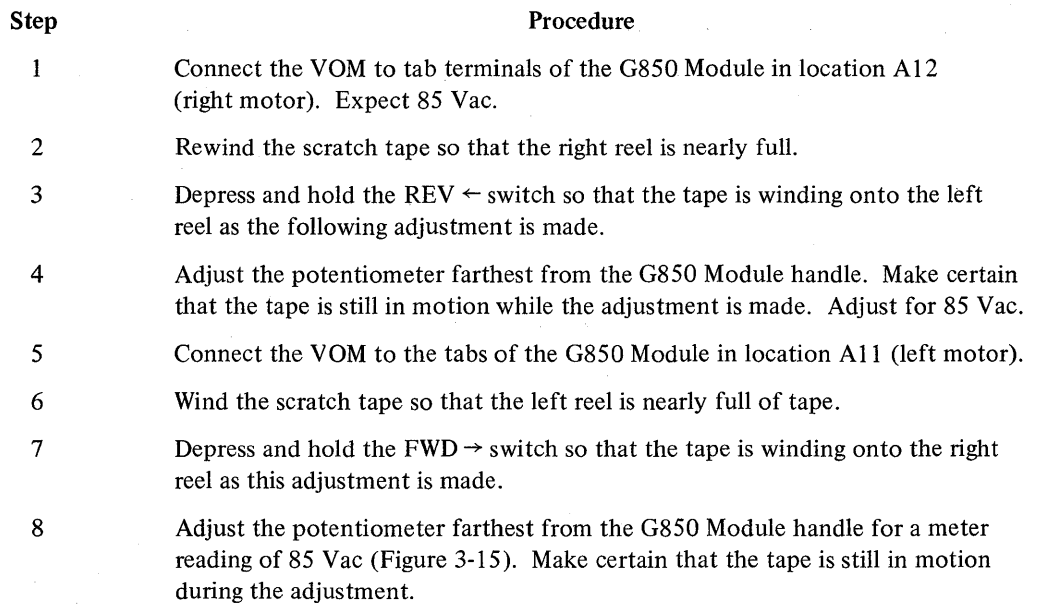

**THE TRANSPORT** 

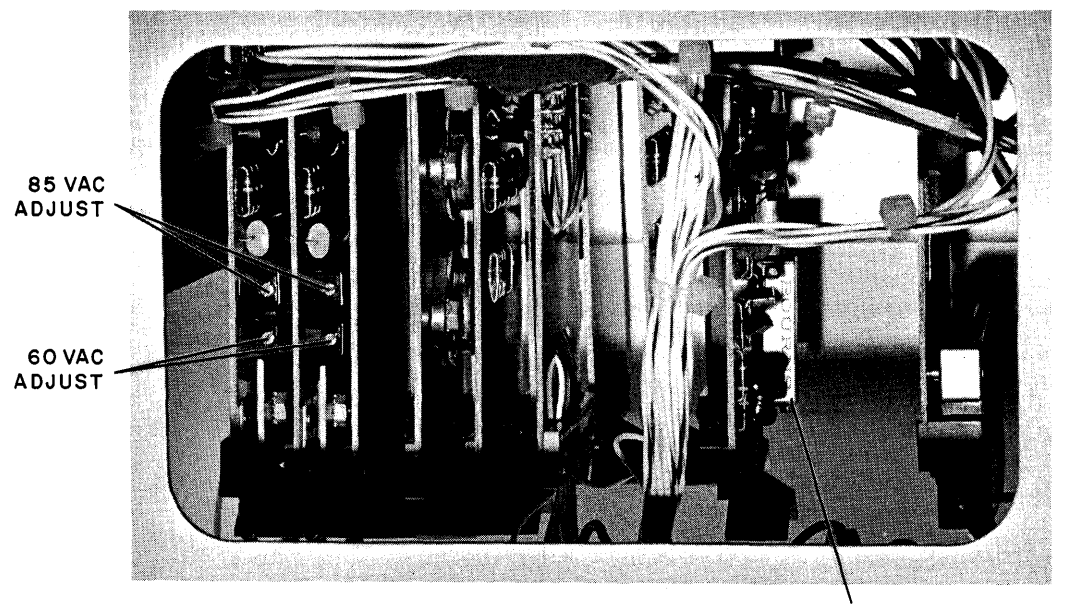

R303 MODULE TRIMPOT R9 DELAY ADJUST

Figure 3-15 TU55 Stop Delay Adjustment

# *Stop Delay Adjustment*

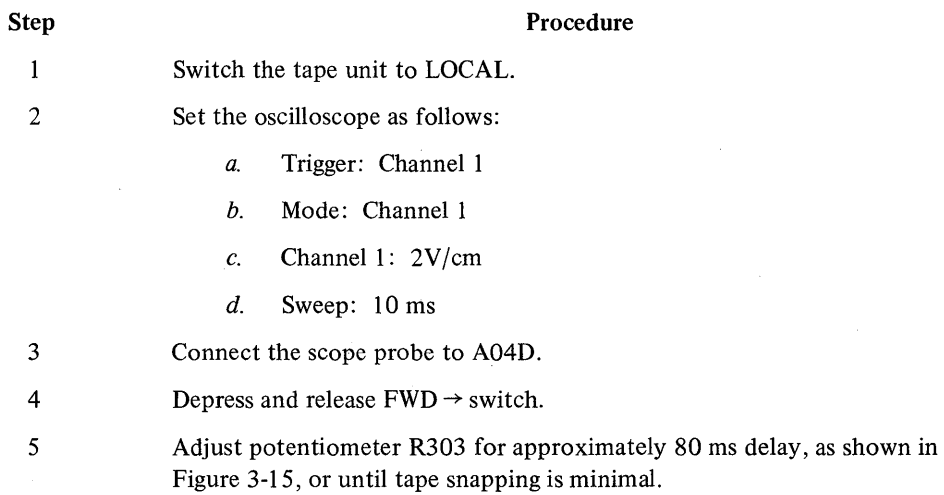

# 3.6.3 TU55 Transport Head Replacement and Adjustment Procedures

These procedures outline the steps necessary to effect a field (on-site) replacement and/or alignment of the read/write tape head on the TU55 Tape Transport. The need for adjustment is indicated when the following specifications are exceeded:

- *a.* The tape head is to be vertically aligned between the tape guides, projecting I /8 in. above the guide edges.
- *b.* The maximum amount of tape skew should not exceed  $\pm 3 \mu s$ .

# */lead Removal*

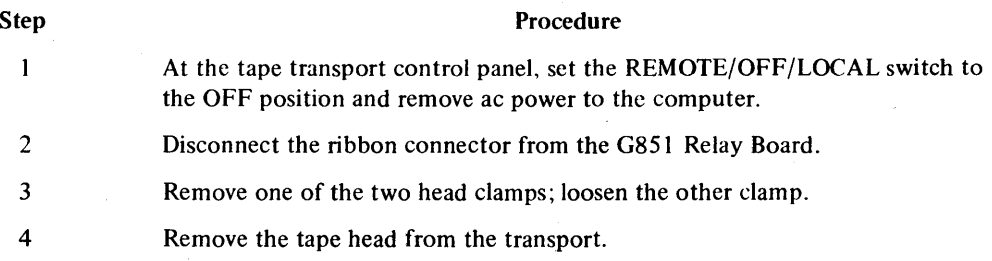

# *Head Installation*

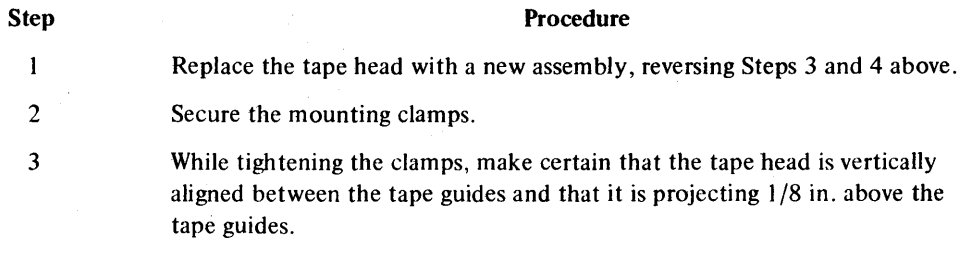

# NOTE

This procedure applies only to GJM heads or Western magnetic tape heads. Set the selector switch on the skew checker to GJM. (Refer to Figure 3-16).

# *Head Skew Adjustment*

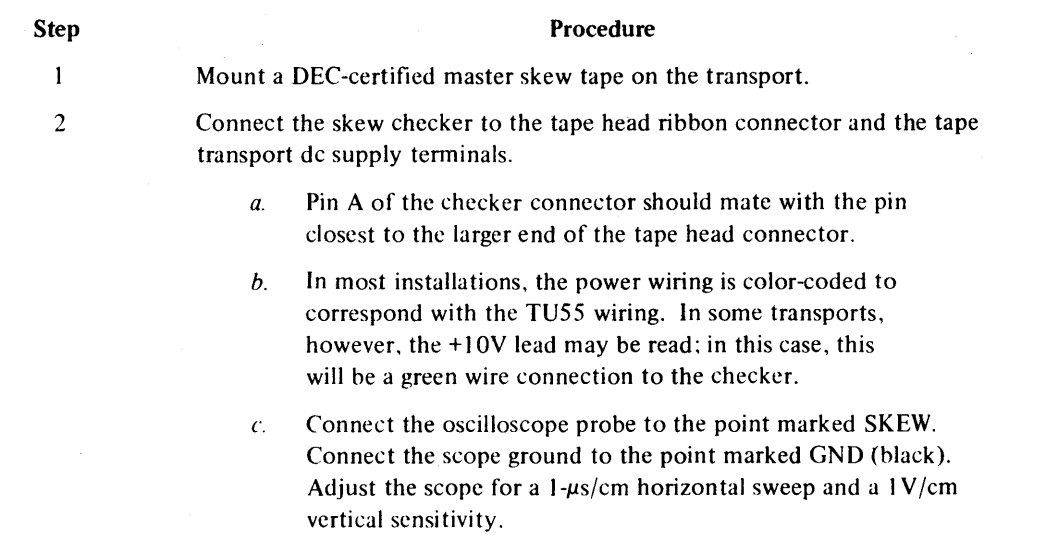

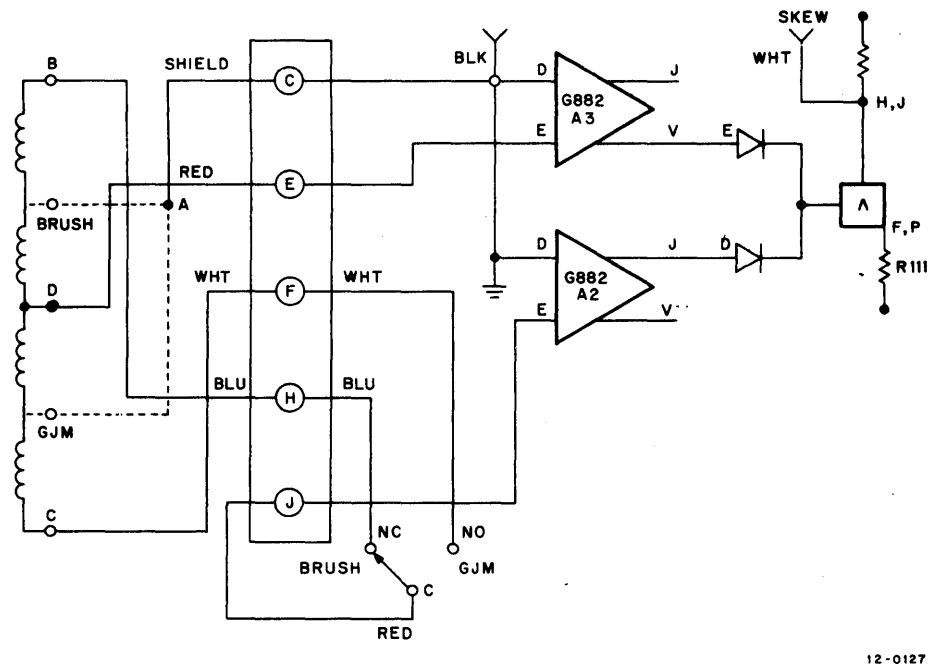

Figure 3-16 Skew Checker Schematic Diagram

# Step

3

#### 2 (cont)

#### Procedure

- d. Restore ac power to the computer and place the tape transport REMOTE/OFF/LOCAL switch to the LOCAL position. While observing the oscilloscope, move the master skew tape back and forth across the tape head. Note that the output of the skew checker (as presented on the scope) does not exceed  $\pm 3 \mu s$ . (Refer to Figure 3-17).
- *e.* If the skew appears to be on the edge of the tape guides or slightly out of specification, some skew adjustment can be made by moving the tape head slightly to one side or the other and/or alternately loosening and retightening the mounting screws of the tape head clamps. In most cases, this action changes the skew  $\pm 1 \mu s$ . If a large amount of skew is present, shimming of the tape head becomes necessary.

# Shim the Tape Head

*a.* To determine the direction in which to shim, lightly press against the moving tape on either side of the head. If skew is reduced when pressing at the right side of the head, shim the right rail of the head block. If the skew is reduced when pressing at the left side of the head, remove the shim stock from the right rail. Use 1/2-mil shim stock (available as "Scotch Tape Marker"), and shim only the right rail of the head.

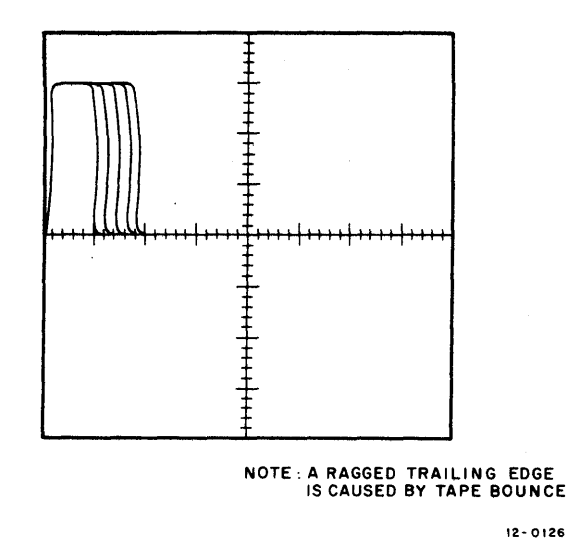

Figure 3-17 Skew Checker Output

Step

3 (cont)

*b.* After shimming the head, realign the tape head (as directed in Steps 2 and 3 of Paragraph 3 .6.3, Head Installation) and recheck the skew. The skew must be less than  $3 \mu s$  in both

Procedure

# 3.7 TU56 TAPE TRANSPORT

Complete service and adjustment and other maintenance information can be found in the *TU56 Maintenance Manual DEC-00-HRTA-D.* For convenience of maintenance personnel, the TUS6 Brake and Oscillator Adjustments are provided below:

# 3.7.1 TU56 Brake Adjustment

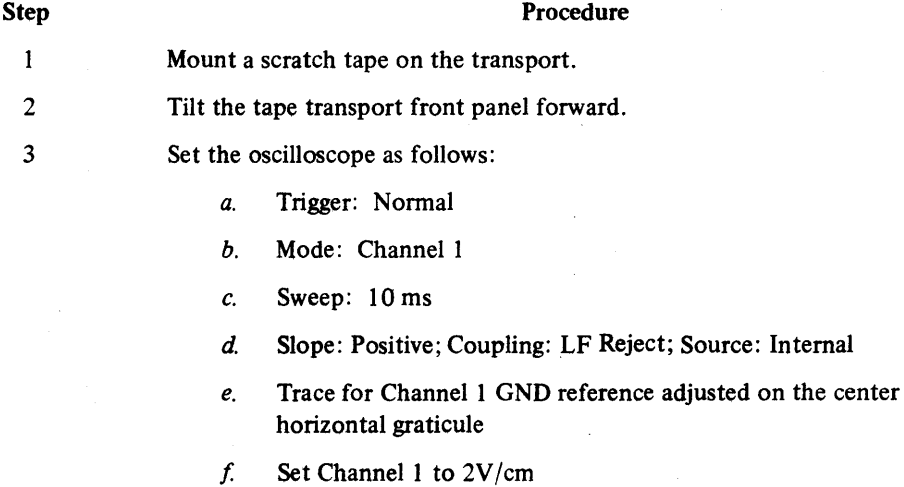

directions.

#### Procedure

MTB Block 300 JMP .-2

Connect the Channel 1 scope probe to B08F2. (See drawing D-BS-TUS 6-0-TLD).

Enter the following routine:

4020/0703 4021/0300 4020/6020 I/O PRESET START 20 Unit Set to UNIT 0.

The above routine will cause the tape unit to oscillate (or rock) between two blocks, causing the brake delay to be repeatedly displayed (about 3-times/s) on the scope.

This rocking action will permit the viewer to conclude the brake delay adjustment procedure without repeatedly advancing and rewinding the tape hubs manually.

- To adjust the left hub brake delay, tum the upper potentiometer for a delay of 80 ms (see Figure 3-18).
- Connect the scope probe (Channel 1) to B08T2.
- To adjust the right hub brake delay, turn the lower potentiometer for a delay of 80 ms (see Figure 3-18).

Repeat the procedure for each pair of tape hubs.

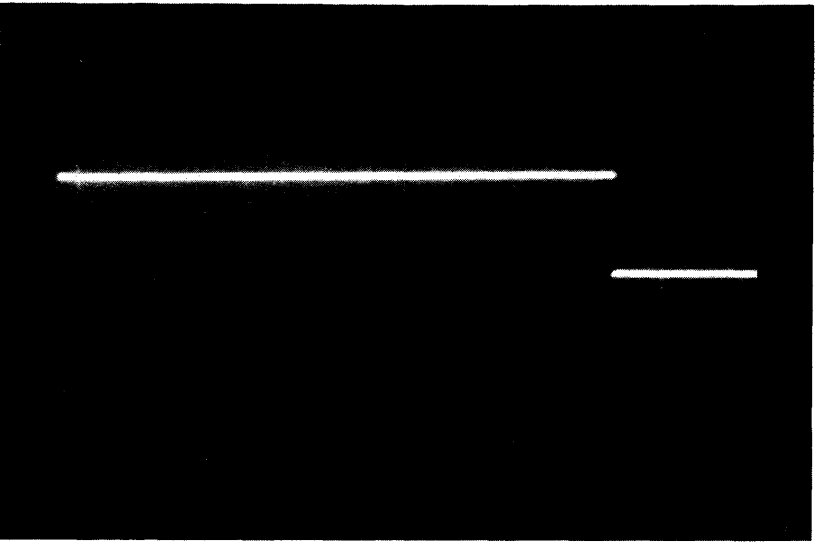

# Figure 3-18 80 ms Brake Delay Adjustment

Step 4

5

6

7 8

9

#### **3. 7 .2 Oscillator Adjustment**

**Step** 

# **Procedure**

 $\mathbf 1$ 

Set the oscilloscope as follows:

- *a.* Trigger: Normal
- *b.* Mode: Channel 1
- c. Sweep: 5 ms
- d. Slope: Positive; Coupling: LF Reject; Source: Internal
- e. Channel 1 GND reference adjusted on the center horizontal graticule
- $f.$  Channel 1 to 2V/cm
- g. Connect the scope probe to A03M2 of the TU56 transport logic

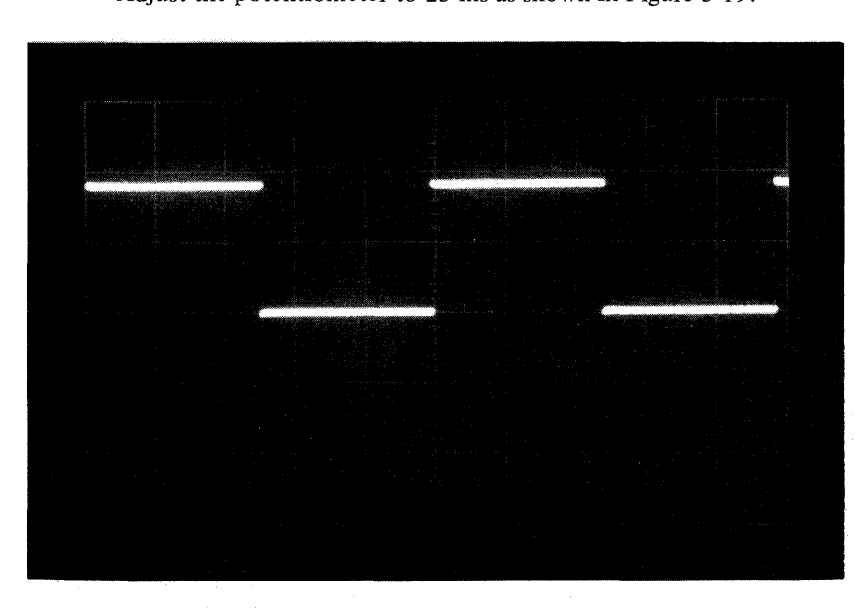

Adjust the potentiometer to 25 ms as shown in Figure 3-19.

Figure 3-19 25 ms Oscillator Adjustment

# 3.8 **ANALOG (AD12) AND DISPLAY (VR12, VC12 or VR14, VC14)**

Paragraph 3.8.1 provides the checks and adjustments to be performed in the field. Included are the A/D circuits (preamps and optional multiplexer channels) and the VRI 2 display and control adjustment procedures. The information contained in this adjustment manual provides for only those adjustments which are to be performed to the A/D circuits and the video display circuits jointly. Complete maintenance information for the VRl 2 display system is available in the *VRJ 2 Point Plot Display Maintenance Manual (DEC-CR-H6AA-D)* and for the VR 14 display in the *VR14 CRT Display User's Manual (DEC-12-HRZA-D)*.

2

# 3.8. I Digital-to-Analog Adjustment Procedure (A6 IS)

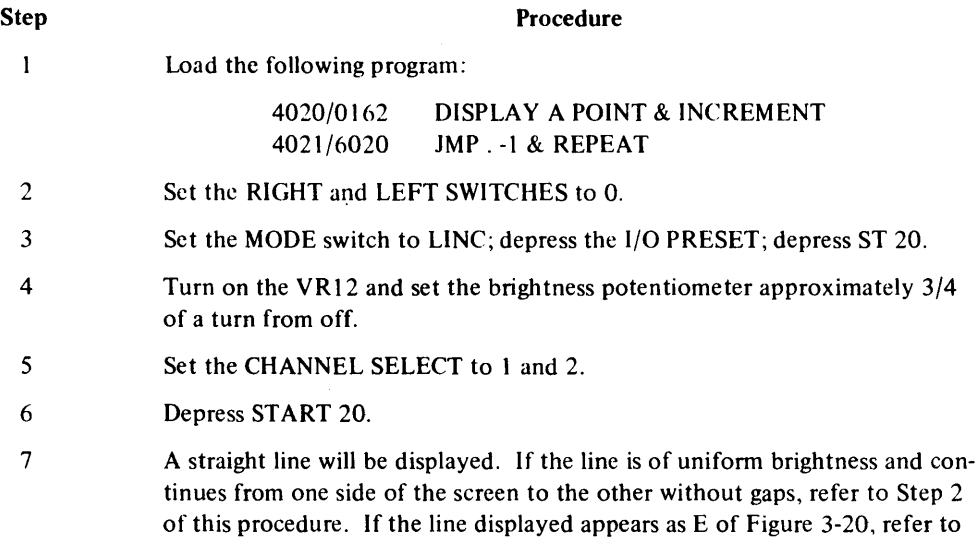

Step 1 of Adjustment Procedure, Paragraph 3.8.2.

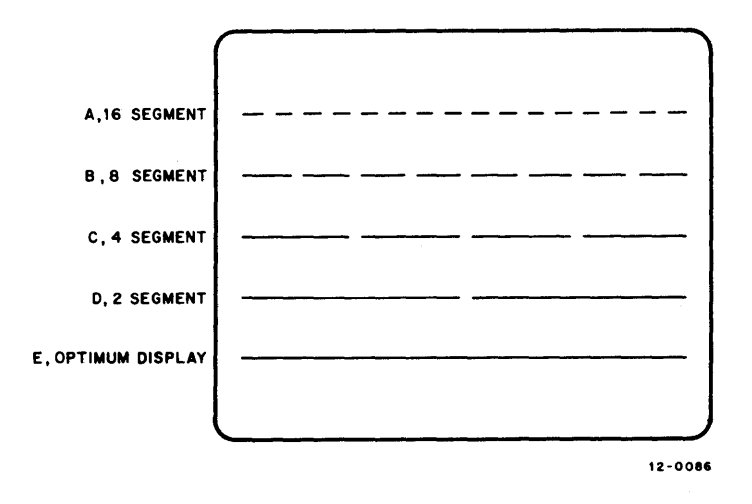

Figure 3-20 D/A Line Display

The four most significant bits of Module A615, Digital-to-Analog Converter, are adjustable (R37 through R40 in Figure 3-21 ); bit 3 being the most significant, and bit 6 being the least significant. A misadjusted A615 displays a line either with gaps or overlays, or a combination of both. Figure 3-20 provides an example of all four significant bits being set too short. Data bit 3, being too short, divides the line into two equal halves (D). Data bit 5 divides the line into 8 segments (B) and, likewise, bit 6 divides the line into 16 equal segments (A).
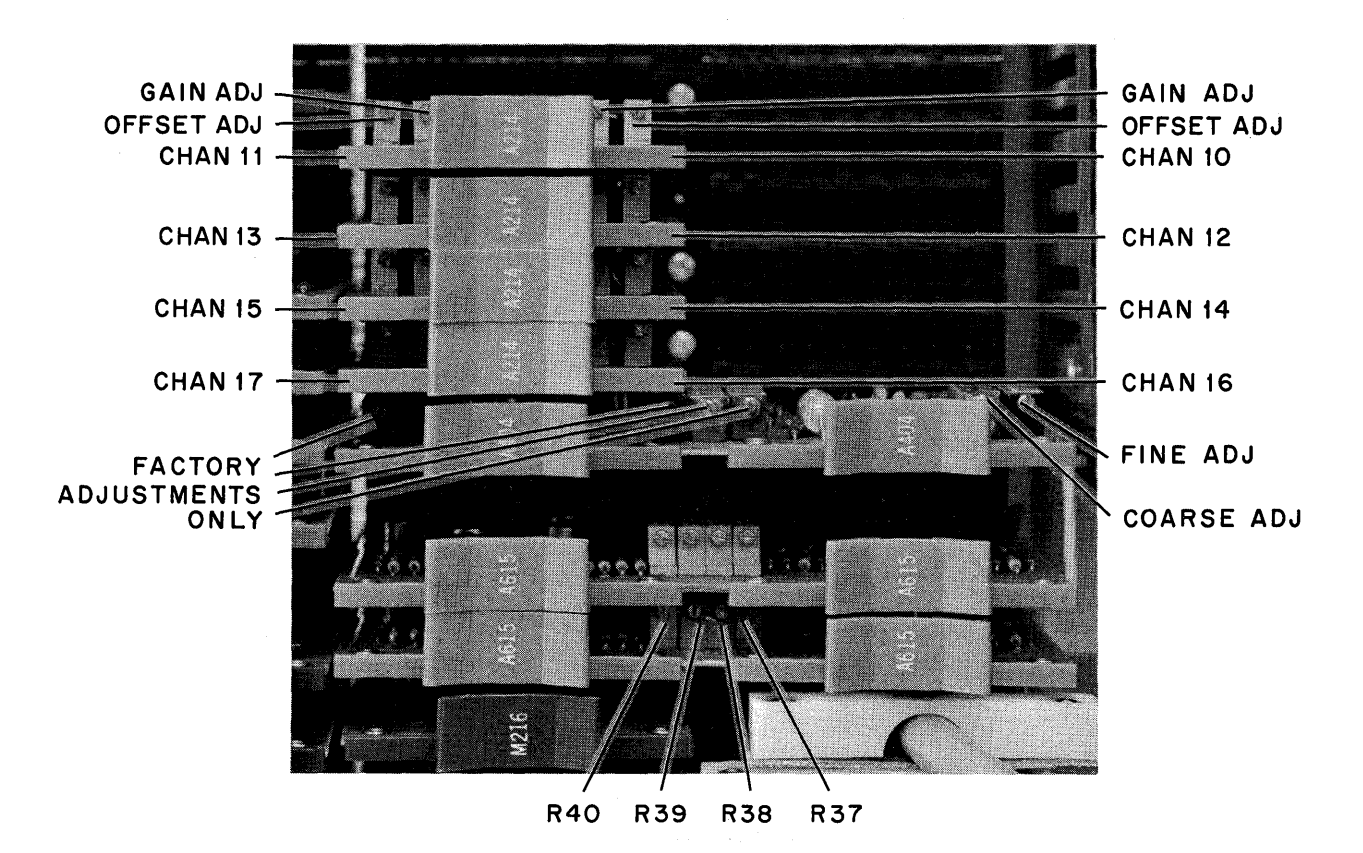

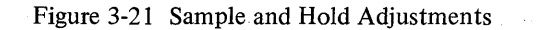

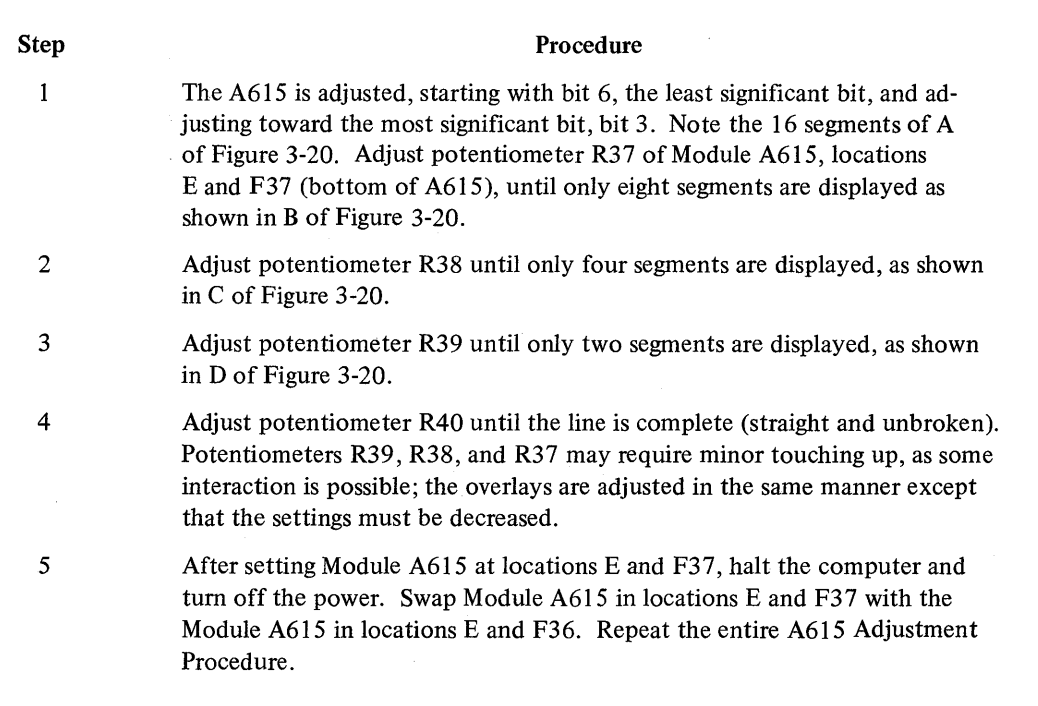

### 3.8.2 VR12 Size and Position Adi

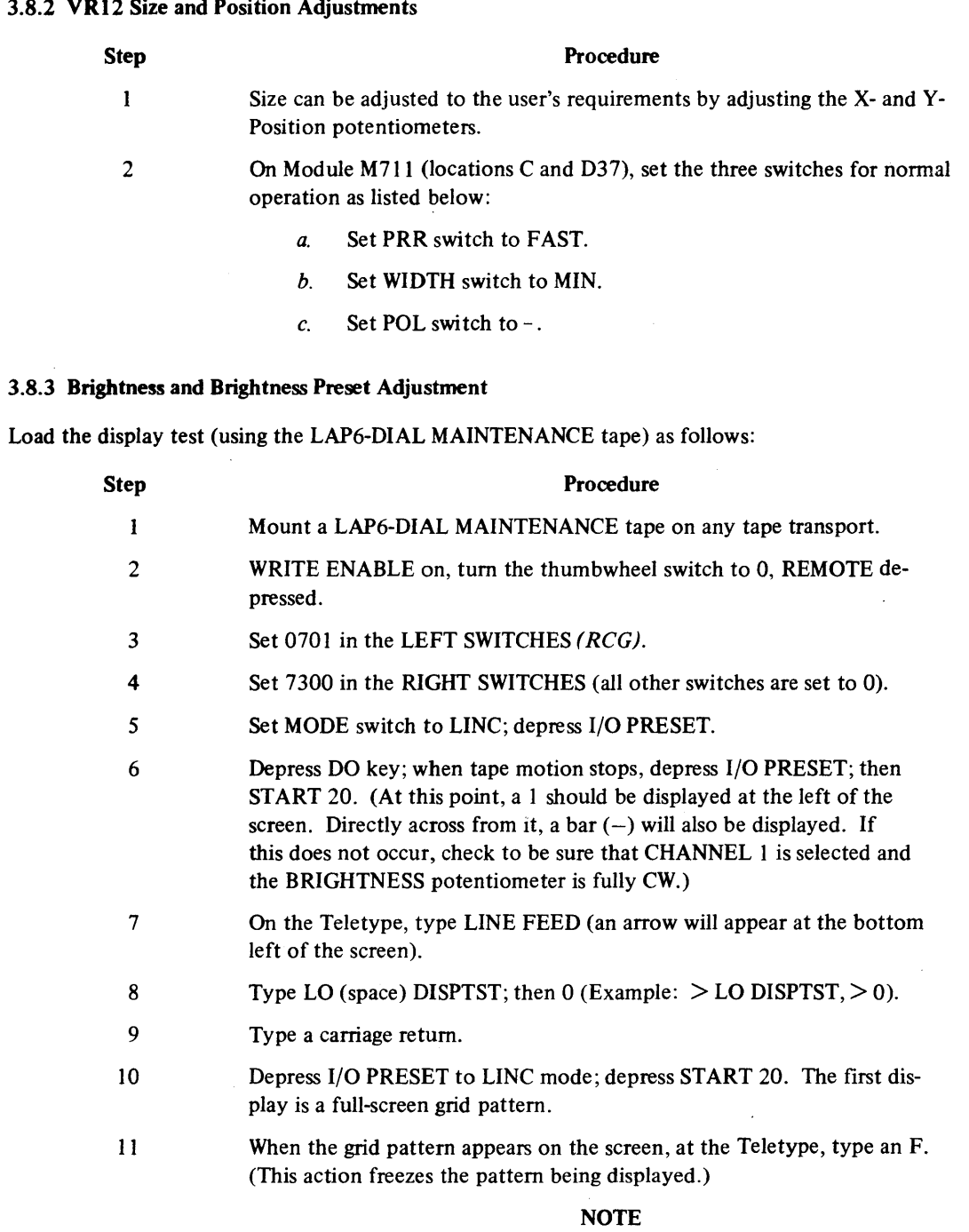

### For a more detailed explanation, refer to the DISPLAY TEST write-up (MAINDEC-12-D6BA-D).

- 12 Set the CHANNEL SELECT control to 1 and 2.
- 13 Set the BRIGHTNESS control fully CW.
- 14 Remove the retaining pin, at the rear of the computer.
- 15 Slowly slide the YR 12 or YR 14 video display unit forward until it stops. (The BRIGHTNESS PRESET adjustment is located on the top of the unit.) (continued on next page)

16 Adjust the BRIGHTNESS PRESET control for the highest brightness level level possible that does not cause blooming of the presentation.

#### **CAUTION** Excessive brightness or blooming can shorten the life of the CRT.

The FOCUS adjustment is located next to the BRIGHTNESS PRESET control, and should be adjusted for the sharpest overall presentation.

#### 3.8.4 Deflection Amplifier Quiescent Current Adjustment (VR12)

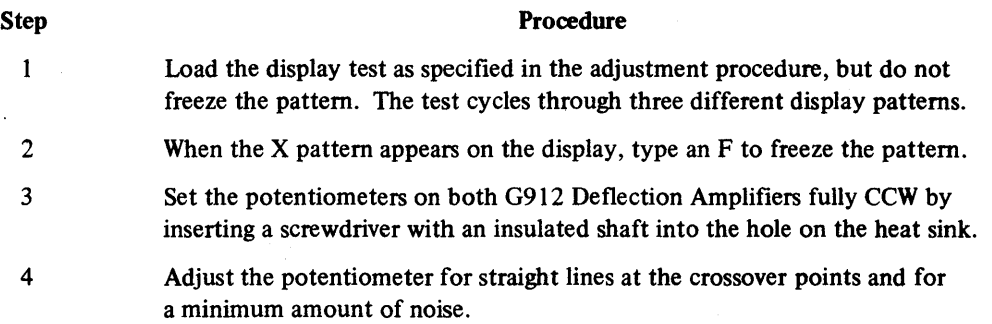

#### 3.8.5 Analog-to-Digital Adjustment Procedure

 $\mathcal{L}_\mathrm{c}$ 

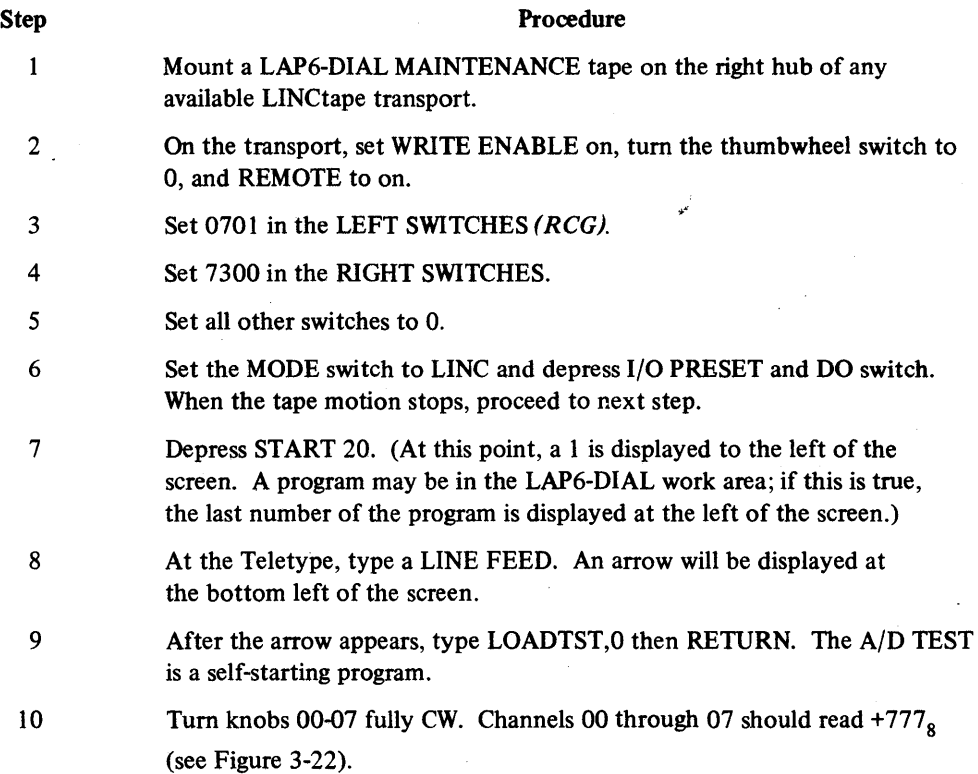

(continued on Page 3-32)

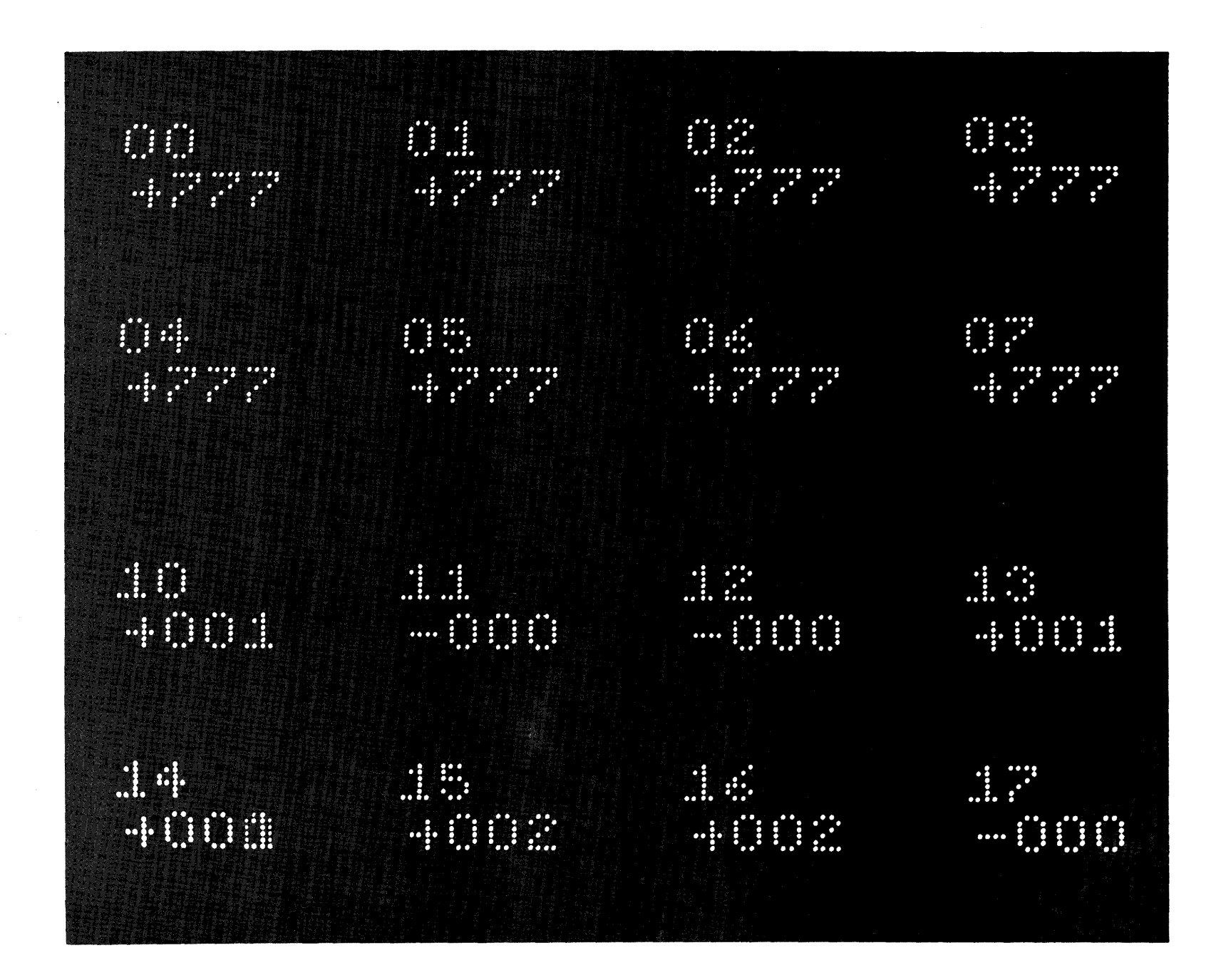

Figure 3-22 A-to-D Display

3-31

#### Procedure

Note the starting position of knob 00. Tum the potentiometer slowly CCW, monitoring Channel 00 on the screen until it reads  $+776_8$ . The change must occur 3/4 to 1-1/2 turns from the full CW position. Repeat this procedure with the potentiometer set fully CCW. If, by slowly turning knob 0, the least significant number can be made to hold solidly, proceed. But, if both top(+) and bottom(-) are within the ranges specified, refer to the adjustment procedure for the external Channels 10 through 17. If the above test fails (potentiometers fail to be within the above limits), refer to the Sample and Hold Adjustment Procedure.

3.8.6 Sample and Hold Adjustment Procedure (A404)

#### CAUTION

Do not adjust any other controls except those specifically mentioned in Paragraph 3.8.7 and shown in Figure 3-21. If compensating trimpots located on Module A404 are disturbed, the module must be returned to DEC for proper calibration.

#### NOTE

This adjustment affects all the external analog channels.

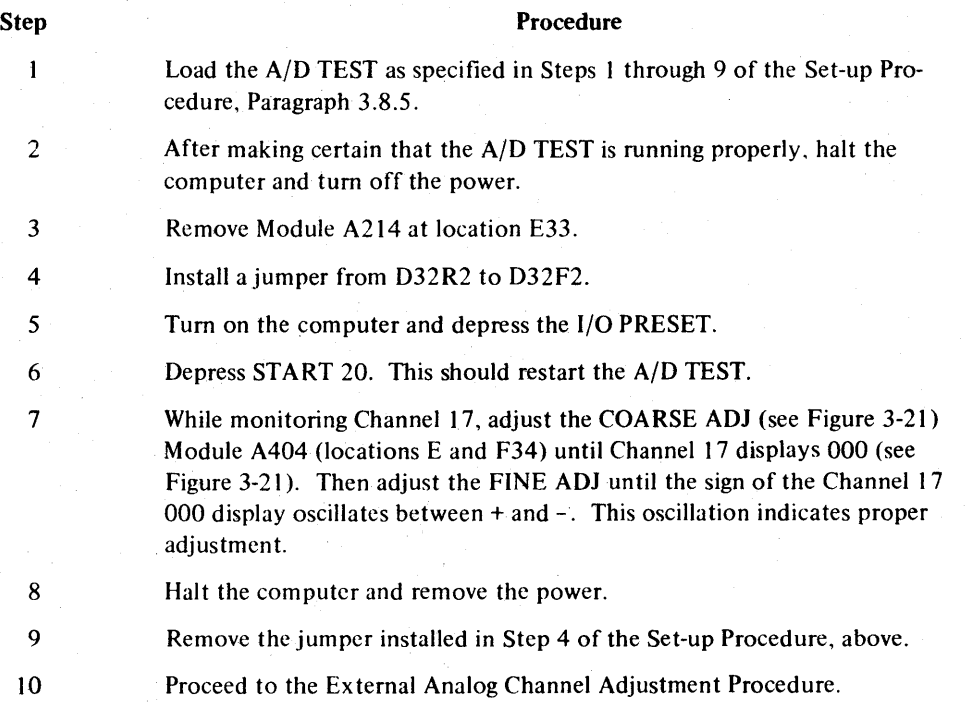

#### 3.8.7 External Analog Channel Adjustment Procedure

To perform the following procedure, use a precision de mV standard, or equivalent (Electronic Development Corp. Model MV-1005), and a standard input jack.

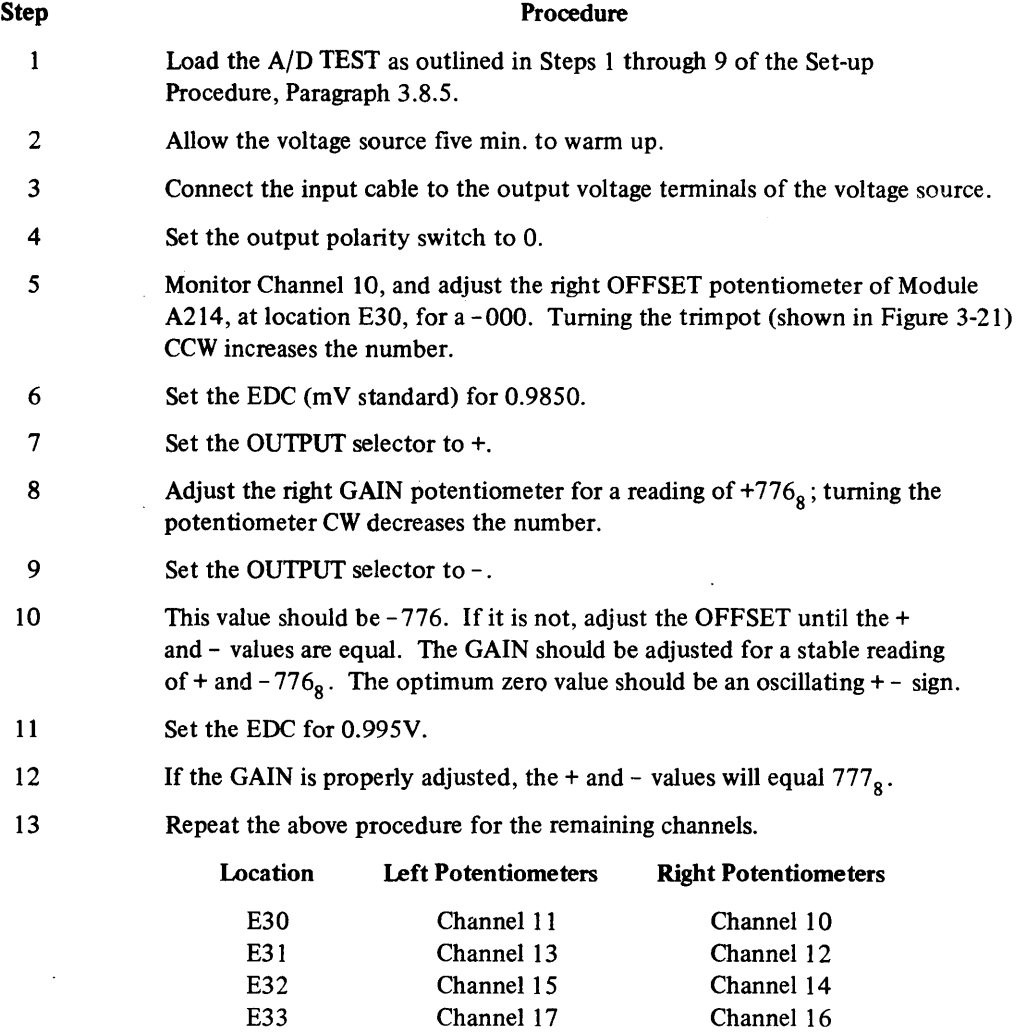

#### 3.9 EXTENDED ANALOG(AG12, AM12)

#### 3.9.1 Set-up Procedure

Channels 20 through 37 require an extra panel mounted on the bottom left of the PDP-12 Data Terminal Panel. The cables plug into the following locations:

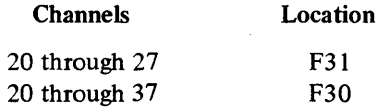

The conversion box used to adjust these channels contains a cable with a G783 Connector mounted on one end, and a 8-position (Channel 0 through 7) potentiometer connected at the other end. An Amphenol Jack leads to the proper receptacles on the Data Terminal Panel from this 8-channel potentiometer. The procedure in Section 3.8.7 is used with the following addition: SENSE SWITCHES set to 00=1; Channels 20 through 37 will be displayed.

### 3.9.2 Adjustment Procedure

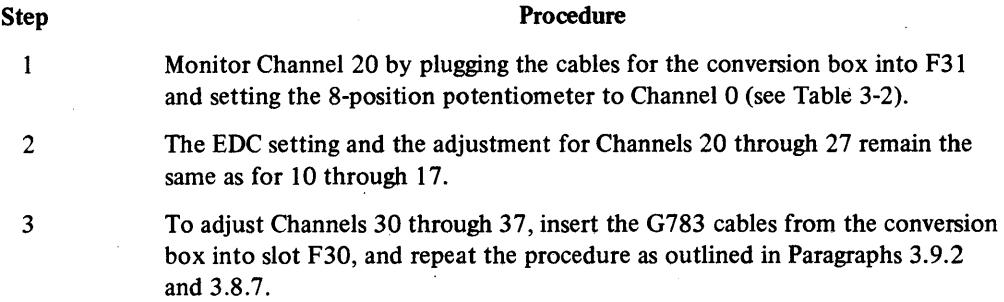

| <b>Channels</b> | <b>Switch Setting</b> |
|-----------------|-----------------------|
| 20 and 30       |                       |
| 21 and 31       |                       |
| 22 and 32       | 2                     |
| 23 and 33       | 3                     |
| 24 and 34       |                       |
| 25 and 35       |                       |
| 26 and 36       | 6                     |
| 27 and 37       |                       |

Table 3-2 Monitor Table for Channels 20 through 37

# **CHAPTER 4 FIELD INSTALLATION AND CHECKOUT OF PREWIRED OPTIONS**

Table 4-l contains a list of the prewired options which are discussed in this chapter.

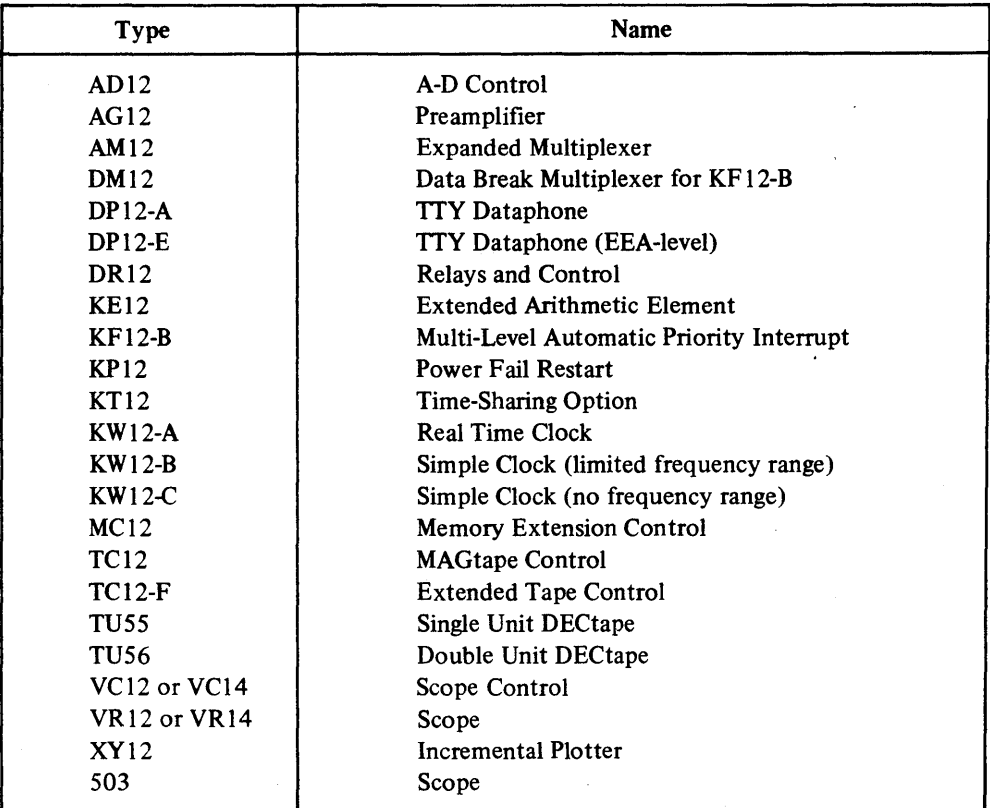

#### Table 4-1 Prewired Options

#### 4.1 UNPACKING

 $\ddot{\phantom{a}}$ 

When unpacking any prewired options, the following procedure should be used.

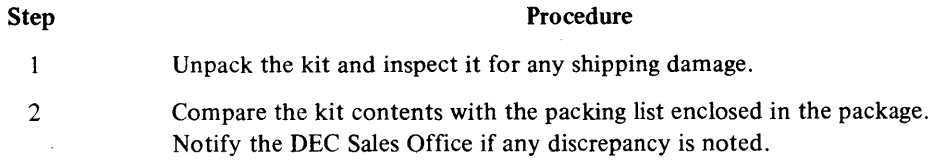

#### 4.2 INSTALLATION

When installing prewired options, the general procedure below is used.

#### CAUTION

Remove power before installing any prewired options, to prevent possible circuit damage to the modules, panels, and units. Installation procedures should be performed by qualified service personnel only.

#### WARNING

High voltages are present within the equipment and are potentially dangerous. All safety precautions must be observed.

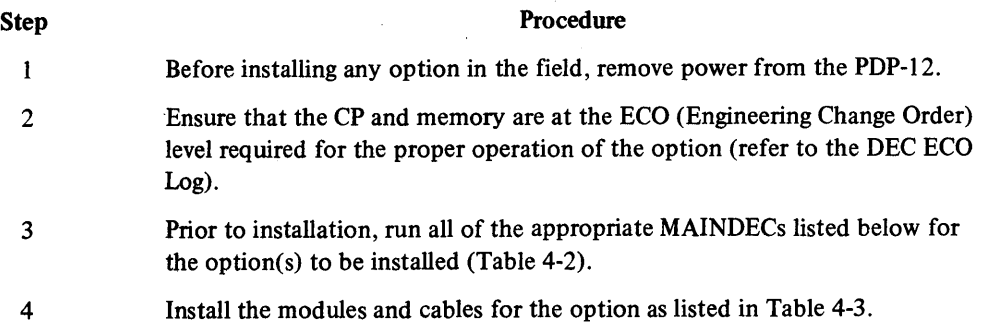

| Option      | <b>Pre-Diagnostic Check</b>                        | <b>Time</b>                       |
|-------------|----------------------------------------------------|-----------------------------------|
| AD12        | CPTS3                                              | 5 min                             |
| <b>AG12</b> |                                                    |                                   |
| AM12        | <b>INSTST</b>                                      | $5 \text{ min}$                   |
| $DP12-A$    | 2A                                                 | $2 \text{ min}$                   |
| $DP12-B$    | CPTS3<br>TTY1 and 2                                | $2 \text{ min}$<br>N/A            |
| <b>DR12</b> | 2A<br>CPTS3<br><b>INSTST</b>                       | 5 min<br>5 min<br>$5 \text{ min}$ |
| <b>KE12</b> | All diagnostics applicable to system configuration | 2 min each                        |
| $KF12-B$    | All diagnostics applicable to system configuration | 2 min each                        |
| <b>KP12</b> | Memory ON/OFF                                      | N/A                               |
| KT12        | All diagnostics applicable to system configuration | Time is test-dependent            |
| $KW12-A$    | 2B                                                 | $2 \text{ min}$                   |
| $KW12-B$    | 2B                                                 | $2 \text{ min}$                   |
| $KW12-C$    | 2B                                                 | $2 \text{ min}$                   |

Table 4-2 Option MAINDECs Checklist

| Option            | Pre-Diagnostics Check                                                                                                    | <b>Time</b>                                                                                                    |
|-------------------|----------------------------------------------------------------------------------------------------|----------------------------------------------------------------------------------------------------|
| MC12              | <b>CBL</b><br><b>CBH</b><br><b>ADDRSLO</b><br><b>ADDRSHI</b><br>FLTI <sub>0</sub><br><b>JMPSLF</b>                                      | $5 \text{ min}$<br>5 min<br>5 min<br>5 min<br>5 min<br>5 min                                                                |
| <b>TC12</b>       | All tests applicable to PDP-12 configuration                                                                                            | Time is test-dependent                                                                                                    |
| $TC12-F$          | 2A<br>CPTS2<br>CPTS3<br><b>TC12-1</b><br>TC12-2<br>MARK12<br>Tape Data II (Tape Exercisor)<br>PIP COPY<br>(UNIT $0 \rightarrow$ UNIT 1) | $2 \text{ min}$<br>$2 \text{ min}$<br>$2 \text{ min}$<br>$5 \text{ min}$<br>5 min<br>As Required<br>$10$ min<br>As Required |
| <b>TU55</b>       | Power Checks                                                                                                    | As Required                                                                                                    |
| <b>TU56</b>       | Power Checks                                                                                                    | As Required                                                                                                    |
| $VC12$ or<br>VC14 | All tests applicable to PDP-12 configuration                                                                                            | N/A                                                                                                    |
| XY12              | 2A<br>2B<br><b>CPTST</b><br>CPTS2<br>CPTS3                                                                                              | $2 \text{ min}$<br>$2 \text{ min}$<br>$2 \text{ min}$<br>5 min<br>5 min                                                     |

Table 4-2 (Cont) Option MAINDECs Checklist

| Option    | Module       | <b>Note</b>    | Location                 |
|-----------|--------------|----------------|--------------------------|
| $AD121$ . | $A214(4-ea)$ | Preamplifier   | E30, E31, E32, E33       |
|           | A $131(2-a)$ | Multiplexer    | D32, D33                 |
|           | A215         | Filter         | D <sub>34</sub>          |
|           | A404         | Sample & Hold  | $E-F34$                  |
|           | A811         | A/D Converter  | $C-D35$                  |
|           | M760         | Control        | C <sub>36</sub>          |
|           | G783         | Analog Cable   | F33                      |
|           | G783         | Relay Cable    | F32                      |
| $AG12^2$  | $A214(8-a)$  | Preamplifier   | E26, E27, E28, E29, F26, |
|           |              |                | F27, F28, F29            |
|           | G783         | Channels 30-37 | F30                      |
|           | G783         | Channels 20-27 | F31                      |

Table 4-3 Option Module and Cable List

Table 4-3 (Cont) Option Module and Cable List

| Option                                               | Module                                                                                                    | Location<br><b>Note</b>                                                                                                    |                  |  |
|------------------------------------------------------|----------------------------------------------------------------------------------------------------|----------------------------------------------------------------------------------------------------|------------------|--|
| AM12                                                 | $A131(2-a)$                                                                                                    | Multiplexer                                                                                                    | D30, D31         |  |
|                                                      | G783                                                                                                    | Channels 30-37                                                                                                    | F30              |  |
|                                                      | G783                                                                                                    | Channels 20-27                                                                                                    | F31              |  |
| DM12 <sup>4</sup>                                    |                                                                                                    |                                                                                                    |                  |  |
| $DP12-A^3$                                           | G718                                                                                                    | Jumper (110 baud)                                                                                                    | N11              |  |
|                                                      | M706                                                                                                    | Receiver                                                                                                    | M-N09            |  |
|                                                      | M707                                                                                                    | Transmitter                                                                                                    | $M-N10$          |  |
|                                                      | W076                                                                                                    | Cable                                                                                                    | N <sub>0</sub> 3 |  |
| $DP12-B^3$                                           | M405                                                                                                    | Crystal                                                                                                    | N11              |  |
|                                                      | M706                                                                                                    | Receiver                                                                                                    | <b>M-N09</b>     |  |
|                                                      | M707                                                                                                    | Transmitter                                                                                                    | <b>M-N10</b>     |  |
|                                                      | M216                                                                                                    | Flip-Flops                                                                                                    | N12              |  |
|                                                      | W076                                                                                                    | Cable                                                                                                    | N <sub>0</sub> 3 |  |
| DR12 <sup>1</sup>                                    | M216                                                                                                    | Flip-Flops                                                                                                    | L <sub>04</sub>  |  |
|                                                      | G783                                                                                                    | Analog Cable                                                                                                    | F33              |  |
|                                                      | G783                                                                                                    | <b>Relay Cable</b>                                                                                                    | F32              |  |
| <b>KE12</b>                                          | M111                                                                                                    |                                                                                                    | L33              |  |
|                                                      | $M113(3-a)$                                                                                                    |                                                                                                    | L35, L36, M33    |  |
|                                                      | $M115(2-ea)$                                                                                                    |                                                                                                    | L34, L29         |  |
|                                                      | M117                                                                                                    |                                                                                                    | M34, L30         |  |
|                                                      | M121                                                                                                    |                                                                                                    | L31              |  |
|                                                      | $M160(3-a)$                                                                                                    |                                                                                                    | L37, M35, M36    |  |
|                                                      | M216                                                                                                    | Flip-Flops                                                                                                    | M37              |  |
|                                                      | M906                                                                                                    | (Remove)                                                                                                    | K27              |  |
| $KF12-B4$                                            |                                                                                                    |                                                                                                    |                  |  |
| KP12                                                 | M703                                                                                                    | <b>Schmitt Trigger</b>                                                                                                    | F <sub>0</sub> 3 |  |
| KT12                                                 | M117                                                                                                    |                                                                                                    | H <sub>27</sub>  |  |
|                                                      | M216                                                                                                    | Flip-Flops                                                                                                    | H <sub>29</sub>  |  |
| <b>KW12-A</b>                                        | M103                                                                                                    | Selector                                                                                                    | D <sub>25</sub>  |  |
|                                                      | M113 (2-ea)                                                                                                    |                                                                                                    | D24, D29         |  |
|                                                      | M115                                                                                                    |                                                                                                    | D <sub>23</sub>  |  |
|                                                      | M117                                                                                                    |                                                                                                    | D <sub>22</sub>  |  |
|                                                      | M216 (2-ea)                                                                                                    | <b>Flip-Flops</b>                                                                                                    | E09, F19         |  |
|                                                      | M217 (3-ea)                                                                                                    |                                                                                                    | E03, E04, E07    |  |
|                                                      | M304 (2-ea)                                                                                                    | Amplifier                                                                                                    | D27, D28         |  |
|                                                      | M405                                                                                                    | Crystal                                                                                                    | F <sub>18</sub>  |  |
|                                                      | M719 (3-ea)                                                                                                    | Channel Select                                                                                                    | F20, F21, F22    |  |
| Notes:                                               | 1. Panel AD12 is shipped with both the AD12 and the DR12.                                                                                                    |                                                                                                    |                  |  |
|                                                      |                                                                                                    | 3. DP12-A – When the DP12-A is used to drive a Teletype at 110 baud, the M405 (location N11) and                                                            |                  |  |
|                                                      |                                                                                                    | M216 (location N12) are not used. The G718 Module is placed in location N11, thereby connecting<br>the PDP-12 Teletype to the DP12 input and output module. |                  |  |
|                                                      | is selected to be 128 times the baud rate.                                                                                                    | DP12-B – When the DP12-B is used at other baud rates $(0 \rightarrow 10,000)$ , the crystal clock (M405, N11)                                               |                  |  |
|                                                      | For baud rates between $10,000 - 100,000$ , the wire from N12L2 to N12M1 is removed, and a wire<br>from N12L2 to N11D2 is added. The crystal clock rate is then selected to be 16 times the baud rate. |                                                                                                    |                  |  |
| Use cable BC01A-25 for interconnection to Dataphone. |                                                                                                    |                                                                                                    |                  |  |
|                                                      | 4. Installation of modules and cables is described in the procedure.                                                                                                    |                                                                                                    |                  |  |

 $\bar{z}$ 

(continued on next page)

 $\sim$ 

| Option      | Module           | <b>Note</b>           | Location                                    |
|-------------|------------------|-----------------------|---------------------------------------------|
| $KW12-A$    | M503             | Schmitt Trigger       | F <sub>24</sub>                             |
| (cont)      | M617             |                       | D17                                         |
|             | M623             | Level Converter       | D <sub>26</sub>                             |
|             | G783             | Cable                 | F <sub>25</sub>                             |
|             | W023             | Jumper Board (Delete) | E <sub>07</sub>                             |
| $KW12-B$    | M401             | <b>RC</b> Clock       | F <sub>18</sub>                             |
|             | M103             | Selector              | D <sub>25</sub>                             |
|             | M870             | Control               | F <sub>25</sub>                             |
| $KW12-C$    | M405             | Crystal               | F <sub>18</sub>                             |
|             | M103             | Selector              | D <sub>25</sub>                             |
|             | M870             |                       | F <sub>25</sub>                             |
| <b>MC12</b> | G020 (6-ea)      | Delete                | A07, A08, A09, B07, B08,<br><b>B09</b>      |
|             | W023             | Delete                | M26                                         |
|             | G021 (6-ea)      |                       | A07, A08, A09, B07, B08,                    |
|             |                  |                       | <b>B09</b>                                  |
|             | $G228(3-a)$      | Axis Select           | A13, B13, B14                               |
|             | G624 (3-ea)      | <b>Resistors</b>      | A14, A15, B15                               |
|             | M113             |                       | M27                                         |
|             | M121             |                       | M28                                         |
|             | M169             |                       | M32                                         |
|             | $M216(3-a)$      | Flip-Flops            | M29, M30, M31                               |
|             | M360             | Delay                 | E15                                         |
|             | M617 (5-ea)      |                       | M22, M23, M24, M25, M26,                    |
|             | M720             | Non-Exist Memory      | 411                                         |
|             |                  | <b>4K STACK</b>       | C-D11, C-D13                                |
|             | W025             | Sense Stack Cable     | $A-B11$                                     |
|             | W025             | Inhibit Stack Cable   | $A-B12$                                     |
| <b>TC12</b> | M111(2ea)        |                       | A35, C21                                    |
|             | M112 (3-ea)      |                       | A33, C24, D16                               |
|             | M113 (7-ea)      |                       | A26, A36, B24, B26, B38,                    |
|             |                  |                       | D29, C16                                    |
|             | $M115(7-a)$      |                       | A27, A32, B27, B34, C25,                    |
|             |                  |                       | C27, C29                                    |
|             | M117 (8-ea)      |                       | A25, A37, B33, B35, B36,                    |
|             |                  |                       | C23, E16, E17                               |
|             | $M119(2-a)$      |                       | A31, C22                                    |
|             | $M121(5-a)$      |                       | A34, B25, B32, C26, E19                     |
|             | M <sub>160</sub> |                       | <b>B29</b>                                  |
|             | M161             | Decoder               | A29                                         |
|             | M169             |                       | A16                                         |
|             | M212             | Flip-Flops            | A38                                         |
|             | M222 (6-ea)      | <b>Registers</b>      | A-B18, A-B19, A-B20,<br>A-B21, A-B22, A-B23 |
|             | M216 (9-ea)      | Flip-Flops            | A28, A30, B31, B37, D19,                    |
|             |                  |                       | D20, E18, E20, E25                          |
|             | M304 (5-ea)      | Schmitt Trigger       | C17, C18, C19, C20, D18                     |

Table 4-3 (Cont) Option Module and Cable List

J.

| Option                                                                                                    | Module           | <b>Note</b>             | Location                          |
|----------------------------------------------------------------------------------------------------|------------------|-------------------------|-----------------------------------|
| <b>TC12</b>                                                                                                    | M307 (2-ea)      | Delays                  | C <sub>28</sub> , C <sub>30</sub> |
| (cont)                                                                                                    | M401             |                         | E21                               |
|                                                                                                    | M602             | <b>Schmitt Trigger</b>  | <b>B30</b>                        |
|                                                                                                    | $M617(4-ea)$     |                         | A23, A24, B23, B28                |
|                                                                                                    | M901             | <b>Connector Cable</b>  | A40                               |
|                                                                                                    | G853             | <b>Unit Selector</b>    | F10                               |
|                                                                                                    | G882 (5-ea)      | Readers/Writers         | F04, F05, F07, F08, F09           |
|                                                                                                    | W023             | Cable (Con)             | <b>E05</b>                        |
|                                                                                                    | W032             | Cable                   | E-F06                             |
|                                                                                                    | $W512(3-a)$      | <b>Level Converters</b> | F13, F14, F15                     |
|                                                                                                    | W520             | Comparator              | F11                               |
|                                                                                                    | W603             | Amplifier               | F <sub>16</sub>                   |
|                                                                                                    | R <sub>107</sub> | Delay                   | F12                               |
| $TC12-F$                                                                                                    | M216             | Flip-Flops              | C32, C33                          |
| TUS5 <sup>5</sup>                                                                                                    |                  |                         |                                   |
| TUS6 <sup>5</sup>                                                                                                    |                  |                         |                                   |
| <b>VC12</b>                                                                                                    | M101             | Interface               | C <sub>38</sub>                   |
|                                                                                                    | M113             |                         | D <sub>29</sub>                   |
|                                                                                                    | M115             |                         | C <sub>29</sub>                   |
|                                                                                                    | $M216(2-a)$      | Flip-Flops              | D38, E38                          |
|                                                                                                    | M711 (5-ea)      | Control                 | $C-D37$                           |
|                                                                                                    | $A615(6-a)$      | D/A Converter           | E-F36, E-F37                      |
|                                                                                                    | G783             | VR12 Cable              | F38                               |
|                                                                                                    | G783             | 503 Cable               | F39                               |
| VR12 <sup>4</sup>                                                                                                    |                  |                         |                                   |
| VR144                                                                                                    |                  |                         |                                   |
|                                                                                                    | M704             | Control                 | <b>M-N05</b>                      |
| <b>XY12</b>                                                                                                    | W023             | Cable                   | N <sub>04</sub>                   |
|                                                                                                    |                  |                         |                                   |
| $503^{5}$                                                                                                    |                  |                         |                                   |
| 5. This option has modules already installed. Remove the tape and install the cables as described in<br>Notes:<br>Paragraph 4.2.1. |                  |                         |                                   |

Table 4-3 (Cont) Option Module and Cable List

#### 4.2.1 Installation of Panels and Cables

Panels are installed for the KW12-A, AG12, AD12, and DR12 options. These panels are installed on the PDP-12 as shown in Figure 4-1.

Use the following procedure when mounting these panels:

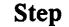

2

 $\mathbf 1$ 

#### Procedure

Remove screws and nylon washers from blank panel and save them.

Remove blank panel carefully, so as not to scratch the face of the panel or damage any components (silicon wafer switches, wires, or jacks). Install new panel.

|        | DEC TAPE<br><b>STORAGE</b><br><b>RACK</b>                   | TU55/56 A                        |             |
|--------|-------------------------------------------------------------|----------------------------------|-------------|
| DR12-A | #1809544<br>OR BLANK<br>PANEL<br>DEC TAPE<br><b>STORAGE</b> |                                  |             |
|        | <b>RACK</b><br>#1809544<br>OR BLANK<br>PANEL                | <b>TU55/56</b>                   | в           |
|        | <b>KW12</b><br><b>PANEL OR</b><br><b>BLANK</b><br>PANEL     | <b>VR12, VR14,</b><br>OR.<br>503 | $\mathbf c$ |
|        | AD12 PANEL                                                  | PDP-12 CONSOLE                   |             |
|        |                                                             | <b>TABLE</b>                     | ł<br>1      |
|        | <b>DR12</b><br>PANEL                                        |                                  | 724         |
|        | <b>AM12</b><br>A G 12<br>PANEL OR<br><b>BLANK</b>           |                                  | P/S         |
|        |                                                             |                                  | 12-0260     |

Figure 4-1 PDP-12 Equipment Layout

 $\bar{z}$ 

 $\sim$ 

 $\mathcal{A}^{\prime}$ 

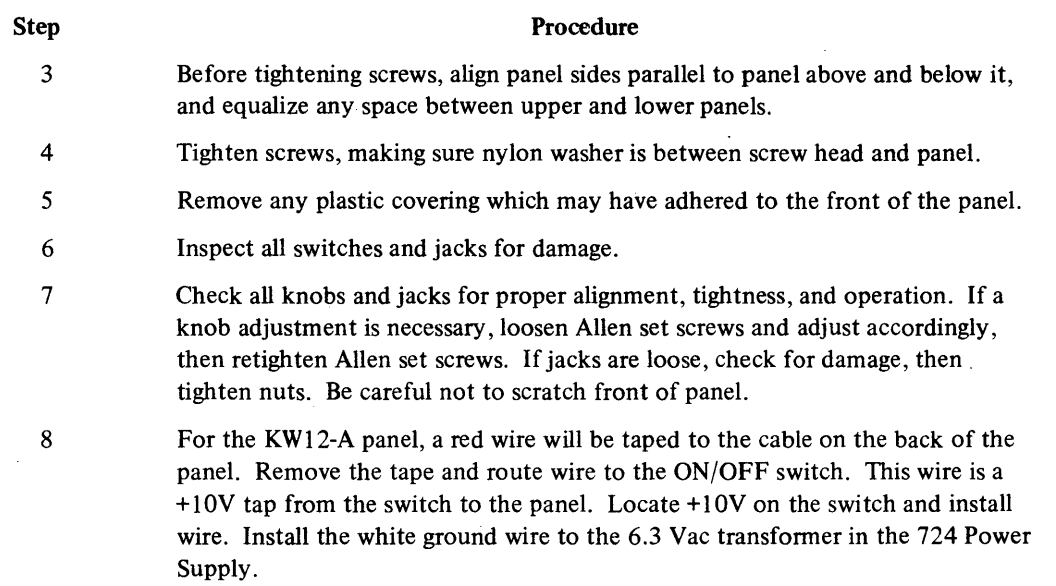

(continued on next page)

 $\sim$ 

 $\ddot{\phantom{0}}$ 

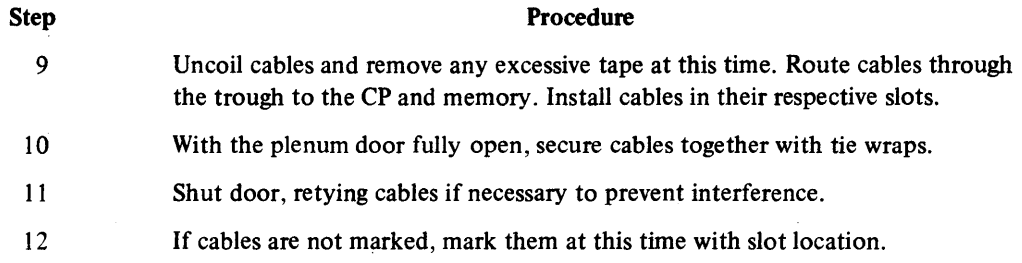

#### 4.2.2 Unit and Cable Installation for TUSS, VR12 or VR14

÷.

 $\ddot{\phantom{0}}$ 

The TU55 (Figure 4-2), VR12 (Figure 4-3), and VR14 have mounting racks with slides attached, as shown in Figure 4-4. These slides must be mounted before attempting to install the unit. The following procedure describes the installation of the units.

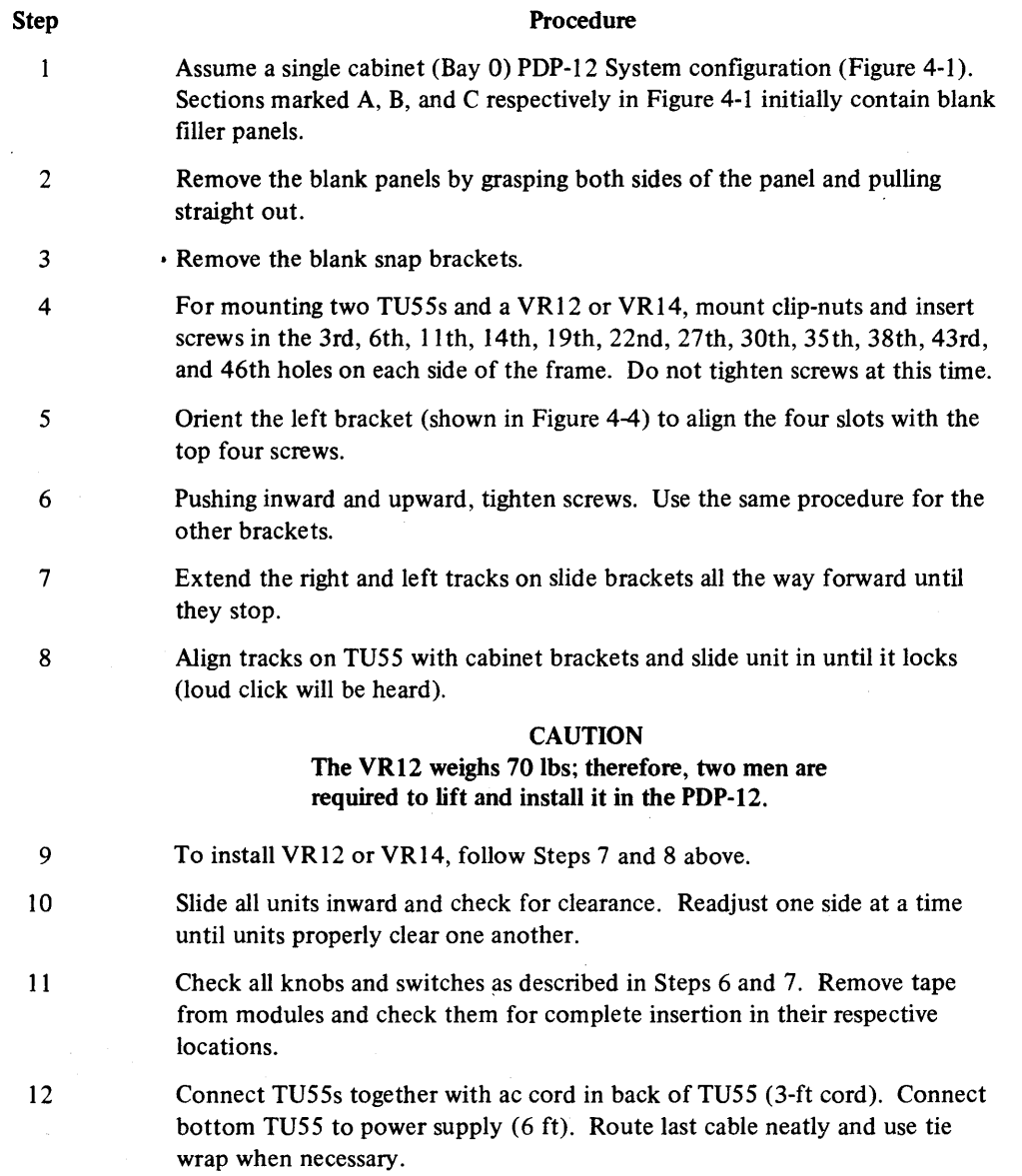

(continued on Page 4-10)

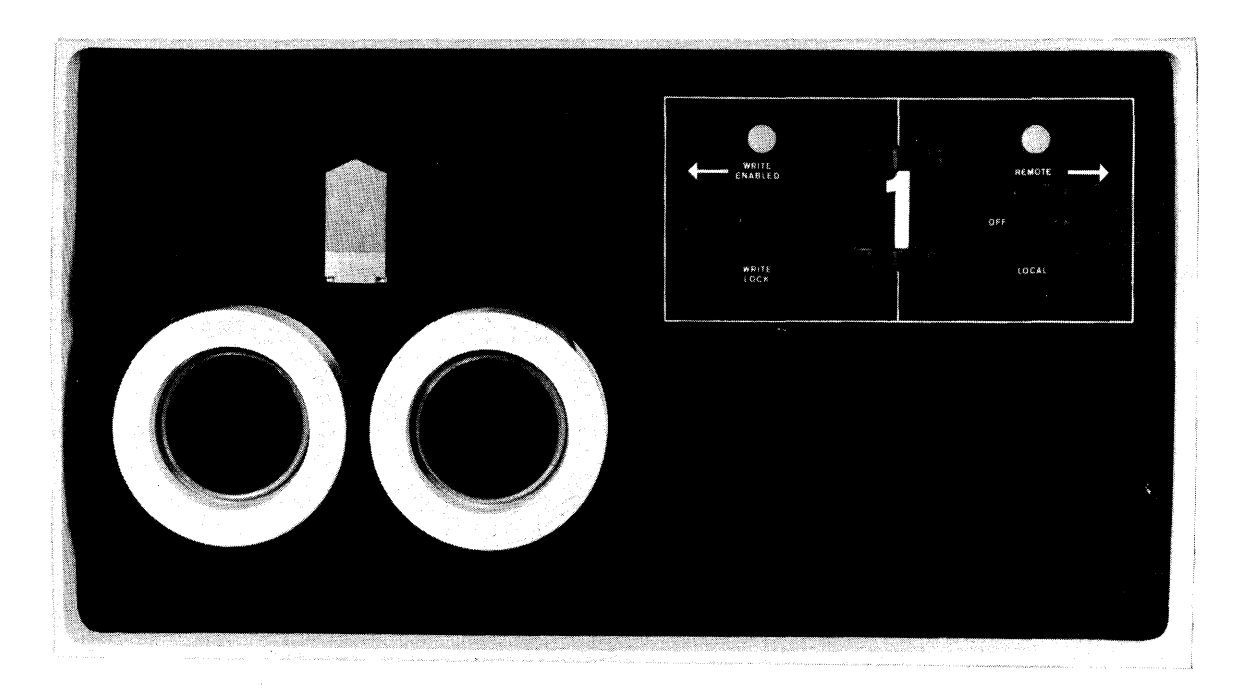

Figure 4-2 TUSS LINCtape Transport

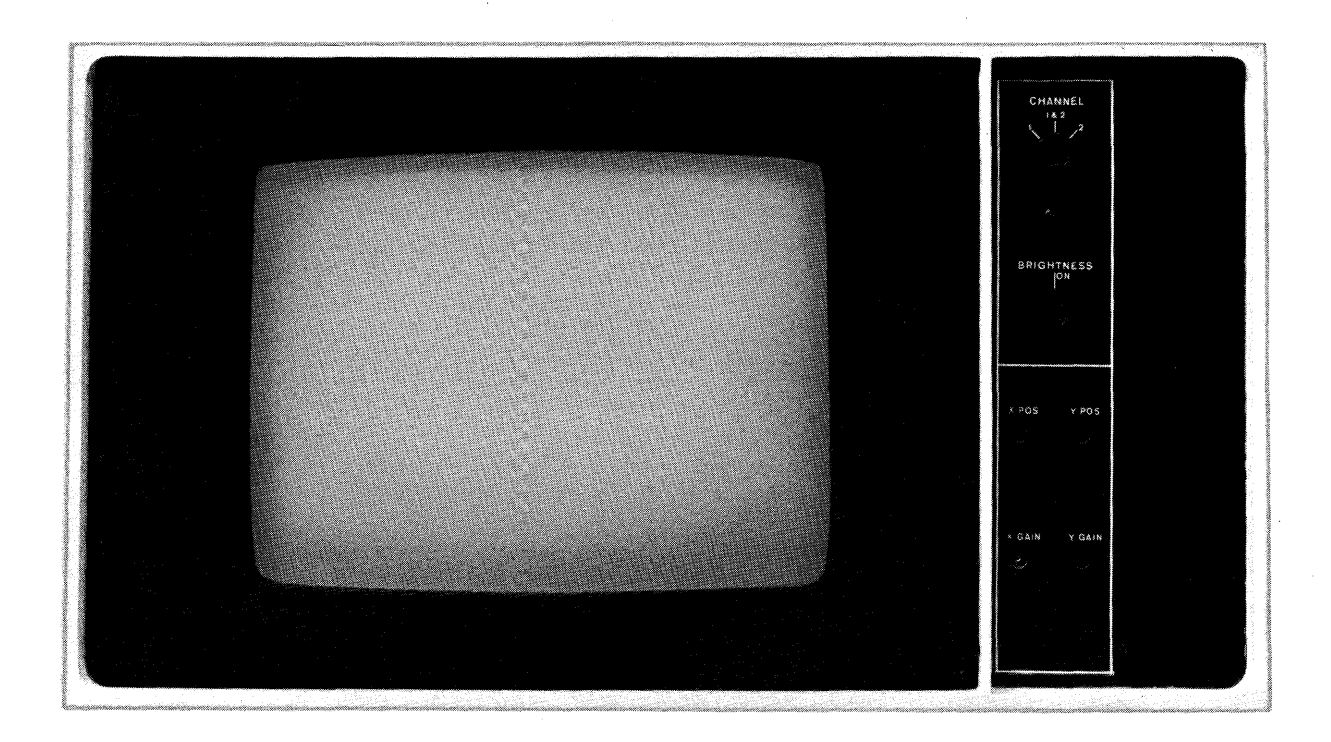

Figure 4-3 VR12

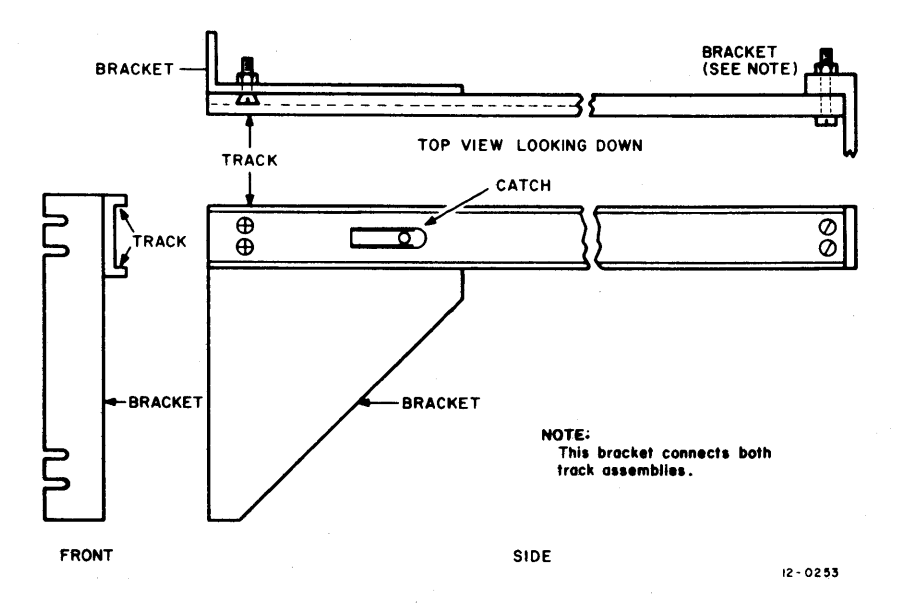

Figure 4-4 TU55, VR12, or VR14 Mounting Assembly

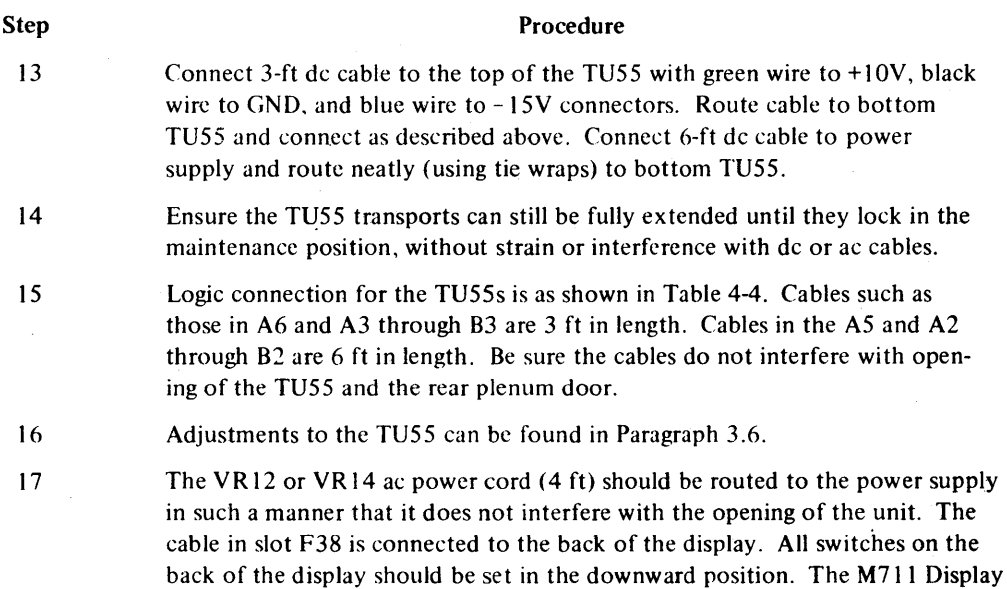

| Interconnections of TU55 |                             |                    |
|--------------------------|-----------------------------|--------------------|
| Top TU55 Location        | <b>Bottom TU55 Location</b> | Mem Logic Location |
| A6                       | A6                          |                    |
|                          | A5                          | E <sub>05</sub>    |
| $A-B3$                   | $A-B3$                      |                    |
|                          | $A-B2$                      | $E-F06$            |

Table 4-4

Module switches should be set as described in Paragraph 3.8.

#### 4.2.3 TU56 Unit and Cable Installation

The TU56 transports are mounted similarly to the TU55, except that special brackets are used. These special brackets, however, do not allow the TU56 (Figure 4-5) to be extended on tracks as the TU55.

> CAUTION TU56 weighs approximately 70 lbs; therefore, two men are required to lift and install it.

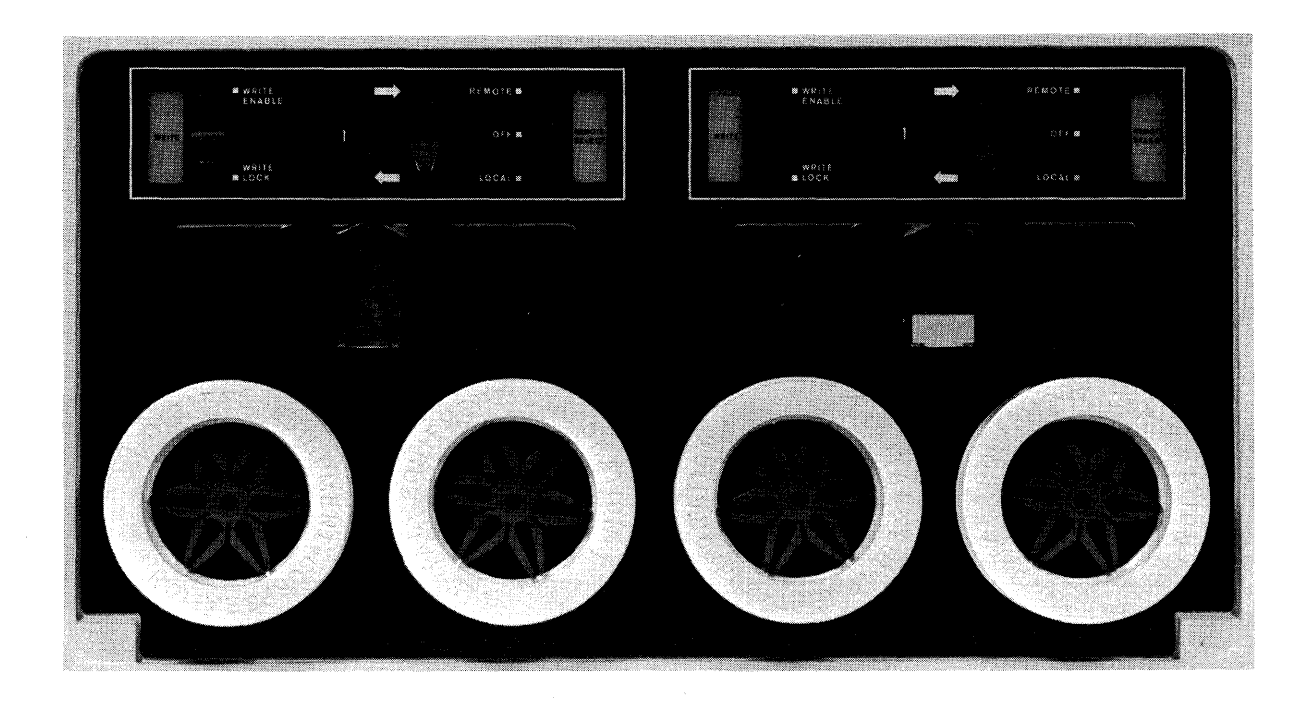

Figure 4-5 TU56 LINCtape Transport

### Step Procedure  $\mathbf{1}$ Performs Steps 1 through 4 of Paragraph 4.2.2. 2 Insert clip-nuts in both the front and rear frames in the 18th and 36th holes (from the top). See Figure 4-6. 3 Install rear plate support block as shown in Figure 4-7. 4 Install rest plate front support as shown in Figure 4-6. 5 Align holes at rear of rest plate with those at rear of rest plate support block, as shown in Figure 4-8. Insert screws. 6 Tighten rear and front plate support block screws. 7 Slide the TU56 (Figure 4-5) onto rest plate and push unit in. 8 Turn lock nuts on sides of door until door can swing open (downward).

(continued on Page 4-13)

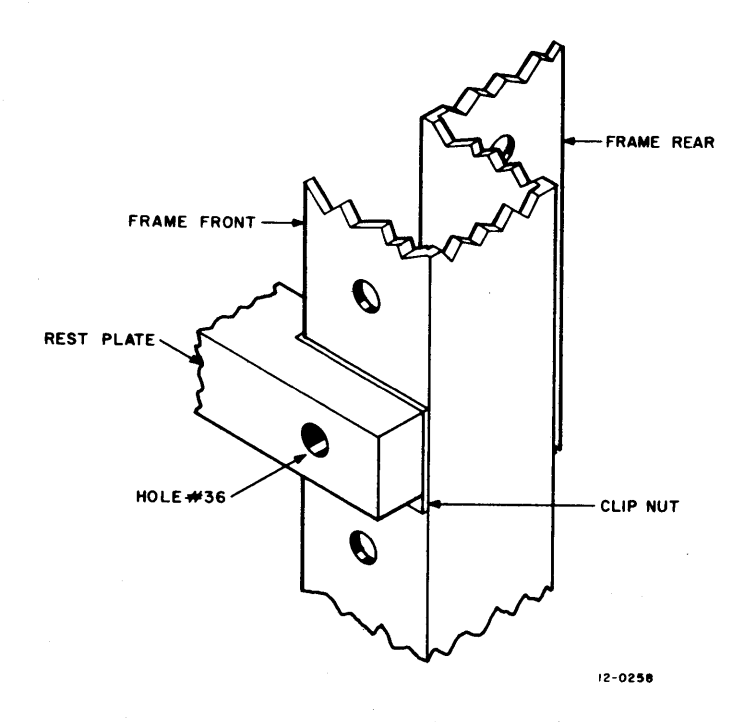

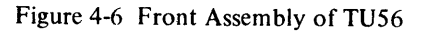

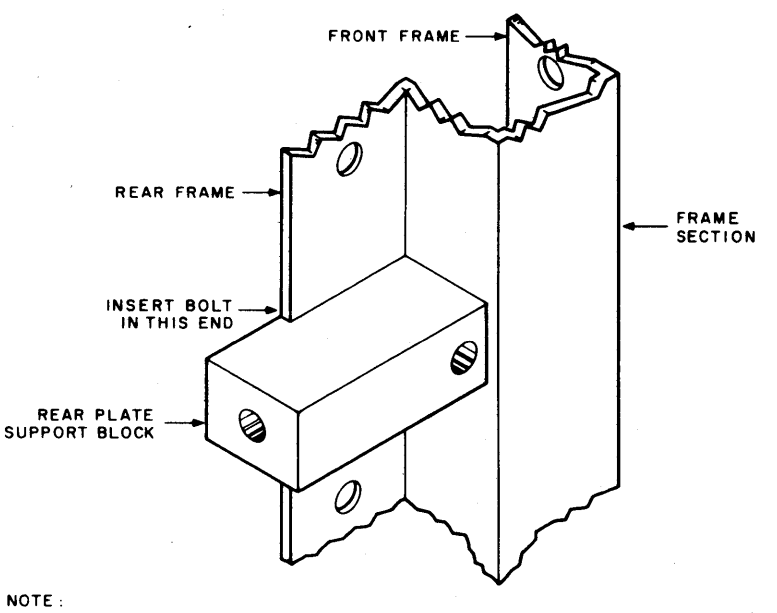

Locate support block in 36th hole from the top.

12-0257

Figure 4-7 Rear Plate Assembly of TU56

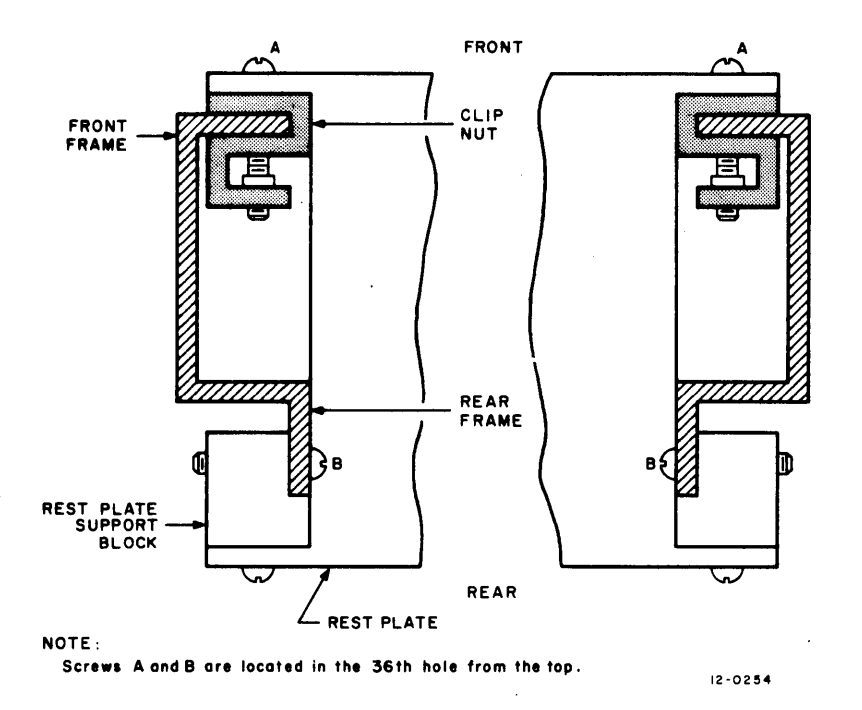

 $\bar{\chi}$ 

l.

Figure 4-8 Top View of TU56 Rest Plate Assembly

| Step | Procedure                                                                                                    |
|------|----------------------------------------------------------------------------------------------------|
| 9    | Align (with help because of its weight) the bottom TU56 with the clip-nuts and<br>insert screws.                                                                                           |
| 10   | Tighten screws, using a long Phillips screwdriver.                                                                                                    |
| 11   | Adjust front door to open without hitting the equipment panel below it.                                                                                                    |
| 12   | If door does not shut firmly, readjust lock slots on top of the TU56.                                                                                                    |
| 13   | Connect dc cord to back of TU56 as in Table 4-5. Connect dc cord to power<br>supply.                                                                                                    |
|      | <b>CAUTION</b><br>With the TU56, the green wire is $+5V$ , not $+10V$ as<br>for the TU55. Be certain when connecting end of<br>cable in power supply, that green is connected to<br>$+5V.$ |
| 14   | Connect ac cords similarly as with the TU55, but route and tie these cables<br>to the cabinet frame (the TU56 does not move). Connections are discussed<br>in Step 12, Paragraph 4.2.2.    |
| 15   | Route logic cable connections and place as shown in Table 4-6.                                                                                                    |
| 16   | Partial adjustments of the TU56 are provided in Paragraph 3.7 of this manual.                                                                                                    |

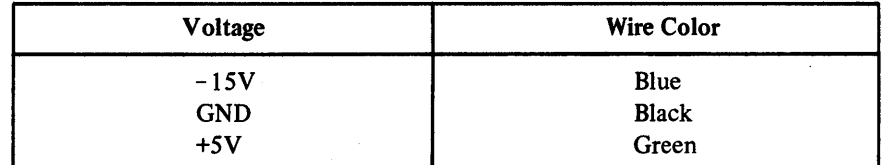

#### Table 4-5 DC Voltage Connections

### Table 4-6 TU 56 Logic Cable Connections

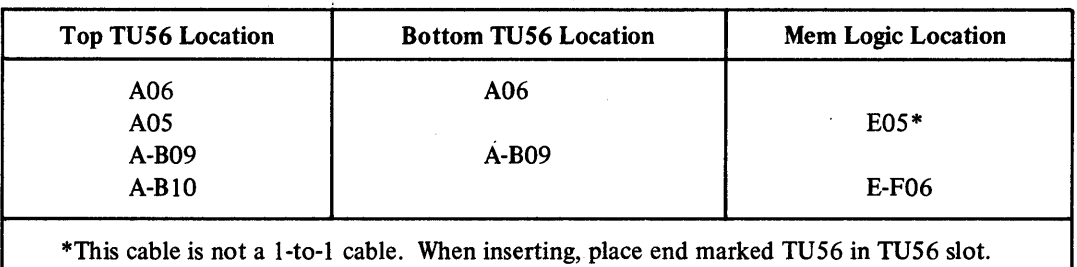

#### 4.2.4 KF12-B and DM12 Installation

For field installation of the KF12-B and the DM12, the following material should be received and checked out:

- *a.* A processor unit with a hold-down bracket between logic rows N and P.
- *b.* Sixty KF 12-B and DM 12 Modules listed in Table 4-7.
- *c.* Software:
	- 1. DEC-12-DOSA-PB, KFl 2-B Automatic Priority Interrupt Diagnostic Paper Tape
	- 2. DEC-12-DOSA-D, KF 12-B Automatic Priority Interrupt Diagnostic Document
	- *3.* KF 12-B engineering drawings.
	- 4. DM 12 engineering drawings.

#### **NOTE**

The DM12, which is part of the KF12, can be ordered as part of the KF12 or as a separate option to the KF12.

*5.* Technical manuals:

*PDP-12 System Reference Manual,* DEC-12-SRZB-D (revised)

*PDP-12 Maintenance Manual Volume II, Installation and Maintenance,*  DEC-12-HR2B-D (revised)

*PDP-12 Maintenance Manual Volume IV, Module Schematics* 

- d. KFl 2-B modification hardware. These items are shipped only for field installation of the KF 12-B.
	- 1. Cable duct brace.
	- *2.* Cable mounting bar with plastic cable clamps.

- *3.* DMIS Solitron Diode, serial number 7016 or above, and Wakefield Compound.
- 4. An Airpax +SV, 2SA circuit breaker.

#### NOTE

If the PDP-12 System on which the KF12-B is being installed has a BA12 Peripheral Expander Option, BA12 ECO Number *S*  must be installed on the BA 12. This ECO disconnects the BA 12 power source from a tap on the 724 Power Supply and installs an H721 Power Supply in the BA12. If ECO BA12 Number *S*  is not installed, the +SY supply will be overloaded when power is applied to the BA 12 and the +SY circuit breaker will operate.

| Module           | Quantity       | Location                               |
|------------------|----------------|----------------------------------------|
| M002             | 1              | <b>R15</b>                             |
| M103             |                | <b>R08</b>                             |
| M107             |                | $P12 - R12$                            |
| M112             |                | R <sub>29</sub>                        |
| M121             | 2              | P09, P36                               |
| M127             | 1              | <b>PO5</b>                             |
| M133             | 8              | P03, P07, P30, P32, P33, P38, P40, R30 |
| M135             | 2              | P06, R40                               |
| M139             |                | P <sub>29</sub>                        |
| M <sub>155</sub> |                | <b>R35</b>                             |
| M159             |                | <b>P35</b>                             |
| M905             | 2              | P02, R16                               |
| M101             | 1              | R14                                    |
| M192             | 1              | P39                                    |
| M205             | 4              | R33, R37, R38, R39                     |
| M207             | 1              | R34                                    |
| M216             | 1              | P31                                    |
| M238             | 5              | R03, R04, R05, R06, R36                |
| M401             |                | P <sub>28</sub>                        |
| M611             | 6              | P04, P08, P34, P37, P07, R32           |
| M623             | 7              | P10, P11, R09, R10, R11, R19, R20      |
| M627             | $\overline{c}$ | R02, R31                               |
| M734             | 1              | $P13 - R13$                            |
| M906             | $\overline{c}$ | R <sub>22</sub> , R <sub>23</sub>      |
| M623*            | 4              | R23, N24, R26, R27                     |
| M906*            | $\overline{c}$ | R25, R28                               |
| *DM12 Modules.   |                |                                        |

Table 4-7 KF12-B and DM12 Modules

Use the following procedure to remove the central processor:

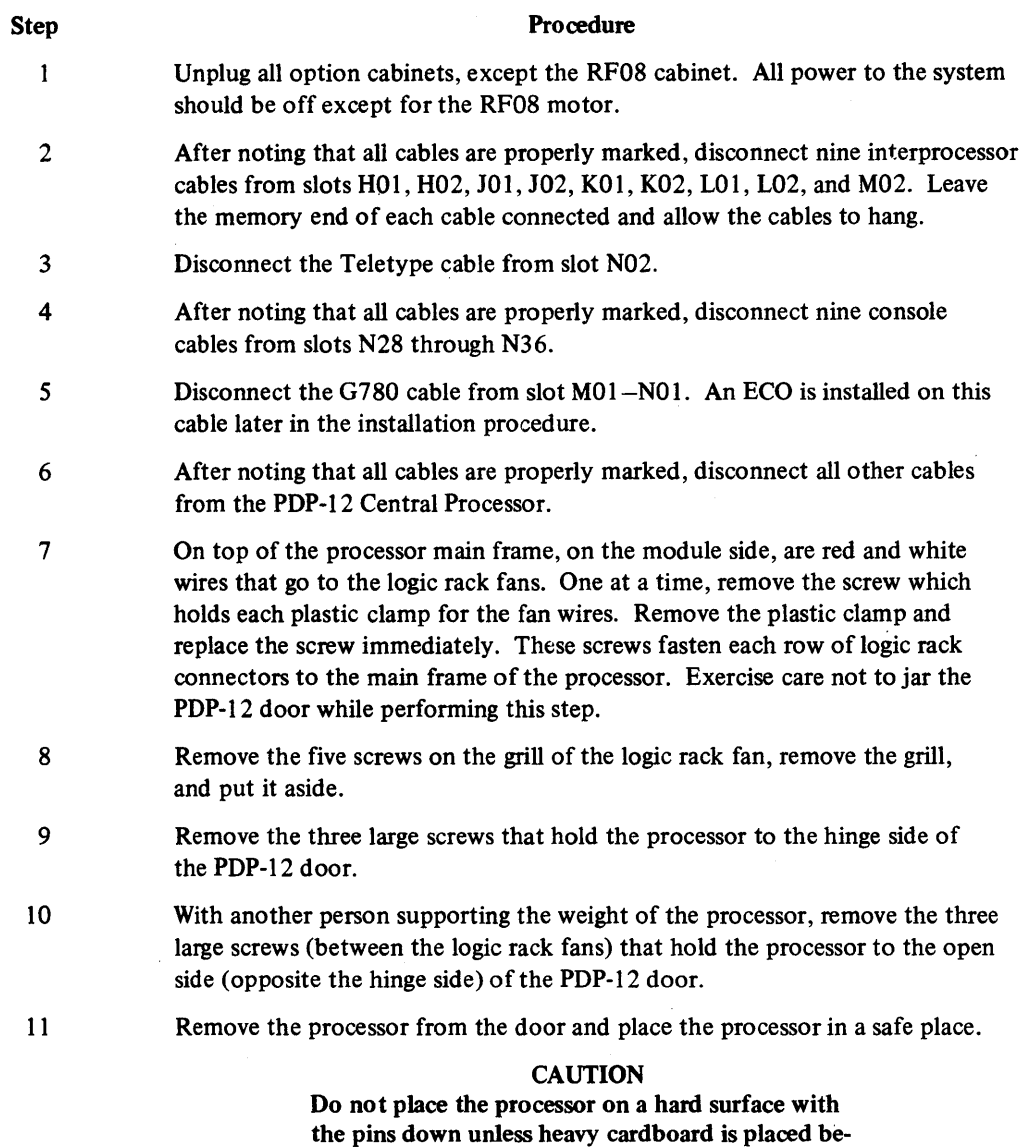

## tween the hard surface and the pins.

Use the following procedure to install a new +SV circuit breaker in the 724 Power Supply. The +SV circuit breaker is located on the back of the 724 Power Supply and is the uppermost breaker (of the two breakers) on the power supply.

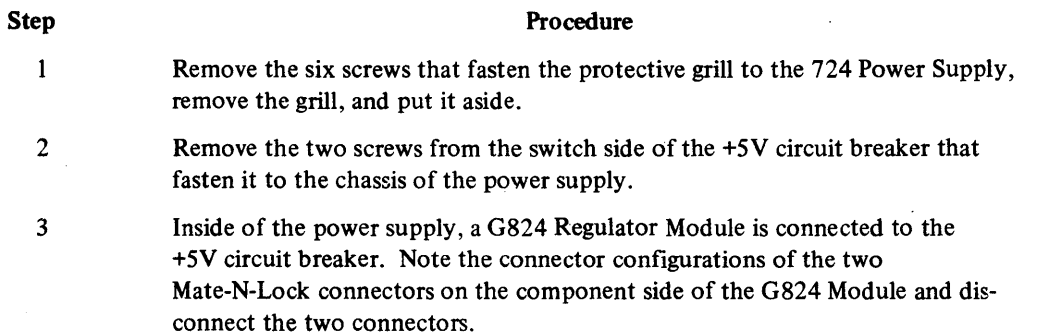

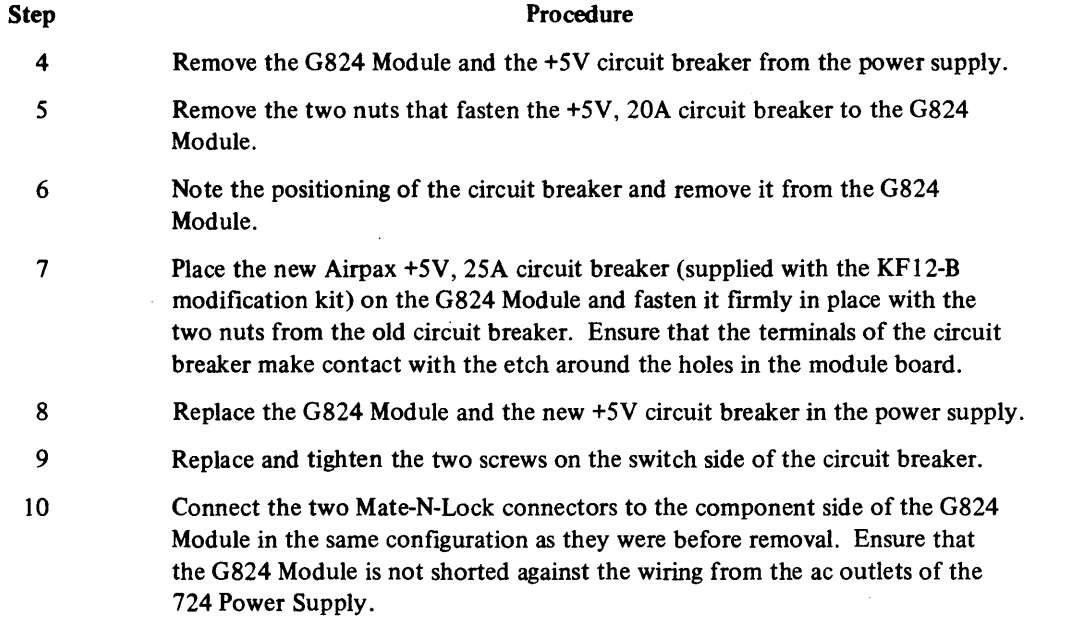

The KF12-B option requires that the DM15 Diode in the 724 Power Supply be a Solitron diode with serial number 7016 or above. If the diode does not meet this requirement, it must be replaced with the DM15 Solitron Diode supplied with the KF12-B modification kit. The DM15 Diode is a diamond shaped component located on the central portion of the vertically mounted side chassis of the 724 Power Supply. Use the following procedure to install a new DM 15 Diode in the 724 Power Supply:

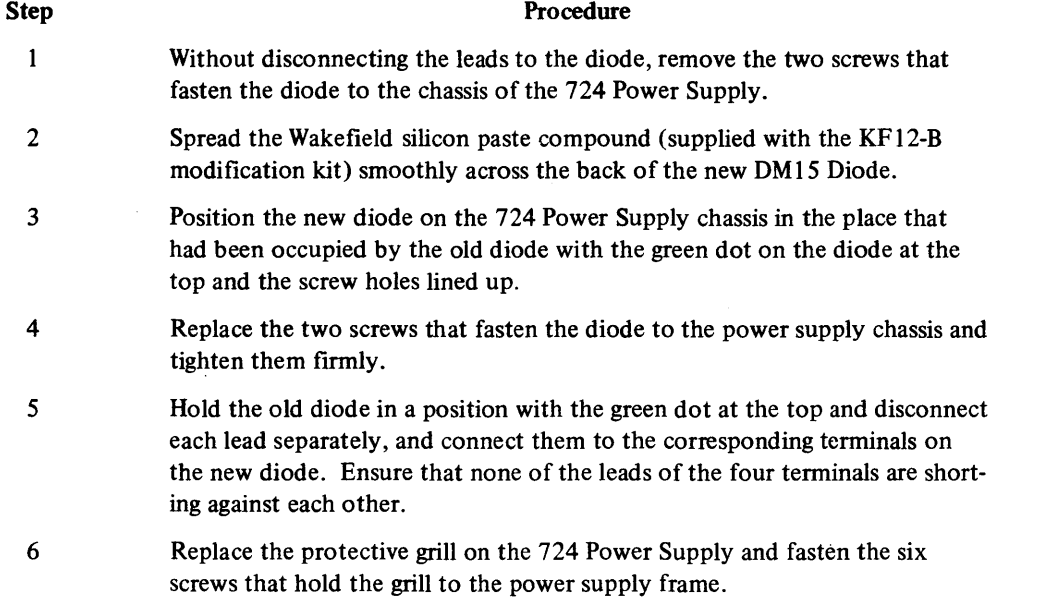

Installation of the KF 12-B option requires that one of the braces for the cable duct be replaced. The old cable duct brace protrudes approximately 1 in. and interferes with the modules in logic rows P and R. The brace that must be replaced is located above the 724 Power Supply at the corner nearest the hinge side of the PDP-12 cabinet door. The brace is attached to the PDP-12 frame and supports the plastic cable duct. Use the following procedure to install the new cable duct brace:

 $\sim$ 

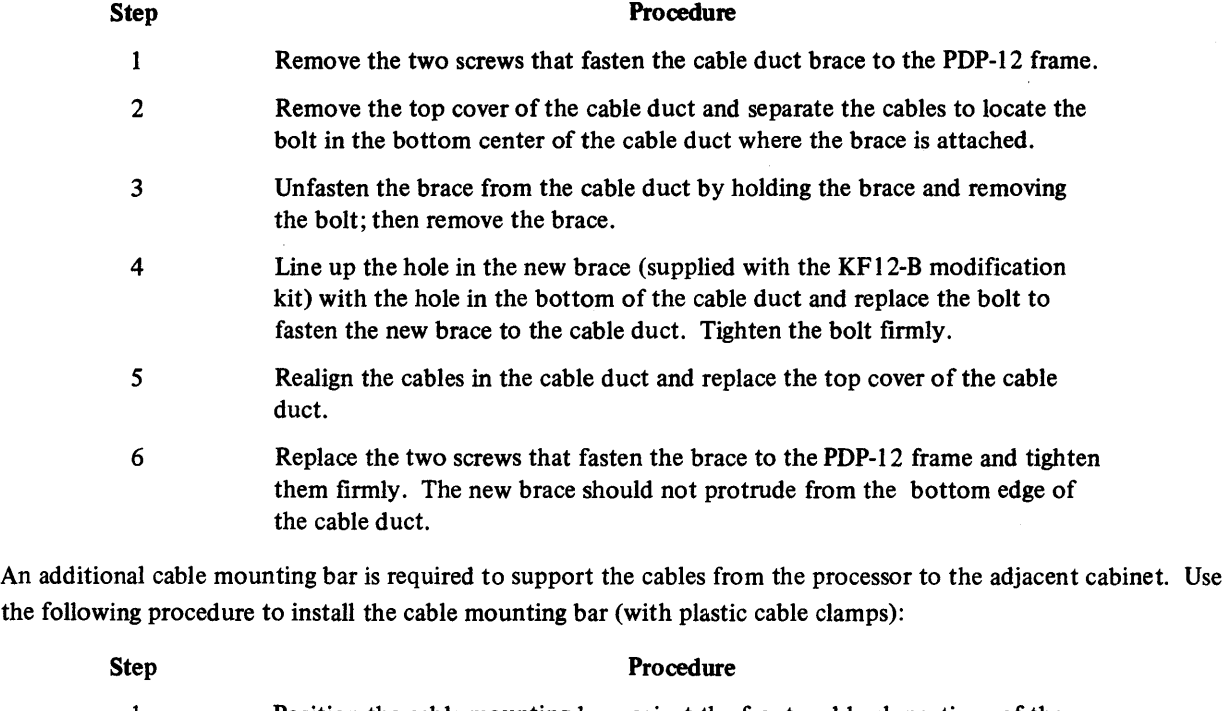

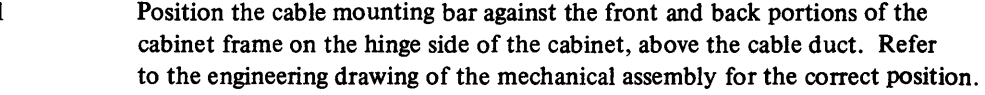

Fasten the cable mounting bar to the cabinet frame with the screws provided.

Installation of the KP 12-B option requires that a minor ECO be made to the G780 Power Connector that was removed from slots MOl-NOl. Use the following procedure to perform this ECO on the G780 Power Connector.

2

2

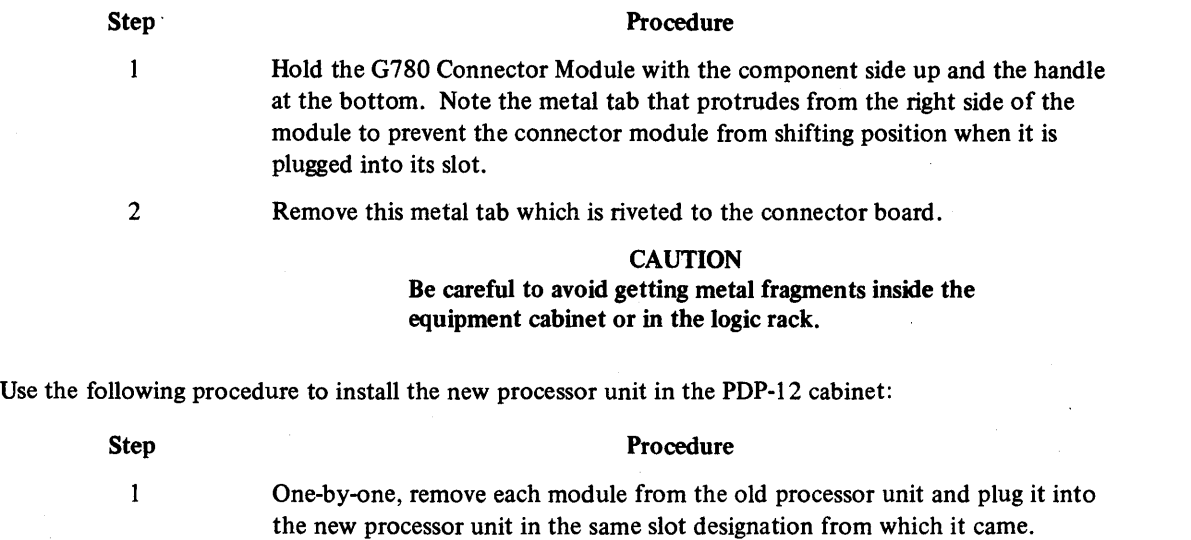

Use the module utilization drawing from the KFI 2 engineering drawings and Table 4-7 to determine the correct location for each of the sixty new KP 12-B and DM 12 Modules supplied with the KP 12-B modification kit. Install each module securely in its correct location in the new processor unit.

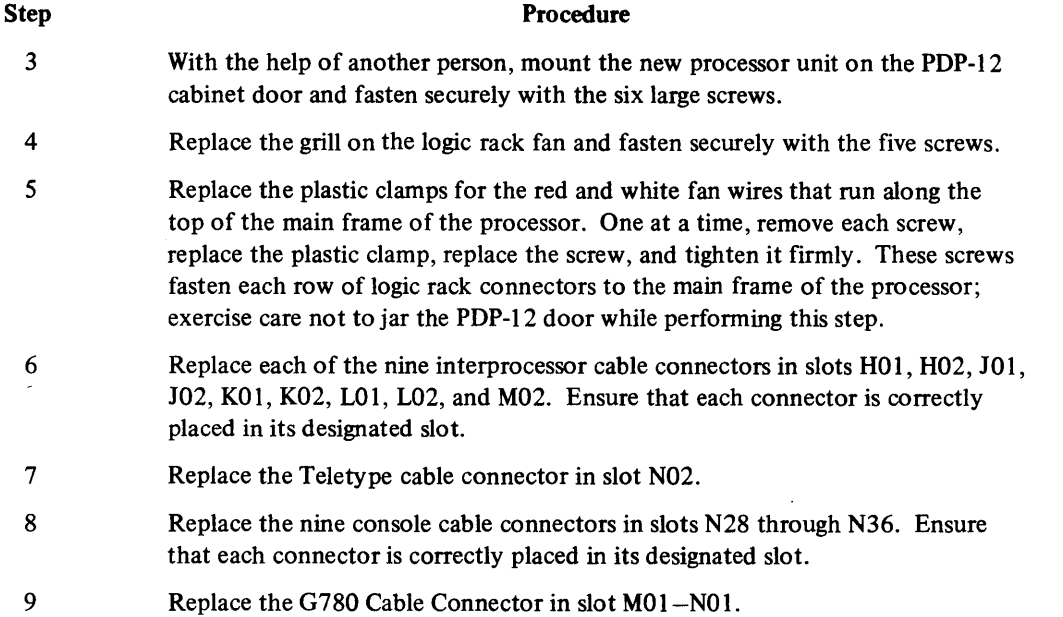

Installation of the KF12-B requires that all external options be recabled. A PDP-12, with a KF12-B, can have only one data break option unless a  $DM12$  is installed on the KF12-B; the system is then capable of handling three data break options. Data break devices use five cables:

- *a.* Buffered AC cable
- *b.* Buffered MB cable
- *c.* Extended data cable
- d. Extended data address cable
- *e.* I/O cable (EXT AC, SKP, etc.)

Non-data break devices use only three cables:

- *a.* Buffered AC cable
- b. Buffered MB cable
- *c.* I/O cable (EXT AC, SKP, etc.)

When a DM04 Direct Memory Access Multiplexer is used in the system, in addition to the DM 12, the DM04 options have the highest priority and the DM 12 options follow. An extra cable is supplied with the DM04 to connect the DM04 fo the KFI 2-B. The three highest priority data break options are connected to the DM04; up to three more data break options can be connected to the DM12. If a DM04 is not included in the system, the data break devices (up to three) are connected to the DM 12 in order of priority as shown in Figure 4-9.

#### **NOTE** The DM04 must have ECO DM04-000IS installed in order to operate with the KF12-B.

In recabling the external options, use the shortest cables for the shortest distances and save the longer cables for the extended data and extended data address cables. When each KFI2-B modification kit is shipped, the particular system configuration is considered and extra cables are included where required.

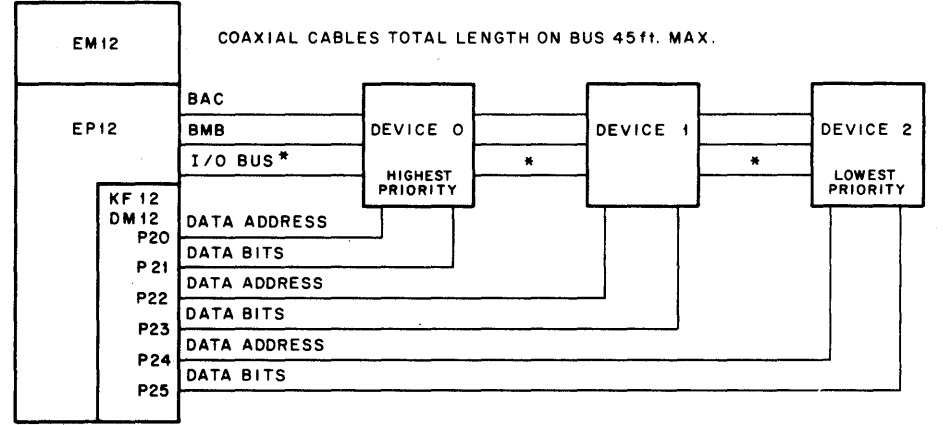

COAXIAL CABLES-MAX. LENGTH 25 ft.

\*If the priority interrupt system is used in the KFf2B this coble is connected separately from each device. (ref. BS-KFl2-CAB ),

12-0299

#### Figure 4-9 DM 12 Cabling Diagram

Cables that go from the processor to options in the adjacent cabinet must be routed through the plastic cable clamps on the newly installed cable mounting bar. Be careful to route these cables neatly and to allow enough extra cable for a service loop between the processor and the cable mounting bar, so that the cabinet door may be opened and closed without interfering with the cables.

Use the following procedure to recable the external options:

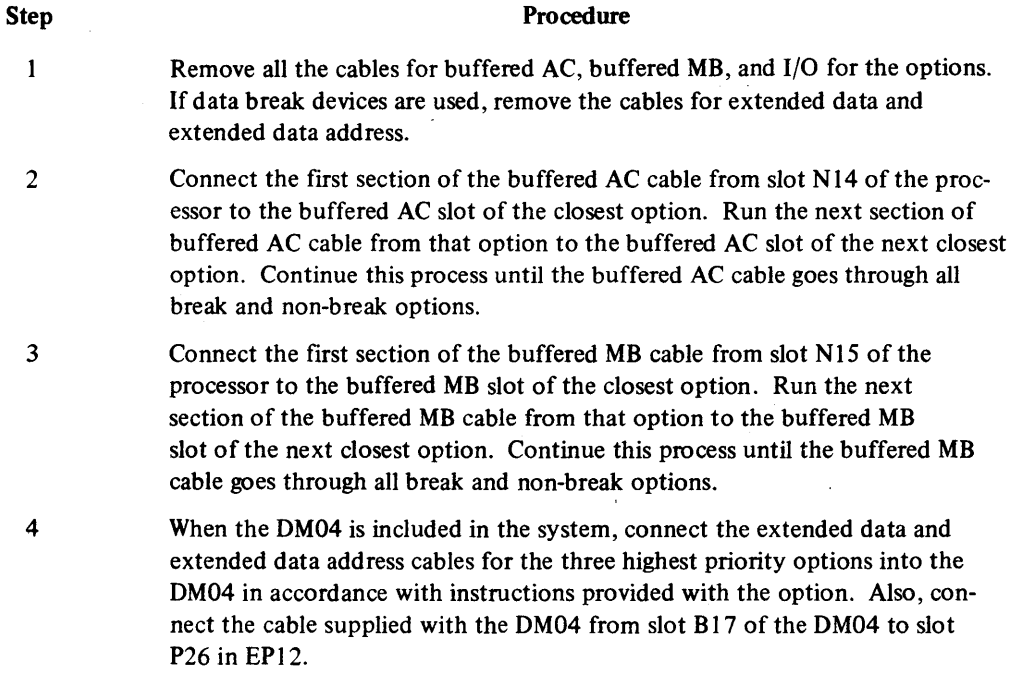

#### Procedure

Step *5* 

Connect the extended data and extended data address cables as listed below and shown in Figure 4-9.

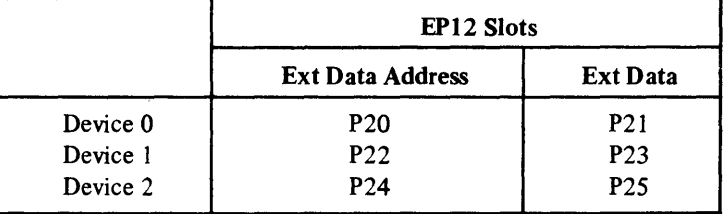

6

Install the 1/0 cables for external interrupt request (EXT AC, SKP, etc.) for all break and non-break devices. Run a separate cable from each device to EP 12 slots P14 (for highest interrupt priority), P15, P16, P17, P18, and P19 (for lowest interrupt priority). Refer to engineering drawing BS-KF 12-CAB for further information on the I/O cabling.

#### NOTE

When extra cables are left after completing system cabling, they should be returned to the local DEC Field Service Office.

7

Install the hold-down bracket on the processor frame and fasten the bracket to the frame with the captive screws.

#### CAUTION

Ensure that the -30V voltage tab on the G780 Power Connector Module has an insulating sleeve installed on it so that the voltage tab does not short against the hold-down bracket.

8

Recheck the installation of all cables and modules. Ensure that all cable connectors are installed in the correct slots and that all modules are installed in accordance with Table 4-7 and the module utilization charts in the engineering drawings. Be certain that the cabinet door closes freely without crimping cables against the power supply and the VR14.

The priority level assigned to each interrupt level is determined by a jumper module, M905 at location RI 6. Drawing D-BS-KFI 2-0-PAl shows the priority lines of the KF 12-B system peripherals connected into this M905 module and the jumper configuration of the module as it is shipped. It is possible to change the jumper configuration on the module in order to alter the priority levels on the interrupt bus (internal and external).

As an example, if a user does not have the power fail option and wishes to assign the peripheral connected to EXT LEV 9 to a priority level which is higher than the internal options, the following jumper wires could be changed on the M905 module.

- a. Disconnect the jumper from *12* to H2
- *b.* Disconnect the jumper from Al to B1.
- *c.* Connect a jumper from H2 to B1.

#### 4.3 CHECKOUT

There are 23 prewired options for the PDP-12. The options (listed in Table 4-1) are checked out using the Adjustment Procedures in Chapter 3 and the write-ups supplied. Only the DP12-B, TC12-F, TUSS, TU56, VR12, and KF12 options will be discussed here.

#### 4.3.1 Checkout of the DP12-B

Before commencing checkout of the DPl 2-B, determine the baud rate by using the following formulas.

For baud rates of 110 to 10,000:

 $B = F/128$ 

where  $B =$  baud rate  $F = frequency of M405 crystal$ 

For baud rates of 10,000 to 100,000:

 $B = F/16$ 

where  $B =$  baud rate  $F = frequency of M405 crystal$ 

If the baud rate is in the 10,000 to 100,000 range, the wire from N12L2 to N12M1 is removed. A jumper is then installed from N12L2 to N11D2. Run PT08 Dataphone Test (DEC-08-D8PA-PB) for the ranges of  $100 \rightarrow 100,000$ . For further information, see the PT08 test write-up (DEC-08-D8PA-PB).

#### 4.3.2 Checkout of TC12-F

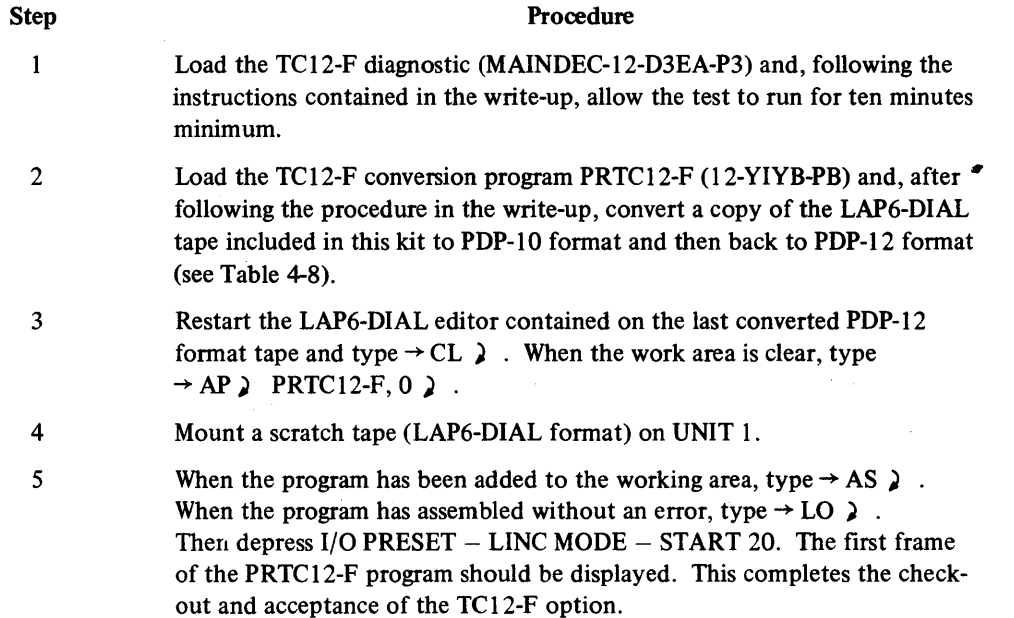

### Table 4-8

#### Format Conversion Table

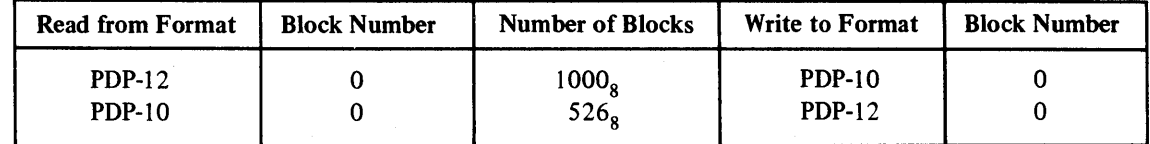

#### 4.3.3 Checkout of the LINCtape System

PDP-12 LINCtape Systems are comprised of the TC12 LINCtape Automatic Control; and,

- *a.* TUSS transports or,
- *b.* TU56 transports or,
- *c.* TUSS and TU56 transports together;

with or without a VR12 Point Plot Display System.

Therefore, the LINCtape System configuration is important to note when using the following procedure:

#### **NOTE**

If the system has only one TU55, with or without a VR12 Display, use only the MARK12 section to test the tape unit.

' If the LINCtape system has any other combination of tape transports and video display, all of the following procedures are used.

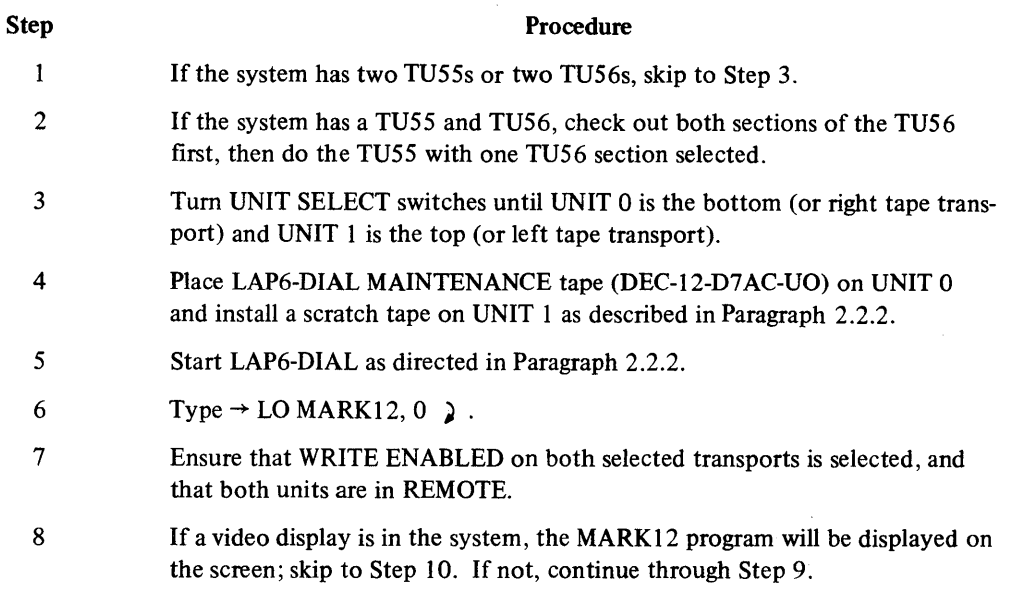

a. Displayed is the following:

1 - STD LINCTAPE FORMAT 2-128 WORD FORMAT

- *b.* Press Teletype key 1 for standard LINCtape format.
- c. Press Teletype key LINE FEED to exit to MARK12 program.
- $d.$  Tape on UNIT 1 will vibrate. Press the MARK key on the PDP-12 Console.
- e. When program is finished (tapes will stop) the following will be displayed (approximate running time  $-3$  min).

Procedure

8 (Cont)

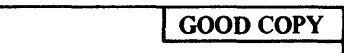

1 - MARK ANOTHER TAPE

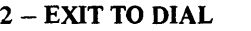

- $f$ . Press Teletype key 2 and LINE FEED.
- 9 When tape stops, type  $\rightarrow$  LO PIP, 0  $\rightarrow$ .

10 Advance tape on UNIT 1 to the left about 3 ft.

11 When UNIT 0 stops, the following will be displayed.

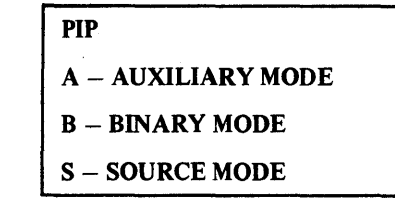

12 Type A\$ ).

13 PIP will then display the following:

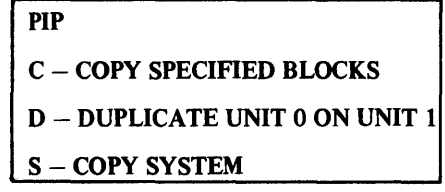

- 14 Type D ) .
- 

15 UNIT 0 will rewind. Then UNIT 1 will rewind to block 000 and begin copying UNIT 0 on UNIT 1 . The approximate copy time is *5* min. If the tape stops before the *5* min is up, without initiating a return and LINE FEED to the Teletype, an error has occurred. Displayed will be the following:

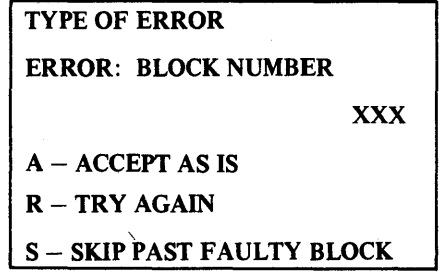

Try to recopy the block by typing R  $\,$  ) . If the failure persists, try to skip past faulty block and investigate tape.

16 Reverse the UNIT SELECT numbers and repeat Steps 9 through 15.

17 When more than two LINCtape transports are available in the system, repeat the applicable steps for all combinations of units.

#### 4.3.4 Checkout of VR12 or VR14

The YR 12 is illustrated in Figure 4-3. Table 4-9 contains a description of the front knobs and adjustments. Refer also to Paragraph 3.8 for VRI2 adjustments. Refer to the *VRJ4 CRT Display User's Manual* (DEC-12-HRZA-D) for checkout of the VR 14.

Table 4-9

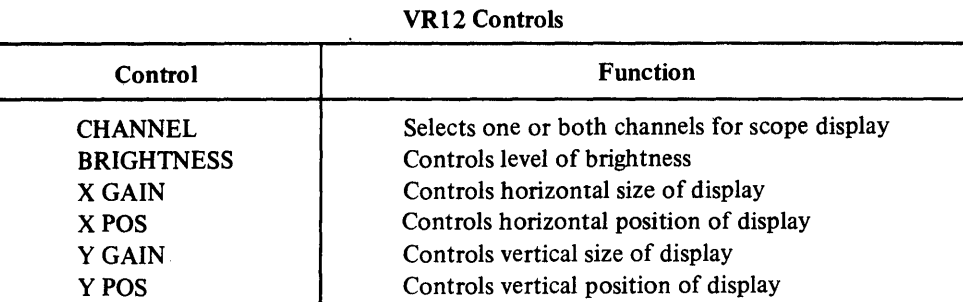

To checkout the VR12, use DISPTST on the LAP6-DIAL maintenance tape (DEC-12-D7AC-UO). Also use PIP and MARK12 displays. Check the displays for the following:

t,

- *a.* Evenness of lines
- *b.* Continuity of lines and characters
- *c.* Clarity of lines and characters
- *d.* Focus
- e. Brightness
- f. Flicker
- g. M711 switch settings

#### 4.3.S Checkout of the KF12-B and DM12

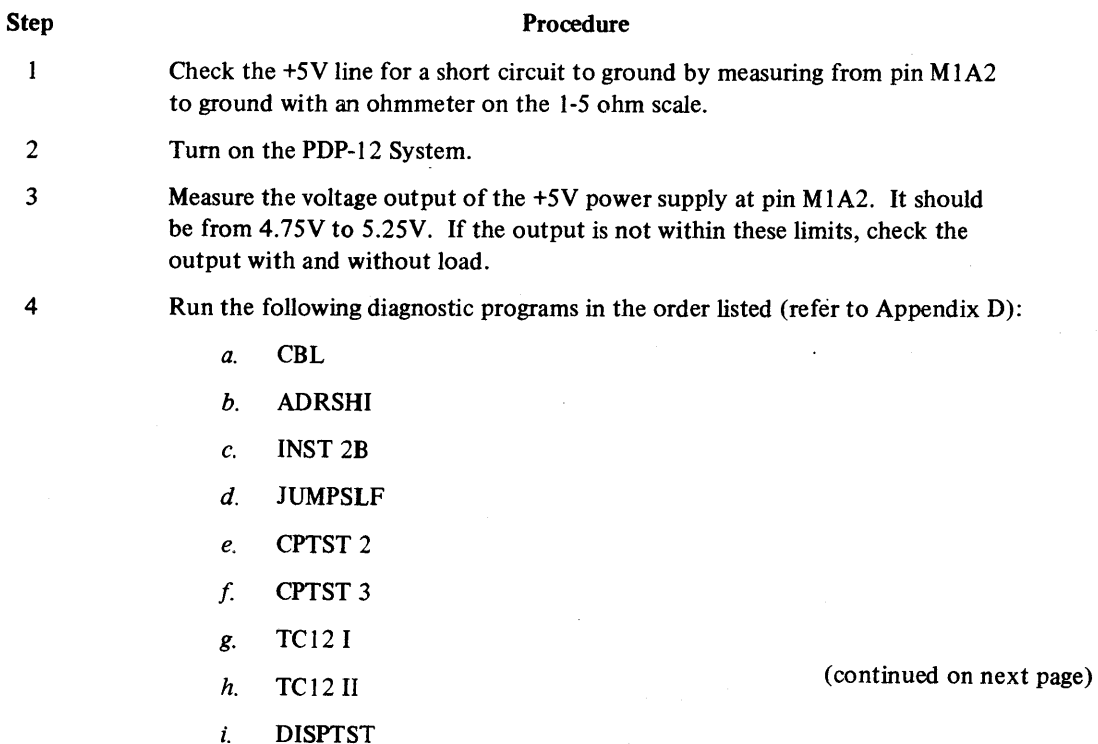

#### Step Procedure

 $4 (cont)$  j. PIP - copy Tape 0 onto Tape 1

- $k.$  EXT CB (if applicable to the system)
- *l.* EXT MC12 (if applicable to the system)
- *m.* KW 12 (if applicable to the system)
- 5 Run any other diagnostic programs that pertain to the particular system.
- 6 With an oscilloscope connected to pin P28D2, adjust the potentiometer on M401 in slot P28 for display of a pulse every 200 ns (5 MHz frequency).
- 7 Run the KF12 diagnostic program for 15 minutes.

8 Run the PDP-12 System Exerciser, MAINDEC-12-D78A-UD for 45 minutes. ,(This exerciser checks out the complete DM 12.)

# **CHAPTER 5 TELETYPE MAINTENANCE MODELS ASR 33 AND 35**

This chapter contains information pertinent to the maintenance of the Teletype Models 33 ASR and 35 ASR, and associated control logic. <sup>f</sup>

#### S .1 EQUIPMENT

 $\sim$ 

Table 5-1 lists the special tools needed for maintenance of the Teletype. All of these items can be obtained from Digital Equipment Corporation or from the Teletype Corporation.

| Item                    | Part No. |
|-------------------------|----------|
| 8 oz. scale             | 110443   |
| 32 oz. scale            | 110444   |
| 64 oz. scale            | 82711    |
| Set of gauges           | 117781   |
| Offset screwdriver      | 94644    |
| Offset screwdriver      | 94645    |
| Handwheel               | 161430   |
| Handwheel adaptor       | 181465   |
| Contact adjustment tool | 172060   |
| Gauge                   | 180587   |
| Gauge                   | 180588   |
| Gauge                   | 183103   |
| Bending Tool            | 180993   |
| Extractor               | 182697   |
| Tweezer                 | 151392   |
| Spring hook (push)      | 142555   |
| Spring hook (pull)      | 142554   |
| Screw holder            | 151384   |

Table 5-1 Teletype Maintenance Tools

Table 5-2 lists the maintenance programs supplied by DEC to aid in maintaining the Teletype Models 33 ASR and 35 ASR and associated control logic.

| <b>Program Test</b> | <b>DEC</b> Number | <b>Use</b>                                                                                    |
|---------------------|-------------------|-----------------------------------------------------------------------------------------------|
| Reader              | MAINDEC-8I-D2PB   | Function test and exercisor for the 33 and 35 ASR<br>Teletype paper-tape reader               |
| Punch               | MAINDEC-8I-D2OB   | Function test and exercisor for the 33 and 35 ASR<br>Teletype paper-tape punch                |
| Keyboard            | MAINDEC-8I-D2RB   | Function test and exercisor for the 33 and 35 ASR<br>Teletype keyboard                        |
| Combination         | MAINDEC-8I-D2TB   | Exercisor program used to test simultaneously the<br>33 and 35 ASR Teletype printer and punch |

Table 5-2 Maintenance Programs

#### 5.2 PREVENTIVE MAINTENANCE

Preventive maintenance of the Teletype is scheduled on the same frequency as discussed in Chapter 2.

#### **CAUTION**

Do not use alcohol, mineral spirits, or other solvents to clean plastic parts with protective decorative finishes. A soft cloth should be used to remove dust, oil and grease on parts or subassemblies that are usually clean.

To clean plastic surfaces, use any one of several household cleaner-waxer liquids, such as "Jubilee" or "Jato". To clean the printer platen, a lacquer thinner is recommended.

During an overhaul, subassemblies and metal parts can be cleaned in a bath of trichlorethylene. Proper lubrication should be performed often.

#### 5.2.1 Weekly Tasks

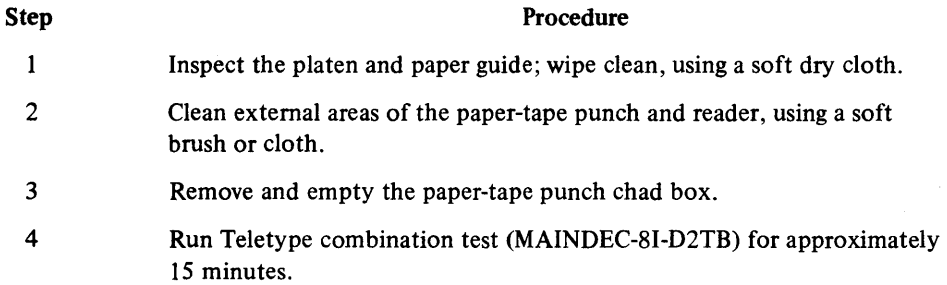

#### *5* .2.2 Preventive Maintenance Tasks

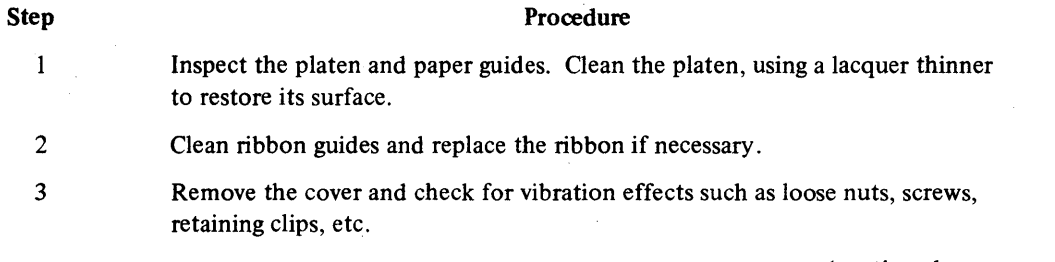

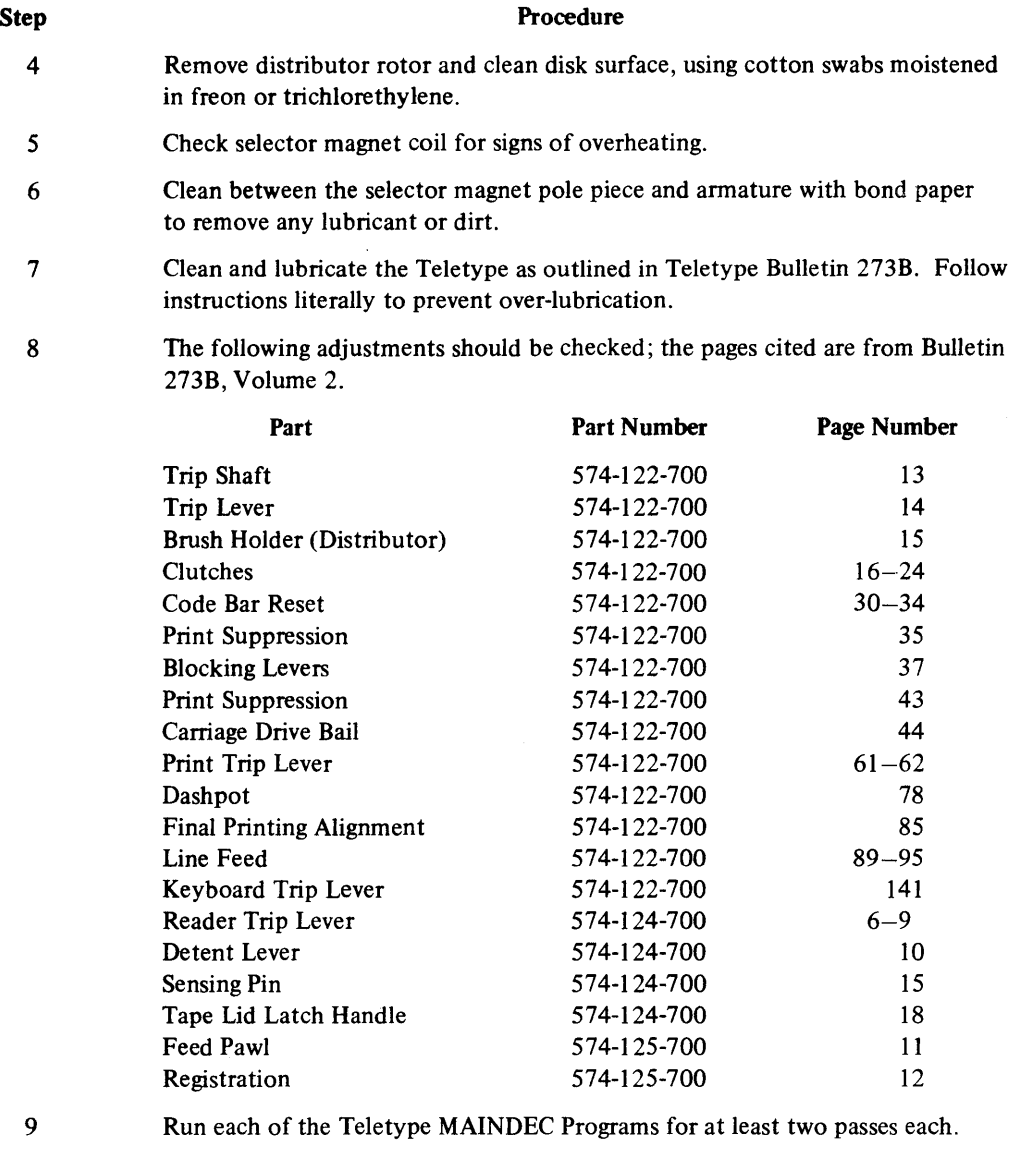

10 Check that the tape holes are being punched cleanly.

#### 5.3 CORRECTIVE MAINTENANCE

Figure 5-1 is a simplified schematic drawing of the control circuits for the Teletype. Details of the cable connector are included to show how a Teletype is modified to operate with the PDP-12. During off-line operation, the keyboard distributor effectively drives the printer selector magnet. As a result, any character received from the keyboard or paper-tape reader is automatically reproduced on the printer and paper-tape punch. During on-line operation, this continuity is broken and a Teletype receiver (M706) is used to accept the input from the reader or keyboard while a Teletype transmitter (M707) is used to drive the printer and paper-tape punch. The clock (M452) develops a TTI clock (880 Hz) and a TTO clock (220 Hz).

 $\sim$
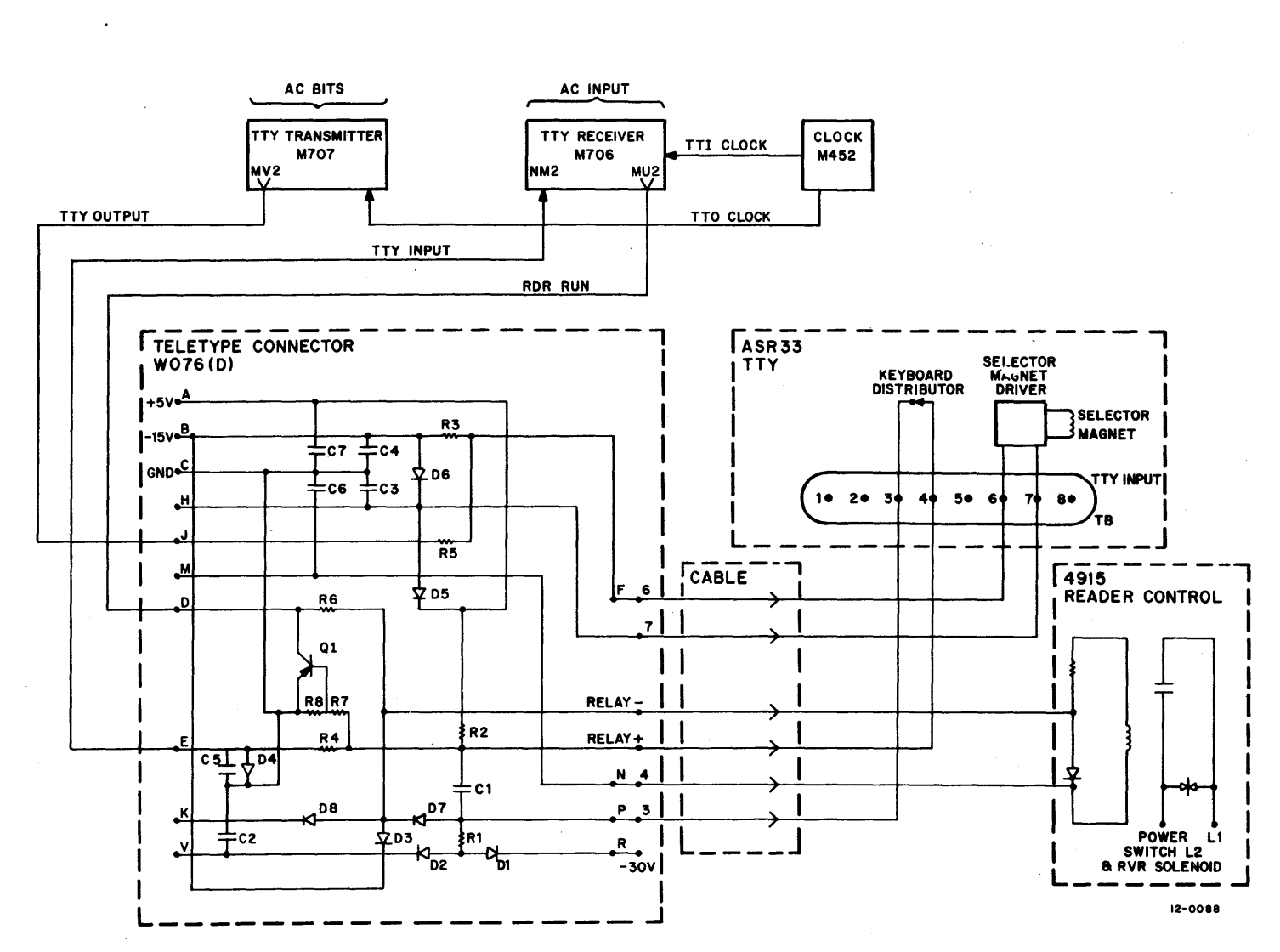

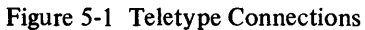

 $54$ 

 $\sim 10$ 

These clocks are used to shift the bits through the transmitter and receiver buffers. Adjustment is made by viewing the TIO clock output with the oscilloscope probe on N08K2 and adjusting the trimpot for a 4.5-ms to 4.6-ms repetition rate. Most Teletype problems can be traced to one of the four areas listed:

- *a.* 33 and 35 ASR Keyboard or Reader
- *b.* 33 and 35 ASR Printer or Punch
- *c.* M706 Reader
- d. M707 Transmitter

Isolation of bit-related problems is fairly simple. Off-line duplication can usually determine whether the problem is in the Teletype or the control logic. Steps may also be taken to isolate the problem to subassemblies within the Teletype. Picking up bits during a Read operation can be caused if any of three sets of contacts, which are tied in parallel, are defective. Reader, keyboard, and answer-back contacts provide parallel inputs to the distributor contact disk. Bit pick-up problems can be isolated to one of these three areas by disengaging the related contact from the suspected contact set.

Printer/punch problems can sometimes be isolated by comparing the printed character with the output of the paper-tape punch. If the printed character agrees with the punch output, and both are incorrect, then the problem lies in the selector mechanism or in the Teletype Transmitter Module (M707). If the printed character and the paper-tape punch output disagree, and the paper-tape punch output is correct, the problem lies within the printer assembly.

Figure 5-2 illustrates the Teletype interface with the computer.

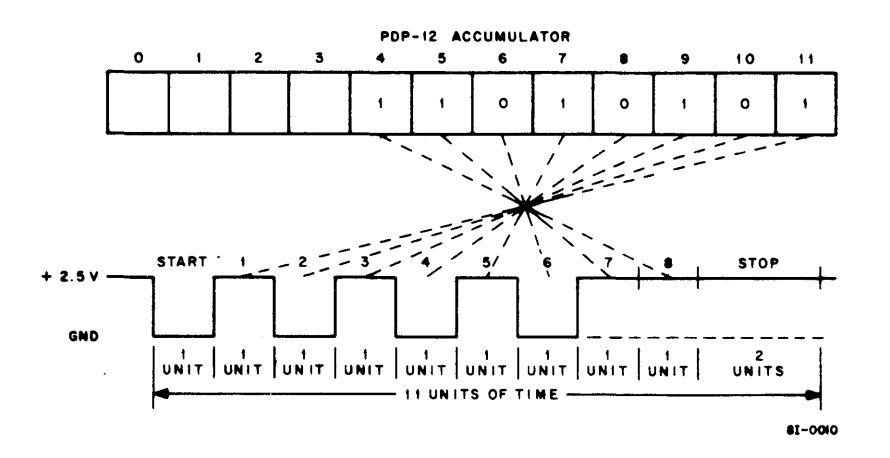

Figure 5-2 Teletype Signal Waveform and Bit Relationship for the Character "U"

# 5.4 TELETYPE PARTS

Users who do not have personnel trained in the maintenance and repair of Teletype units should keep a complete spare Teletype unit near the computer. If the on-line unit becomes defective, substitute the spare to avoid computer down-time. However, many users have facilities for the maintenance of Teletype units, in which case it is suggested that spare parts be stocked as listed in Table 5-3, and that one of each of the Teletype maintenance tools listed in Table 5-1 be stocked. All of these items can be obtained from the Digital Equipment Corporation, or from the Teletype Corporation.

| Quantity | Item                    | <b>Part Number</b><br>181821 |  |
|----------|-------------------------|------------------------------|--|
|          | Circuit Board           |                              |  |
|          | Tape Feed Sprocket      | 183071                       |  |
|          | Lever, universal        | 182240                       |  |
|          | Fuse $(3.2A)$           | 120167                       |  |
|          | Distributor Brush       | 180979<br>181420             |  |
|          | <b>Belt-Driven Gear</b> |                              |  |
|          | Drive Gear              | 181411                       |  |
|          | Belt                    | 181409                       |  |
|          | Shaft                   | 181007                       |  |
|          | Bearing                 | 181002                       |  |

Table 5-3 Spare Parts for Keyboard Model 33 ASR Teletype

 $\mathcal{L}_{\mathcal{A}}$ 

 $\mathcal{L}$ 

# **APPENDIX A MAINTENANCE AND SERVICE OPTIONS**

Digital Equipment Corporation's Field Servic: organization offers a wide range of services for DEC equipment users. Customers may choose from a broad selection of service contract options and Per-Call Service or Depot Repair Maintenance plans to ensure optimum operating efficiency for their DEC equipment.

# **A. I SERVICE CONTRACTS**

Service contracts are tailored to the user's individual operation. In addition to providing all the necessary parts, labor, and test equipment required for remedial maintenance, service contracts also ensure system reliability by providing scheduled, systematic preventive maintenance. Planning and budgeting are greatly simplified because these contracts allow the user to fill his maintenance needs at a fixed, monthly charge.

### A. I. I **Service Contract Options**

On-call service contract coverage provides remedial maintenance when the customer notifies DEC of a system malfunction. Preventive maintenance is scheduled and performed during the period selected by the user. The principal period of coverage consists of eight consecutive hours of on-call coverage during the period 7 a.m. through 6 p.m., Monday through Friday. The user can extend his coverage from the principal period by selecting:

- a. 12 consecutive hours of on-call coverage
- *b.* 16 consecutive hours of on-call coverage
- c. 20 consecutive hours of on-call coverage
- d. 24 consecutive hours of on-call coverage

Coverage of 24 consecutive hours, Monday through Friday, begins on Monday of each week at 7 a.m. and terminates on Saturday of each week at 7 a.m.

The Saturday and Sunday periods of coverage consist of eight consecutive hours of on-call coverage during the period 7 a.m. through 6 p.m. As with the principal period of coverage, Saturday /Sunday coverage can be extended to 12, 16, 20 and 24 hours.

An on-site resident engineer plan can be implemented if the size, complexity, and/or critical nature of an installation require such a plan. The services of a resident engineer consist of 40 hours of coverage during the normal work week. In addition, all necessary spare parts, materials, and test equipment are physically stationed at the user's site to further ensure prompt and efficient remedial and preventive maintenance services. Monthly rates for contracted coverage are supplied on request.

There are no additional charges for travel in connection with service contracts except for remote installations. Remote installations are defined as installations located at a distance greater than 100 miles from a DEC Field Service Office.

#### A.1.2 Eligibility for Service Contract Coverage

A pre-service contract inspection is required for installations that were not under DEC's maintenance responsibility immediately prior to the requested commencement date of the service agreement. All charges associated with this inspection (including travel, labor, and parts) are billed to the user at the prevailing standard DEC rates. A minimum charge is associated with the pre-service contract inspection. No inspection is required for service agreements that are scheduled to commence immediately after the expiration of a standard DEC warranty or service contract.

### A.2 PER-CALL COVERAGE

Per-call coverage is designed to permit the users of DEC equipment to obtain service on a time and materials basis. Requests for per-call coverage are considered after requests for service contract coverage; thus, only users with their own service capabilities or users who are not critically tied to their equipment are encouraged to use this form of coverage. All charges for per-call coverage are computed on a portal-to-portal basis. Commercial travel expenses related to the performance of services are billed as incurred. Material and parts consumption associated with per-call coverage is charged to the user at the prevailing prices listed in the DEC Spare Parts Catalogue. Labor charges for per-call service are on an hourly basis and are available on request.

A minimum charge for per-call service applies to each service call; in addition, DEC neither implies nor guarantees the availability of per-call coverage outside the hours of 7 a.m. through 6 p:m., Monday through Friday. Users in need of extended periods of coverage are encouraged to use the many service contract options available.

Users receive an invoice for all service rendered under per-call coverage. It is the responsibility of the user to inform the DEC Field Service Office servicing the equipment of any special billing instructions related to the use of per-call coverage. Such notification must be rendered before the commencement of any services on the part of DEC; in the absence of such notification, invoicing shall be accomplished in accordance with procedures determined by DEC. Installations requiring Purchase Orders for the authorization of work performed on a time and materials basis are encouraged to submit a blanket order for one year's duration to cover such services. There will be no additional charge for processing and administering such blanket orders. Terms for all services provided on a per-call basis are net 30 days. In addition to the charges outlined above, customers are also charged for all federal, state, municipal, or other government, excise, sales, use, occupational, or like taxes, now in force or enacted in the future, incurred as a result of the performance of per-call service. Installations enjoying tax exemption are requested to present their current exemption certificate number at the time that per-call service is rendered or with the submission of the blanket Purchase Order.

#### **A.3 DEPOT REPAIR**

Depot repair facilities have been strategically located throughout the world to enable users of DEC equipment to receive prompt, efficient service on many standard DEC options. Depots are also fully equipped to service and completely rebuild, if necessary, ASR and KSR Teletypes. Further, users of DEC equipment interested in purchasing rebuilt ASR and KSR Teletypes, or using their existing Teletypes on a trade-in basis toward the purchase of new machines, are urged to contact their nearest DEC Field Service Office for further information.

Depots are fully equipped and staffed with experienced personnel to offer rapid and economical repair services to the DEC customer. At the user's option, a national transportation firm, contracted by DEC, can be used to route equipment to and from the depot facility.

Charges for depot service, in addition to freight and insurance both ways, are computed per hour for labor, parts, and material consumed. There is no minimum charge for the use of the depot repair facility.

Customers wishing to use the depot facilities are requested to contact the nearest depot and furnish the following:

- *a.* Customer name
- *b.* Customer address
- *c.* Purchase Order number
- d. Billing address
- *e.* Name and telephone number of individual
- $f.$  Type, Model Number, and Serial Number of equipment to be serviced
- g. Brief description of service problem or malfunction
- *h.* Mode of transportation to be used (DEC carrier or other)

Upon receiving the above information, the depot issues a return authorization number that enables the user to ship the equipment for servicing.

#### A.4 FIELD INSTALLATION OF ADDITIONAL DEC OPTIONS

Customers wishing to expand their existing systems by purchasing additional DEC options may elect to have the installation of the new equipment performed at a fixed rate to facilitate the budgeting and purchasing processes.

Field installation rates are available on request. To compute the installation charges for an option or group of options, the total charge is equal to the sum of the option installation charges plus a one-time travel charge.

For the purpose of performing field installations, remote locations are defined as areas outside those areas normally serviced by DEC or its subsidiaries. Requests for installations in remote locations are considered on an individual basis. Field installations are performed from 7 a.m. to 6 p.m., Monday through Friday. A minimum charge is associated with a field installation.

# **APPENDIX B CUSTOMER ACCEPTANCE**

Customer acceptance of the PDP-12 consists of a demonstration of machine operation by running all diagnostics and an operating test of the system software. Some of the symbolic tapes provided with the software package are not used; these tapes are usually subroutines used in conjunction with main programs, and are verified when produced.

### B.1 SPECIAL CUSTOMER REQUIREMENTS

Any special customer acceptance requirements must be submitted to DEC at least 30 days prior to final acceptance. All customer acceptance requirements must be approved by the DEC PDP-12 Product Line Manager and Product Support Manager. Approved customer-specified acceptance requirements are listed on the construction requisition with proper reference to detailed documents.

# B.2 CUSTOMER PROGRAMS

Acceptance tests are not contingent upon any customer programs unless these programs and their write-ups are supplied at least 30 days in advance of final acceptance, and are approved by the DEC PDP-12 Product Line Manager; this statement includes those programs and documents the customer deems "classified material". The programs must include ASCII and binary tapes, write-ups, and listings. These tapes are returned to the customer with the machine. In the event of difficulties, the customer must agree to send a capable representative to DEC in Maynard, Mass.

The DECUS library receives copies of all programs submitted, and the librarian obtains written customer approval before publication.

### B.3 SPECIAL CUSTOMER ACCEPTANCE TESTING

All special on-site acceptances must be listed on the construction requisition with reference to detailed documents and will be exactly duplicated in-plant prior to shipment. Any special apparatus and test descriptions necessary for acceptance must be supplied, with full documentation, to DEC thirty days prior to customer acceptance. This documentation shall include: programs, listings, prints, block schematics, circuit schematics, manuals, and comprehensive operating and interfacing instructions. Any deviations must be waived by the DEC PDP-12 Product Line Manager and the DEC Field Service Manager or their assigned representatives.

# B.4 DIAGNOSTICS

All diagnostics are operated in the order and for the time duration specified for the appropriate PDP-12 machine configuration. If a machine configuration is not standard, then the appropriate diagnostics for the option are supplied; these programs are run for the amount of time indicated for the PDP-12 System.

A diagnostic program tape and write-up are included with any standard or special option. A *standard option* is an option supplied by DEC but not included as a basic option of a PDP-12 System (e.g., a line printer). *Special options* are defined as hardware designed from customer specifications to fulfill a specific requirement, or standard option that is modified in any way. An acceptance procedure and accessory checklist are provided for such options. The installation information includes the interfacing of the option to the PDP-12.

The acceptance procedure outlines the programs to be run and the time duration for acceptance of the option. The accessory checklist contains a list of all manuals, prints, programs, etc., that are normally supplied with the option.

Consult the appropriate diagnostic write-up for operating procedures and correct operation indications.

#### 8.5 SYSTEM SOFTWARE ACCEPTANCE

The system software acceptance is provided in a system acceptance document for the appropriate PDP-12 System. Each document is designed to demonstrate the operation of the system software for the particular configuration, to exercise the machine to its fullest capabilities, and to use the various routines supplied in the software.

# **NOTE** All PDP-12 programs have been previously checked and certified as being error free.

Successful completion of Sections B.4 and 8.5 shall constitute system acceptance. Discrepancies must be listed as "exceptions" on the Customer Acceptance Form.

# **APPENDIX C FORMS AND CHECKLISTS**

A large envelope, enclosed with the PDP-12 Accessory Kits, contains the following items:

- a. Customer Acceptance Forms
- *b.* Key Sheet
- c. Customer Data Forms
- *d.* Software Trouble Reports
- *e.* DECUS Information
- f. Basic Accessory Checklists
- g. Optional Equipment Checklists
- h. Software Checklists
- i. Final Distribution Lists

Each of the items listed is discussed in the following paragraphs. The sole intent of this information is to produce uniformity in customer acceptance procedures.

#### C.1 CUSTOMER ACCEPTANCE FORMS

The Customer Acceptance Forms are logged at DEC in Maynard, Massachusetts, prior to equipment acceptance. The form lists the equipment items that are included in the shipment. The customer name, the DEC installation code, the DEC order number, and the customer purchase orders are also included on the form. Personnel installing the equipment must check the keyed equipment serial numbers listing against the serial number on the equipment and enter the serial numbers in the appropriate column on the Customer Acceptance Form. All serial numbers, including those on vendor-supplied material, are verified in this manner.

All future PDP-12 System additions, modifications, and inquiries are solely dependent on the accuracy of the Key Sheet, which lists all system components by model and serial number, and the Acceptance Forms. Upon successful completion of acceptance testing, any "exceptions" are listed in the appropriate section on the Customer Acceptance Form. The "exceptions" should include missing manuals or prints and any hardware, etc., that was not acceptable.

#### C.2 CUSTOMER DATA FORMS

The Customer Data Form is used to establish an accurate mailing list and customer contact file. The form should be completely filled out and the appropriate copy returned to DEC's Field Service Organization in Maynard, Massachusetts.

# C.3 SOFTWARE TROUBLE REPORTS

Software Trouble Reports enable the customer to communicate directly with the DEC Software Group. Any software problems should be described in detail and, if possible, examples attached.

#### C.4 DECUS INFORMATION

The DECUS information and introductory letter familiarizes the user with the Digital Equipment Computer Users Society. The letter invites membership and includes application forms.

### C.S BASIC ACCESSORY CHECKLIST

The Basic Accessory Checklist contains an accurate list of all items that are normally supplied with the basic PDP-12. DEC personnel check each item on this list with the customer, and the customer then signs the complete form. The appropriate copy is then returned to DEC in Maynard, Massachusetts. The remaining copies should be distributed as indicated on the bottom of the form. Specified items that are not included should be listed as "exceptions" on the Customer Acceptance Forms.

#### C.6 OPTIONAL EQUIPMENT CHECKLIST

Accessory checklists for each option are supplied. The Basic Accessory Checklist procedures apply.

# C.7 SOFTWARE CHECKLIST

The Software Checklist enclosed has been checked at the factory and is rechecked with the customer. Any items missing should be listed as "exceptions". This form is also signed by the customer and returned to DEC in Maynard, Massachusetts; Requests for additional copies of programs should be submitted to the DEC Program Library.

#### C.8 FINAL DISTRIBUTION OF FORMS

The return-addressed envelope is sent to DEC in Maynard, Massachusetts with the following completed forms:

- *a.* Customer Acceptance Forms
- *b.* Customer Data Forms
- *c.* Basic Accessory List
- *d.* Optional Equipment Checklist
- *e.* Software Checklist
- $f$ . Installation Report
- g. Final Distribution Lists

All of the items above, except *b.* and *f.*, require the customer's signature. Only items listed as "exceptions" are replaced at no cost. All other items must be substantiated by a Customer Purchase Order.

A complete set of prints is supplied with the PDP-12 System. The Key Sheet should be used to reference the Master Drawing List (MDL) for each subsection (1/0, CP, MEMORY) or option in the PDP-12 System. Wire lists, parts lists, and mechanical assembly prints are not supplied with any print set. These may be obtained only by special order.

# **APPENDIX D SOFTWARE AND PREWIRED OPTION DIAGNOSTICS**

The following is a list of PDP-12 Software, designating exactly what tapes and write-ups are involved in the PDP-12 Software Kit. Included also is the list of MAINDECs for the Prewired Options. Also included is a list of the programs available on the LINCtapes (Pages  $D-5 - D-11$ ). For a complete discussion of user programs available on the PDP-12, refer to Chapter 7 of *PDP-12 System Reference Manual (DEC-12-SRZA-D)* (note that later revisions may be shipped).

# PDP-12 SOFTWARE

NOTE

-D Document -ON Document Change Notice -PA Paper Tape ASCII -PB Paper Tape BINARY -PM Paper Tape READ-IN-MODE -UO LINCtape

LINC-8 PROGRAMMING MANUAL PROGRAMMING LANGUAGES INTRODUCTION TO PROGRAMMING LOGIC HANDBOOK FORMS AND CHECKLIST ENVELOPE GETTING ON THE AIR WITH YOUR PDP-12 LINCTAPES (see Pages  $A-9 - A-15$ ) LAP6-DIAL USER PROGRAMS

DEMO PROGRAMS

MAINTENANCE PROGRAMS

### PDP-12 SIGNAL PROC. MANUALS

**CATACAL** CATACAL ADDENDUM ADTAPE AND ADCON TISA **SINPRE** 

**MAGSPY** SIGNAL AVERAGER USER'S GUIDE DEC-12-SE2D-UO DEC-l 2-SE3A-UO DEC-l 2-SE4A-UO DEC-l 2-SE5A-UO DEC-12-UXZA-UO DEC-12-MRZA-UO MAINDEC-l 2-D7 AC-UO MAINDEC-l 2-D8GA-UO

I-L85

DEC-12-UWlA-D DEC-12-UWl A-DL DEC-l 2-UW2A-D DEC-l 2-UW3A-D DEC-l 2-UW4A-D DEC-12-UW5A-D DEC-12-UZSA-D DEC-12-UZ 1 A-D

#### PDP-12 SYSTEMS-DEMO MANUALS

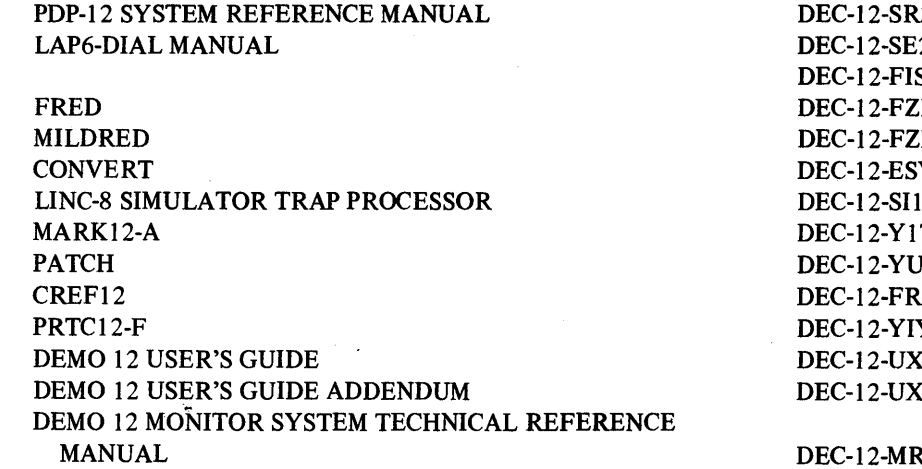

#### PDP-8 SYSTEM SOFTWARE

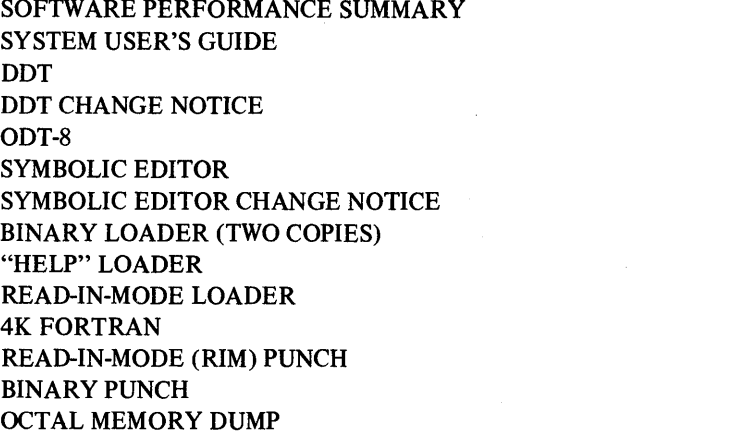

#### PDP-12 MAINTENANCE MANUALS

PDP-12 CP TEST 2 (SKIP AND DATA HANDLING) INSTRUCTION TEST PART 1 PDP-12 CP TEST 3 **JMP SELF** PDP-12 CHECKERBOARD FLOAT 1'S & 0'S THROUGH MEMORY PDP-12 TAPE CONTROL TEST (PART 1 of 2) VR12 DISPLAY TEST A TO DTEST PDP-12 RELAY REGISTER TEST PDP-12 OPERATING PROCEDURE

INSTRUCTION TEST 1 INSTRUCTION TEST 2

PDP-8 INSTRUCTION TEST PART 2B RANDOM JMP TEST RANDOM JMP-JMS TEST

ZA-D  $2D-D$ SA-D FA-D<sup>-</sup> DA-D YB-D  $B-D$ TA-D  $D<sub>2</sub>A-D$  $ZA-D$ YA-D  $ZA-D$ ZA-DN

 $ZA-D$ 

VOLUME 2: #3 DEC-08-NGGC-D DEC-08-CDDB-D DEC-08-CDDB-DN DEC-08-COCO-D DEC-08-ESAB-D DEC-08-ESAB-DN DEC-08-LBAA-D DEC-08-LHAA-D DEC-08-LRAA-D DEC-08-AFCO-D DEC-08-PMPO-D DEC-08-YXY A-D DEC-08-YPPA-D

MAINDEC-12-DOAB-D MAINDEC-12-DOBA-D MAINDEC-12-DOCA-D MAINDEC-12-D1BA-D MAINDEC-12-D1DA-D MAINDEC-12-D1EA-D MAINDEC-l 2-D3AE-D MAINDEC-1 2-D6BA-D MAINDEC-l 2-D6CB-D MAINDEC-l 2-D8AB-D MAINDEC-l 2-D9CA-D

MAINDEC-8I-DO1C-D MAINDEC-81-D02B-D

MAINDEC-08-D02B-D MAINDEC-08-DO4B-D MAINDEC-08-DOSB-D

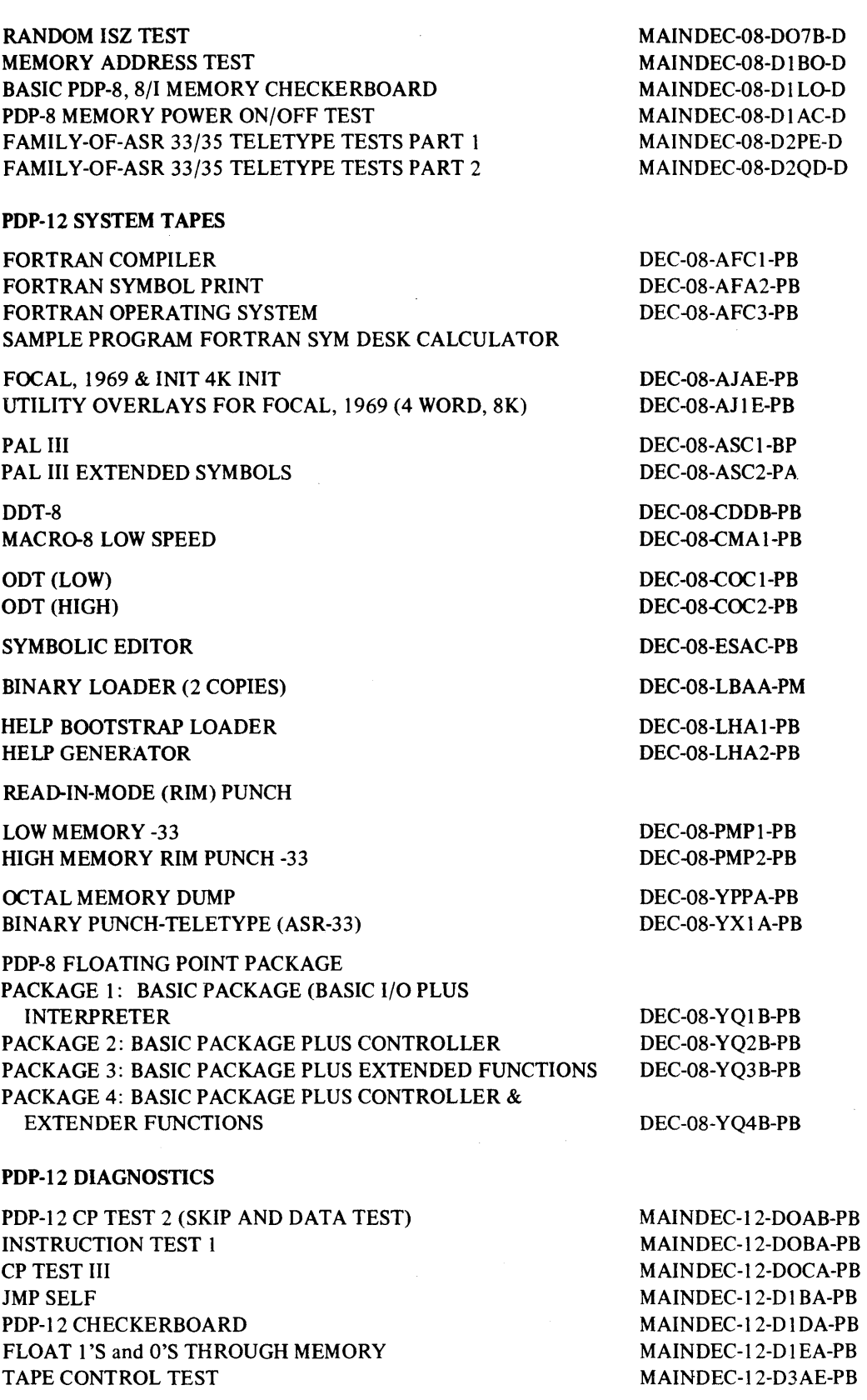

 $\mathcal{L}^{\text{max}}_{\text{max}}$ 

 $\sim 10^{-1}$ 

(continued on next page)

 $\sim 10^6$ 

# DISPLAY TEST (VR12) A-TO-D TEST DR12 RELAY REGISTER TEST

INSTRUCTION TEST 1 INSTRUCTION TEST 2

INSTRUCTION TEST PART 2B

RANDOM JMP TEST

RANDOM JMP-JMS TEST RANDOM ISZ TEST PDP-8 MEMORY POWER ON/OFF TEST MEMORY ADDRESS TEST (LOW) MEMORY ADDRESS TEST (HIGH) BASIC PDP-8, 81 BASIC MEMORY CHECKERBOARD (LOW) BASIC PDP-8, 81 BASIC MEMORY CHECKERBOARD (HIGH) FAMILY OF 8 ASR 33/35 TELETYPE TEST PART 1 FAMILY OF 8 ASR 33/35 TELETYPE TEST PART 2 TAPE CONTROL TESTS PART I PART<sub>2</sub>

MAINDEC-12-D6BA-PB MAINDEC-l 2-D6CB-PB MAINDEC-l 2-D8AB-PB

MAINDEC-8I-DO1C-PB MAINDEC-81-D02B-PB

MAINDEC-08-D02B-PB

MAINDEC-08-D04B-PB

MAINDEC-08-D05B-PB MAINDEC-08-D07B-PB MAINDEC-08-D1AC-PB MAINDEC-08-D I BI -PM MAINDEC-08-D I B2-PM MAINDEC-08-D I LI -PM MAINDEC-08-D1L2-PM MAINDEC-08-D2PE-PB MAINDEC-08-D2QD-PB MAINDEC-l 2-D3AC-PB MAINDEC-l 2-D3AC-D

# Table D-1

Options Diagnostics

| <b>Option and Program Name</b>                              | <b>Mnemonic</b>                  | <b>DEC</b> Number                                 | Use                                                         |
|-------------------------------------------------------------|----------------------------------|---------------------------------------------------|-------------------------------------------------------------|
| <b>MC12</b>                                                 |                                  |                                                   |                                                             |
| PDP-12 Extended Memory                                      | EXTMC12                          | $DEC-12-D1AC-PB$                                  | <b>Tests Control Logics</b>                                 |
| Control                                                     | writeup                          | $DEC-12-D1AC-D$                                   | for Extended Memory                                         |
| <b>Extended Memory</b>                                      | <b>EXTMC</b>                     | DEC-08-DICA-PR                                    | <b>Tests Control Logics</b>                                 |
| Control (8I)                                                | writeup                          | DEC-08-DICA-D                                     | for Extended Memory                                         |
| <b>Extended Memory</b>                                      | <b>EXTCB</b>                     | DEC-08-D1DA-PB                                    | <b>Tests Extended Memory</b>                                |
| Checkerboard                                                | writeup                          | DEC-08-D1DA-D                                     | Stacks for noise                                            |
| <b>Extended Memory</b><br><b>Address Test</b><br>$KW12-B-C$ | <b>EXTAT</b><br>writeup<br>clock | DEC-08-D1HA-PB<br>DEC-08-D1HA-D<br>DEC-12-D8EA-PB | Tests Addressing for<br><b>Extended Memory Stacks</b>       |
| <b>KW12</b>                                                 | KW12 D8CB                        | DEC-12-D8LB-PB                                    | Tests all Igoic for                                         |
| Clock Control test                                          | writeup                          | DEC-12-D8CB-D                                     | <b>KW12</b>                                                 |
| Calcomp 1                                                   | Calcomp<br>writeup               | DEC-08-D6CB-PB<br>DEC-08-D6CB-D                   | <b>Plotter Test</b>                                         |
| Calcomp <sub>2</sub>                                        | <b>OCALCOMP</b>                  | <b>DEC-08-12-U-PA</b>                             | Plotter subroutine                                          |
|                                                             | writeup                          | DEC-08-12-U-D                                     | <b>Tests</b>                                                |
| <b>KE12</b>                                                 |                                  |                                                   |                                                             |
| EAE Test. Part 3A                                           | EAE <sub>3</sub> A<br>writeup    | DEC-08-DOAA-PR<br>DEC-08-DOAA-D                   | <b>Tests Extended</b><br><b>Arithmetic Control</b><br>logic |
| EAE Test. Part 3B                                           | EAE 3B                           | DEC-08-DOBA-PB                                    | More extensive test                                         |
|                                                             | writeup                          | DEC-08-DOBA-D                                     | * of EAE Control logic                                      |

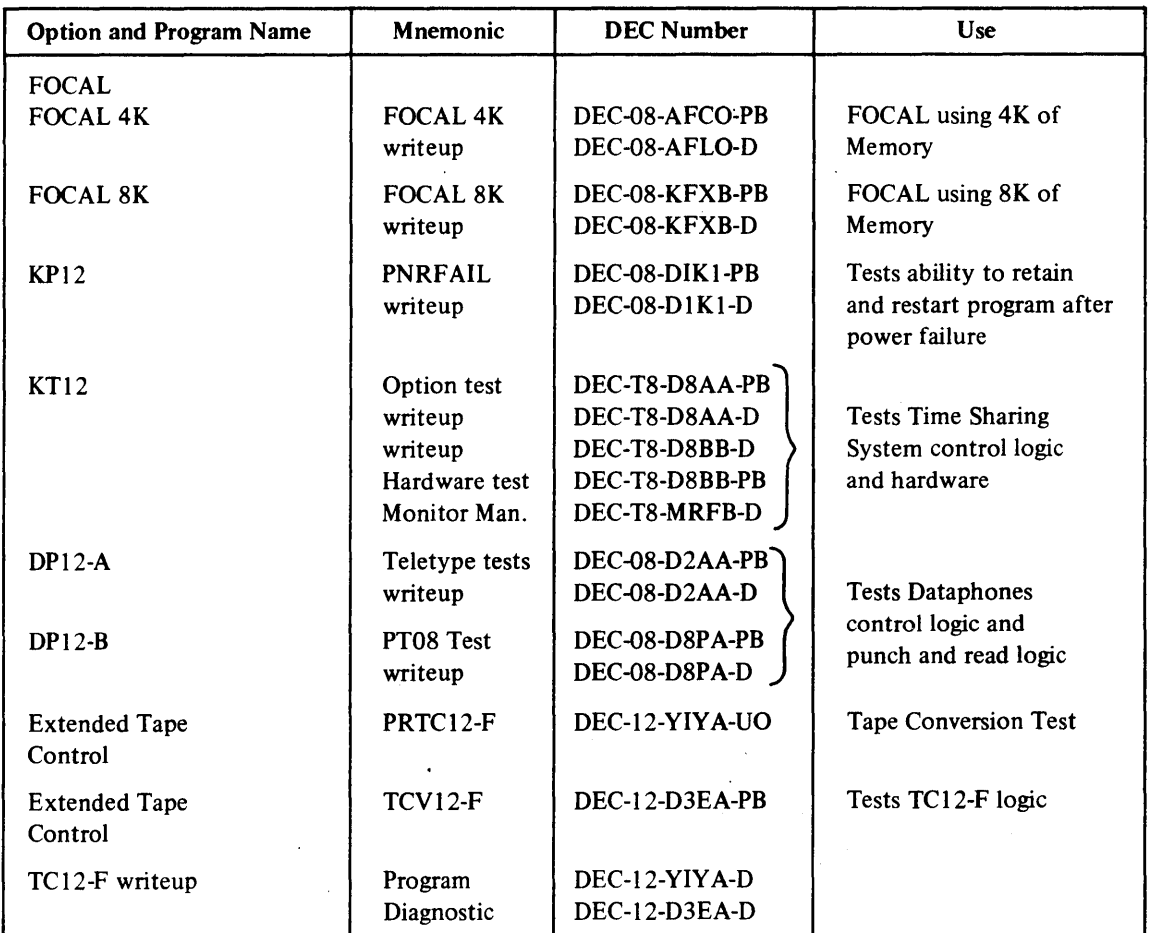

# Table D-1 (Cont) Option Diagnostics

# User Programs

# DEC-l 2-SE2D-UO

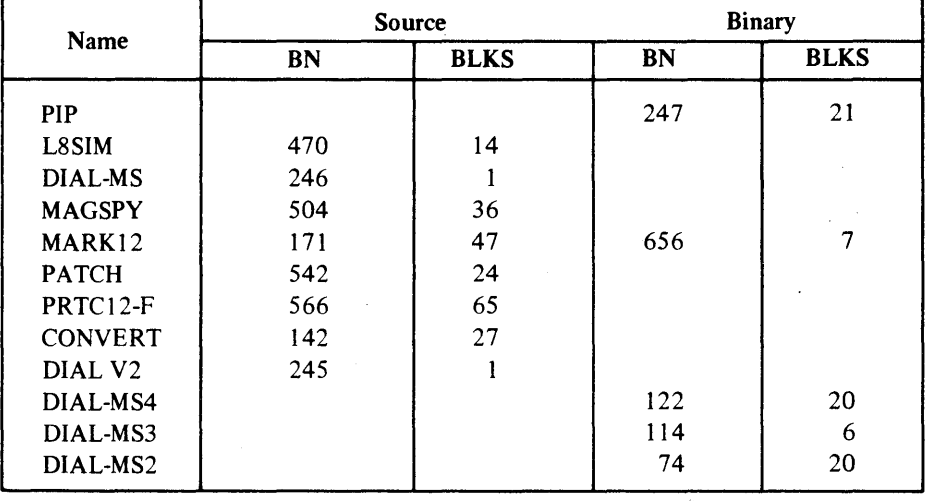

(continued on next page)

l,

 $\ddot{\phantom{a}}$ 

 $\ddot{\phantom{a}}$ 

# DEC-12-SE2D-UO (Cont)

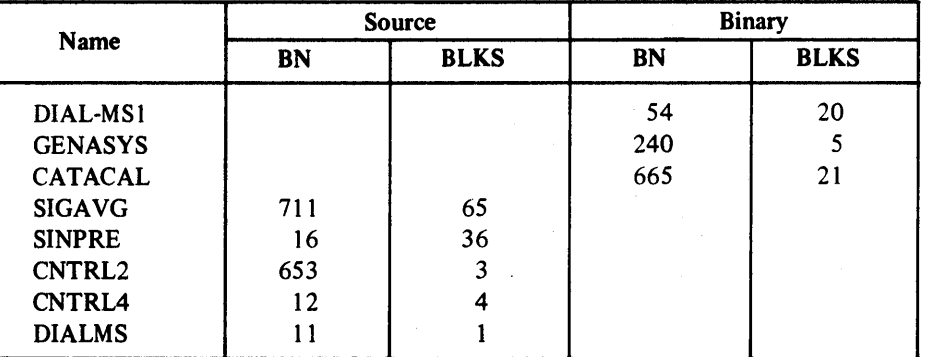

# DEC-12-SE3A-UO

 $\mathcal{L}$ 

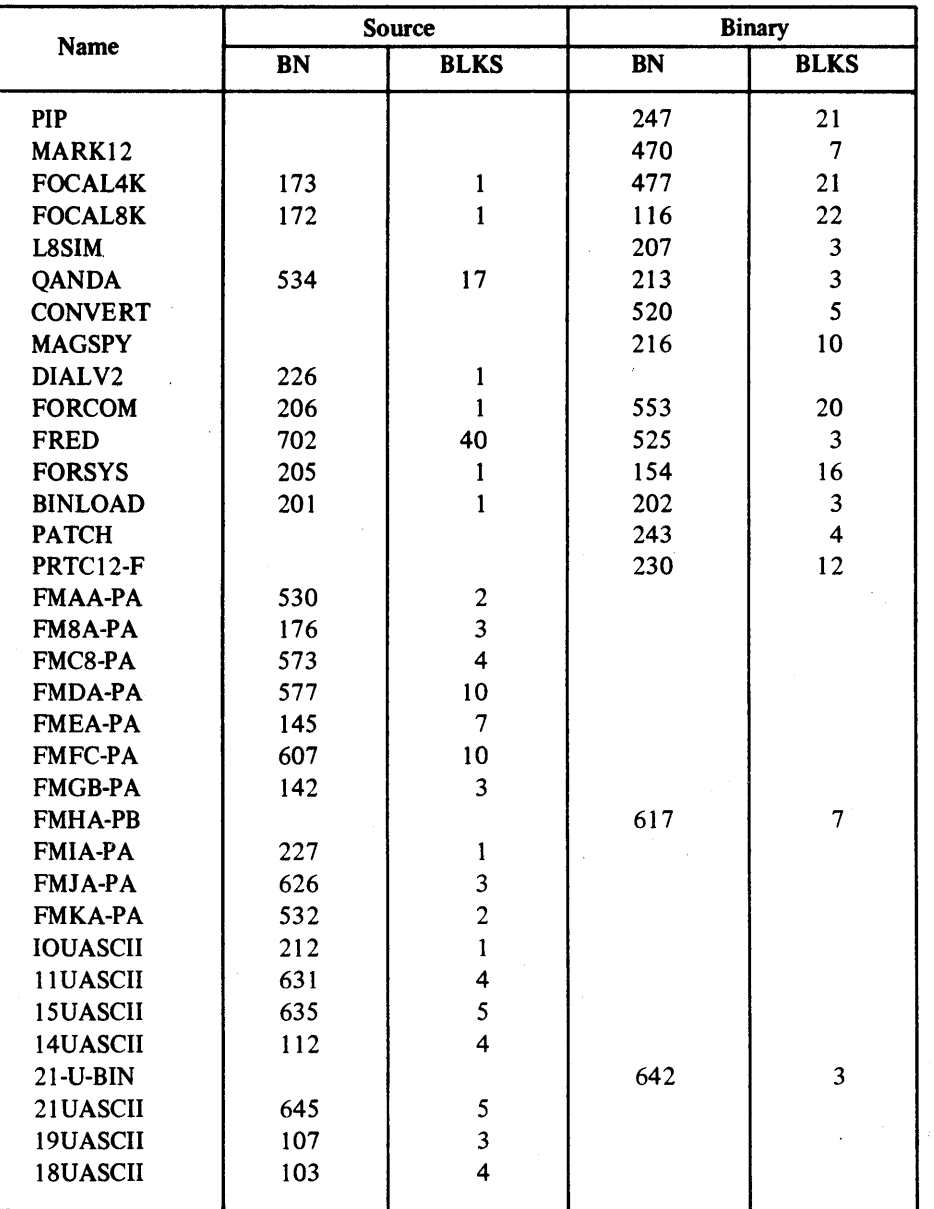

# DEC-12-SE3A-UO (Cont)

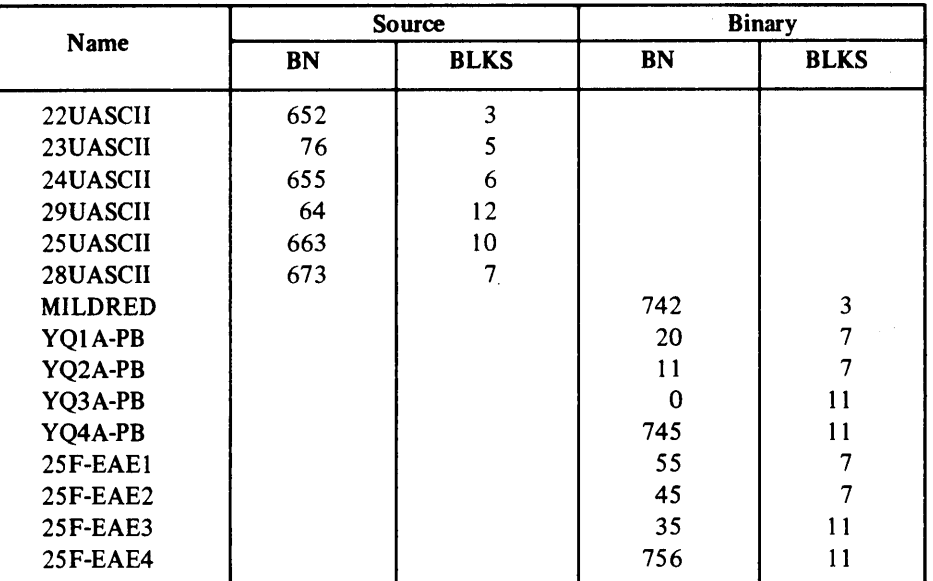

 $\mathcal{A}^{\mathcal{A}}$ 

# DEC-l 2-SE4A-UO

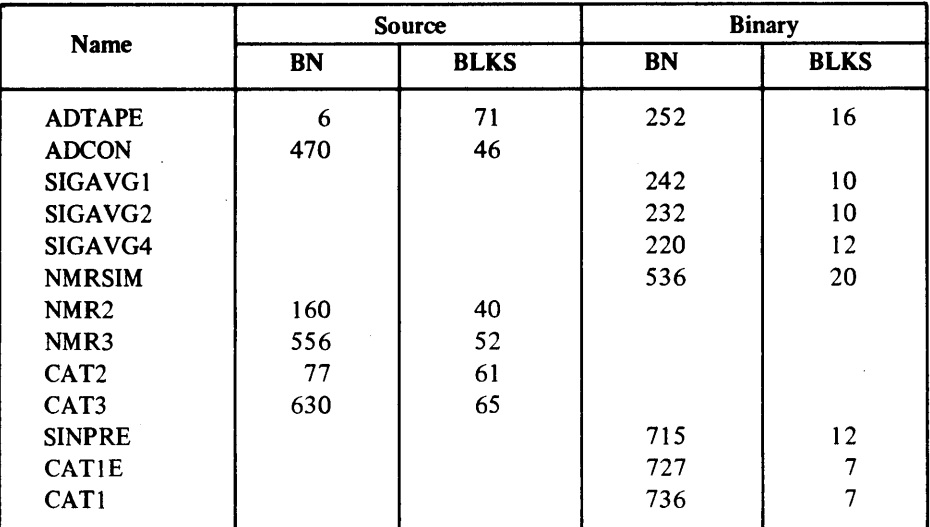

DEC-12-SESA-UO

 $\sim$ 

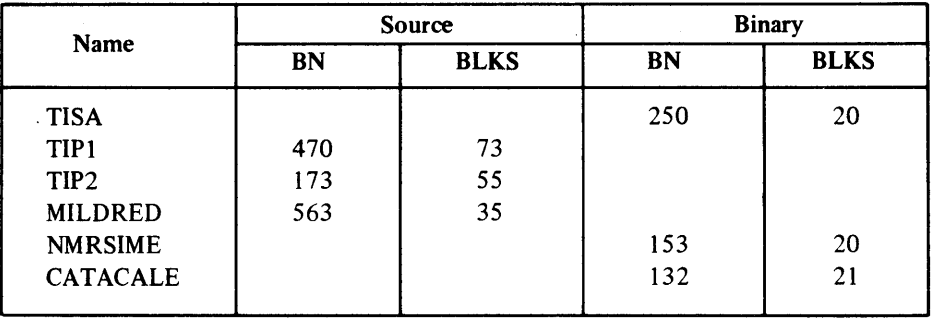

(continued on next page)

 $\bar{\gamma}$ 

 $\sim$   $\sim$  $\mathcal{L}$ 

# Demonstration Programs

# DEC-12-UXZA-UO

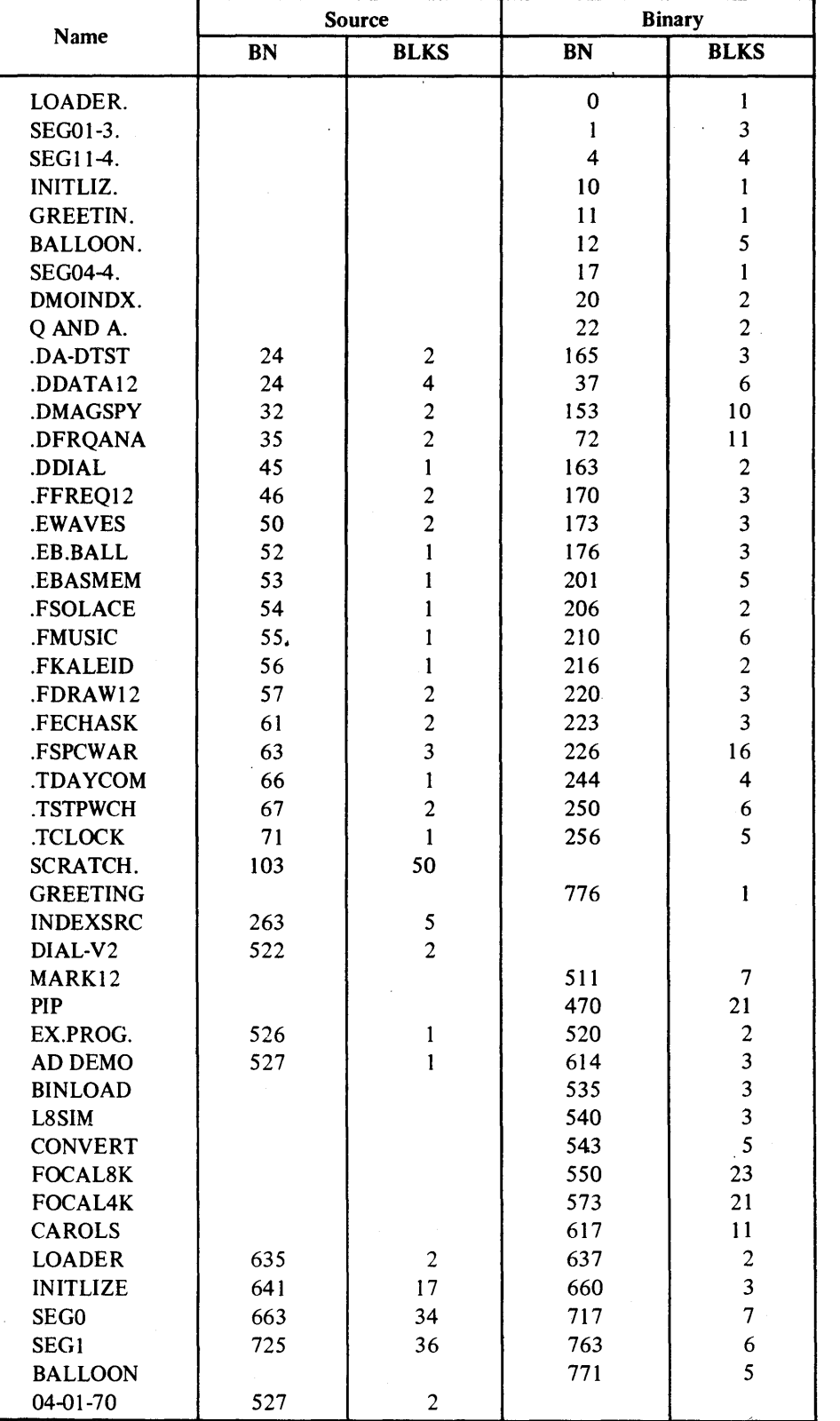

(continued on next page)

 $\hat{\mathbf{v}}$ 

# DEC-12-MRZA-UO

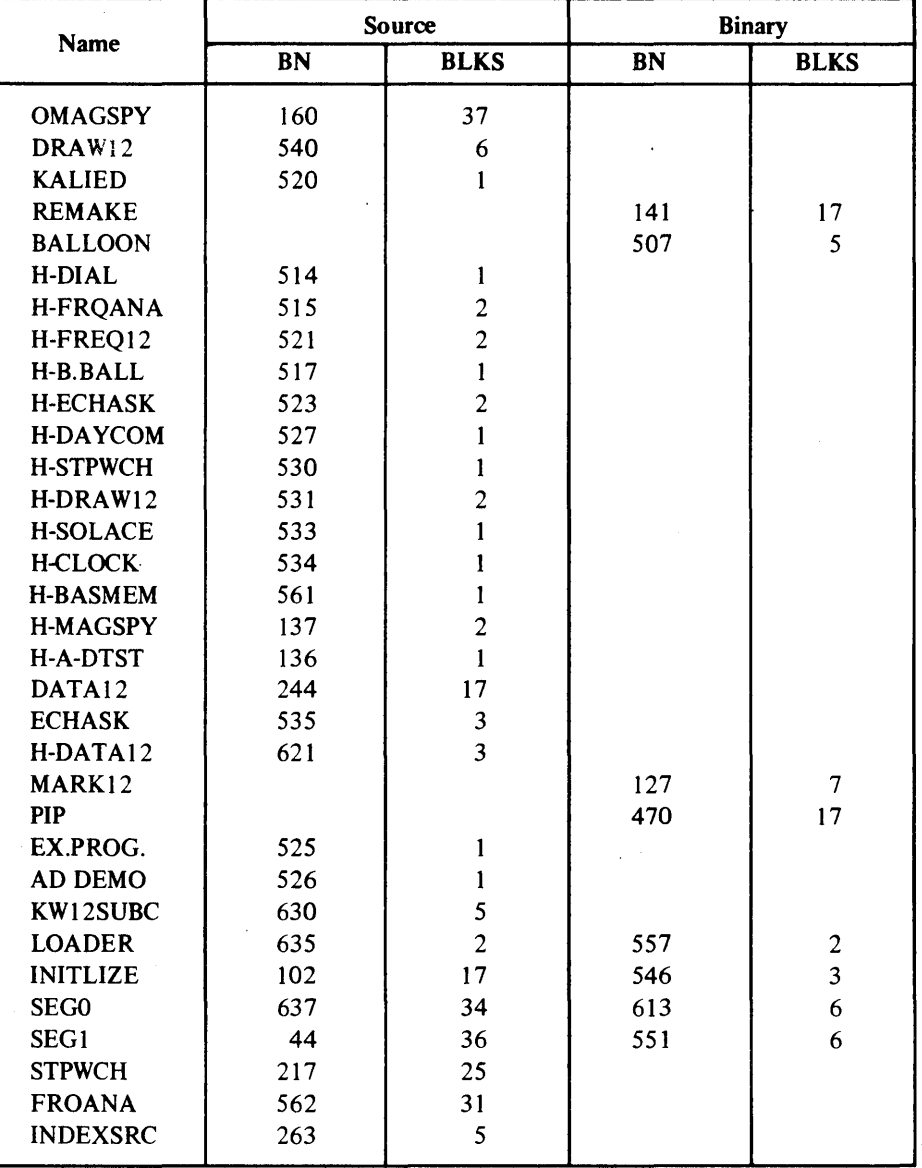

Maintenance Programs

 $\overline{a}$ 

 $\hat{\mathcal{A}}$ 

DEC-12-D7AC-UO (basic diagnostics)

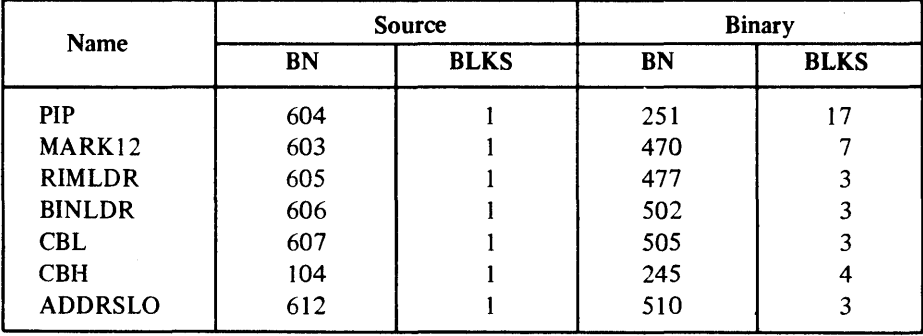

(continued on next page)

 $\bar{z}$ 

 $\bar{z}$ 

# DEC-12-D7AC-UO (Cont)

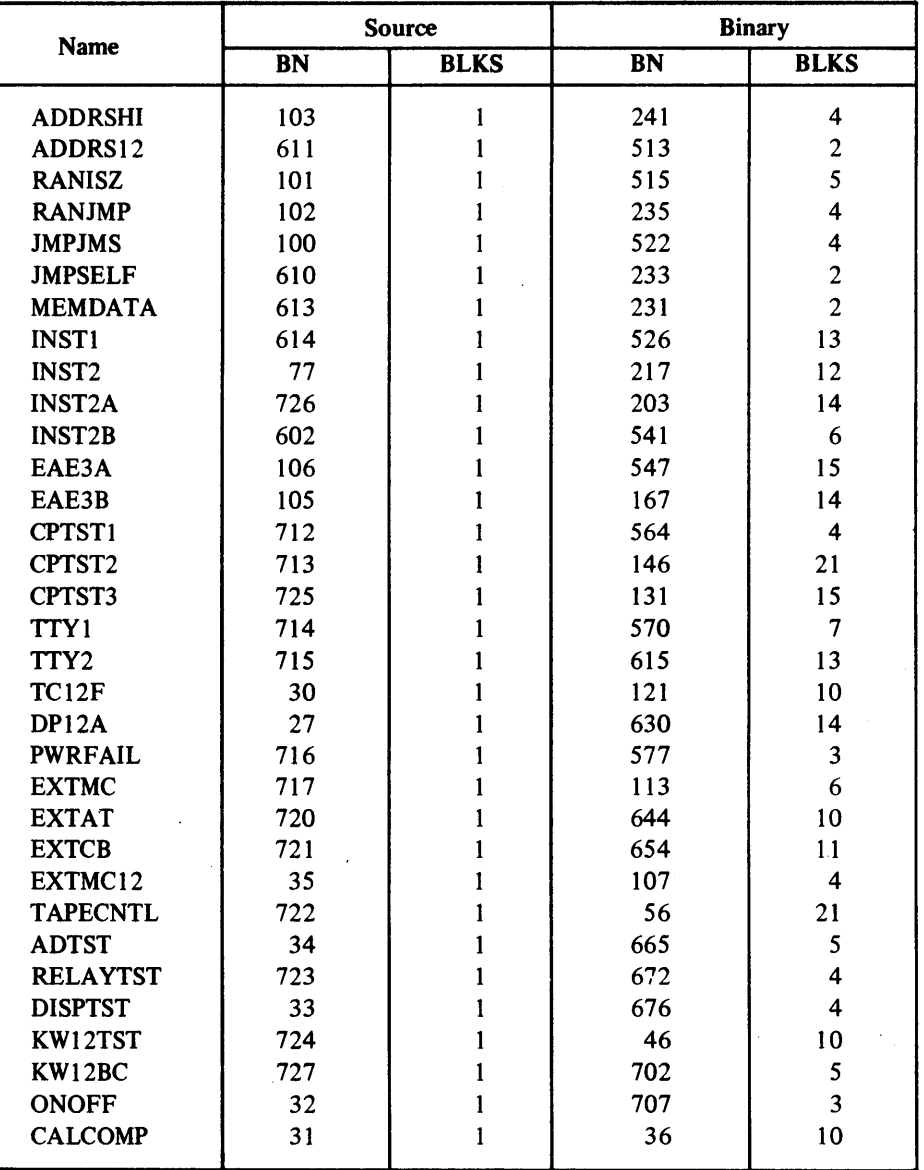

# DEC-12-D8GA-UO (option diagnostics)

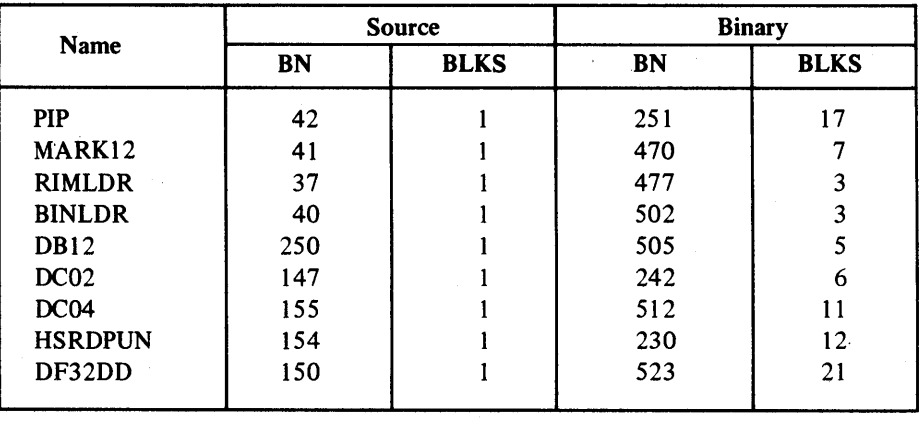

# DEC-12-DSGA-UO (Cont)

 $\sim 10$ 

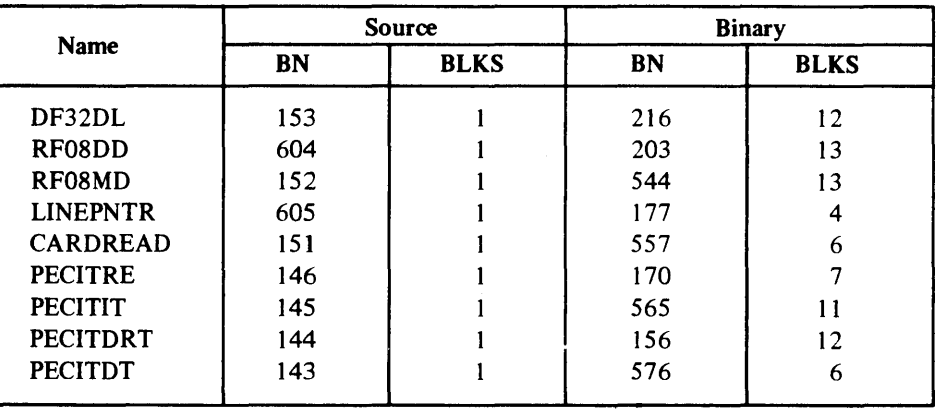

 $\sim$ 

D-11

# INDEX

# A

Acceptance Customer Programs, B-1 Diagnostics, B-1 Software, B-2 Forms, Customer, C-1 Testing, B-1 Acoustical Damping, 1-4 A/D Adjustments, 3-30 A/D Sample & Hold Adj., 3-30 Adjustments, Chapter 3, 3-1 Memory Current & Strobe, 3-1 Air Conditioning, 1-4 Analog Adj., Extended, 3-33 Analog and Display Adj. & Checks, 3-26 Analog Channel Adj., External, 3-32

# B

BIN, Loading, 1-17

# c

Cabinet Installation, 1-13, 1-5 Inspection, 1-13 Unpacking, 1-12 Cabling, 1-11 Checklist, Software, C-2 Checkout, 1-15 Checks Console, 2-7 8-Mode Processing, 2-9 LINC-Mode Processing, 2-8 TC12 Console, 2-10 TC12 Tape Subprocessor, 2-9 Circuit Breaker CB 1, 1-15 Cleanliness, 1-5 Configurations, System, 1-5 Console Checks, 2-7 Constraints, Installation, 1-4 Corrective Maintenance, 2-5 Teletype, 5-3 Customer Acceptance, B-1

# D

 $D/A$  (AD12) Adj. & Checks, 3-26 D/A Adj. Procedures, 3-27 Daily Maintenance, 2-4 Data Forms, Customer, C-1 DECUS Information, C-2 Demonstration Programs, List, D-8 Depot Repair, A-2 **Diagnostics** Memory, 3-8 Prewired Option Software List, D-1 Display Brightness & Preset Adj., 3-29 Size & Position Adj., 3-29 (VR12) Adjust. & Checks, 3-26 DM12 Checkout, 4-25 Installation, 4-14 DP 12-B Checkout, 4-22

# E

8-Mode Processing, 2-9 Environmental Consideration, 1-4 Equipment Checklists, Optional, C-2 Maintenance, 2-1 Expanded Equipment Layout, 1-7 Expansion, System, 1-6 Extended Analog Adj. (AG12, AM12), 3-33 Extended Memory MC 12 Adjustments, 3-7 External Analog Chan. Adj., 3-32

# F

Fire and Safety Precautions, 1-3 "Floating" Signals, 2-2 Floor Construction, Planning, 1-1 Floor Plan Requirements, 1-7 Forms, Distribution of, C-2 Forms & Checklists, C-1

#### H

Humidity, 1-4

# INDEX (Cont)

# I

1/0 Interface, 1-6 Initial Memory Current Adjustments, 3-1 Initial Strobe Adjustments, 3-2 Inspection Cabinet, 1-13 Peripheral Equipment, 1-15 Installation, 1-1 Cabinet, 1-13 Options, 1-15 Prewired Options, 4-1 Teletype, 1-14 Constraints, 1-4

# K

KF12-B Checkout, 4-25 Installation, 4-14

# L

LAP6-DIAL Maintenance, 3-29 LAP6-DIAL MAINTENANCE Tapes, Mounting, 2-3 Lighting, 1-4 LINC-Mode Processing, 2-8 LINCtape ACIP Delay Adj., 3-14 Adjustments, 3-9 LTD Tape Fail Delay Adj., 3-13 LTD TTOK Delay Adj., 3-12 LTD XTLK Delay Adjustments, 3-11 System Checkout, 4-15 Loading BIN, 1-17 RIM Loader, 1-16 Log Book, 2-14 Logic Troubleshooting, 2-12

#### M

MAINDECs, Loading, 1-17 Maintenance, Chapter 2, 2-1 Corrective, 2-5 Daily, 2-4 LAP6-DIAL, 3-29 Preventive, 2-3 Scheduled, 2-4

Weekly, 2-4 Service Options, A-1 Equipment, 2-1 Programs, list of, D-9 Programs, Teletype, 5-2 Tasks, Preventive, 2-4 Test Programs, 2-2 Tools, Teletype, 5-1 Mark Clock Adj., 3-16 Memory Current Adjustments, Initial, 3-2 Current Adjustments, Final, 3-4 Current and Strobe Adjustments, 3-1 Diagnostics, 3-8 Extended, Adjustments, 3-7 Margins & Final Strobe Adjustments, 3-6 Strobe Adjustments, 3-2 Tests, 1-16 Module Troubleshooting, 2-12 Mounting LINCtape, 2-3

# $\mathbf{o}$

Operating Checks, Preliminary, 1-15 Option Checkout, 4-14 Installation, 1-15 Module and Cable List, 4-3 Optional Equipment Checklists, C-2 Options DEC Field Installation, A-3 MAINDEC list, 4-1

# p

Packing Details, 1-8 Panels & Cables, Installation of, 4-6 Pedestal Type Flooring, 1-1 Peripheral Inspection, 1-15 Planning, Installation, 1-1 Power Cable Line Identification, 1-11 Cabling, 1-11 OK Adjustment, 3-6 Receptacle Part Numbers, 1-10 Receptacles, 1-10 Requirements, Source & System 1-9 Supply Specifications, 2-5 Predelivery Preparation, 1-6

# INDEX (Cont)

#### P (cont)

Preliminary Operating Checks, 1-15 Preparation, Predelivery Procedures, 1-6 Preventive Maintenance, 2-3 Teletype, 5-2 Tasks, 2-4 Prewired Options Installation, 4-1, 1-15 Software Diagnostics, D-1 List of, 4-1 Unpacking, 4-1 Checkout, 4-14 Printer/Punch Corrective Maintenance, 5-5 Programs Customer, B-1 Demonstration list of, D-8 Maintenance list of, D-9 Maintenance Test, 2-2 User list of, D-5

# R

Raceway Type Flooring, 1-2 Receiving Constraints, 1-8 Receptacles, Power, 1-10 Repairs & Replacements, 2-13 Requirements, Power, 1-9 RIM Loader, Loading, 1-16 Running MAINDECs, 1-17

# s

Safety and Fire Precautions, 1-3 Scheduled Maintenance, 2-4 Service Contracts Depot Repair, A-2 Eligibility, A-2 Options, A-1 Per-Call Coverage, A-2 Service Outlets, AC, 1-11 Shipping and Receiving Constraints, 1-8 Shipping Methods Domestic & North America, 1-8 Overseas & Air Freight, 1-9 Site Considerations, Planning, 1-1 Software Acceptance, B-2 Prewired Option Diagnostics, D-1

Checklist, C-2 Trouble Reports, C-2 Soldering Techniques, 2-14 Source Power Requirements, 1-9 Space Requirements, 1-1 Special Moun ting Considerations, 1-4 Specifications, Power Supply, 2-5 Standard Configurations, 1-5 Strobe Adjustments, 3-2 System Configurations, 1-5 Expansion, 1-6 Layout, Planning, 1-3 Power Requirements, 1-9 Troubleshooting, 2-6

# T

f ape Timing Pulses Adjustment, 3-9 fC 12-F Checkout, 4-15 rc12 Console Checks, 2-10 Tape Subprocessor Checks, 2-9 feletype Clock Adjustments, 3-8 Console Installation, 1-14 Corrective Maintenance, 5-3 Equipment, 5-1 Installation, 1-14 Keyboard Spares, 5-6 Maintenance, 5-1 Maintenance Programs, 5-2 Maintenance Tools, 5-1 Preventive Maintenance, 5-2 Replacement Parts, 5-5 Test, 1-16 Unpacking, 1-14 Temperature, 1-4 Test Programs, Maintenance, 2-2 Tests, Computer Memory, 1-16 Teletype, 1-16 Validation, 2-14 Trouble Reports, Software, C-1 Troubleshooting Logic, 2-12 System, 2-6 Modules, 2-12 Techniques, 2-6

### T (cont)

#### TU55

Brake Adj., 3-18 Head Installation, 3-22 Head Removal, 3-22 Head Skew Adj., 3-22 Interconnections, 4-10 Stop Delay Adj., 3-21 Stop Torque Adj., 3-19 Tape Transport Adj., 3-17 Torque Adj., 3-19 Trailing Torque Adj., 3-20 Transport Head Replacement Adj., 3-21 Unit & Cable Installation, 4-8

# TU56

Brake Adjustment, 3-24 LINCtape Transport, 3-24 Oscillator Adj., 3-26 Unit & Cable Installation, 4-11

# u

Unpacking Installation & Inspection, 1-12 Teletype, 1-14 User Program List, D-5

#### v

Validation Tests, 2-14 VR12 Brightness & Preset Adj., 3-29 Checkout, 4-17 Deflection Adj., 3-30 Display Focus Adj., 3-30 Size & Position Adj., 3-29 Unit and Cable Installation, 4-8 VR14, 3-26, 4-25

w

Weekly Maintenance, 2-4